# R&S®SMW-K40/-K41 GSM/EDGE, EDGE Evolution User Manual

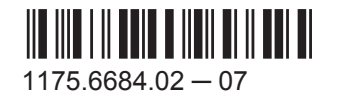

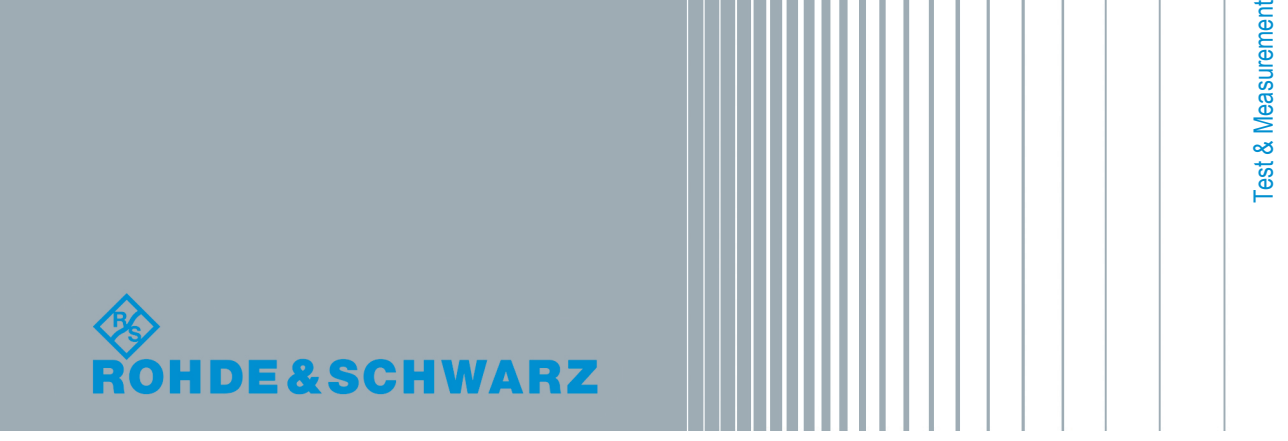

User Manual

This document describes the following software options:

● R&S<sup>®</sup>SMW-K40/-K41 1413.3684.xx, 1413.3732.xx

This manual describes firmware version FW 3.20.324.xx and later of the R&S®SMW200A.

© 2015 Rohde & Schwarz GmbH & Co. KG Mühldorfstr. 15, 81671 München, Germany Phone: +49 89 41 29 - 0 Fax: +49 89 41 29 12 164 Email: [info@rohde-schwarz.com](mailto:info@rohde-schwarz.com) Internet: [www.rohde-schwarz.com](http://www.rohde-schwarz.com) Subject to change – Data without tolerance limits is not binding. R&S® is a registered trademark of Rohde & Schwarz GmbH & Co. KG.

Trade names are trademarks of the owners.

The following abbreviations are used throughout this manual: R&S®SMW200A is abbreviated as R&S SMW, R&S®WinIQSIM2TM is abbreviated as R&S WinIQSIM2; the license types 02/03/07/11/13/16/12 are abbreviated as xx.

## **Contents**

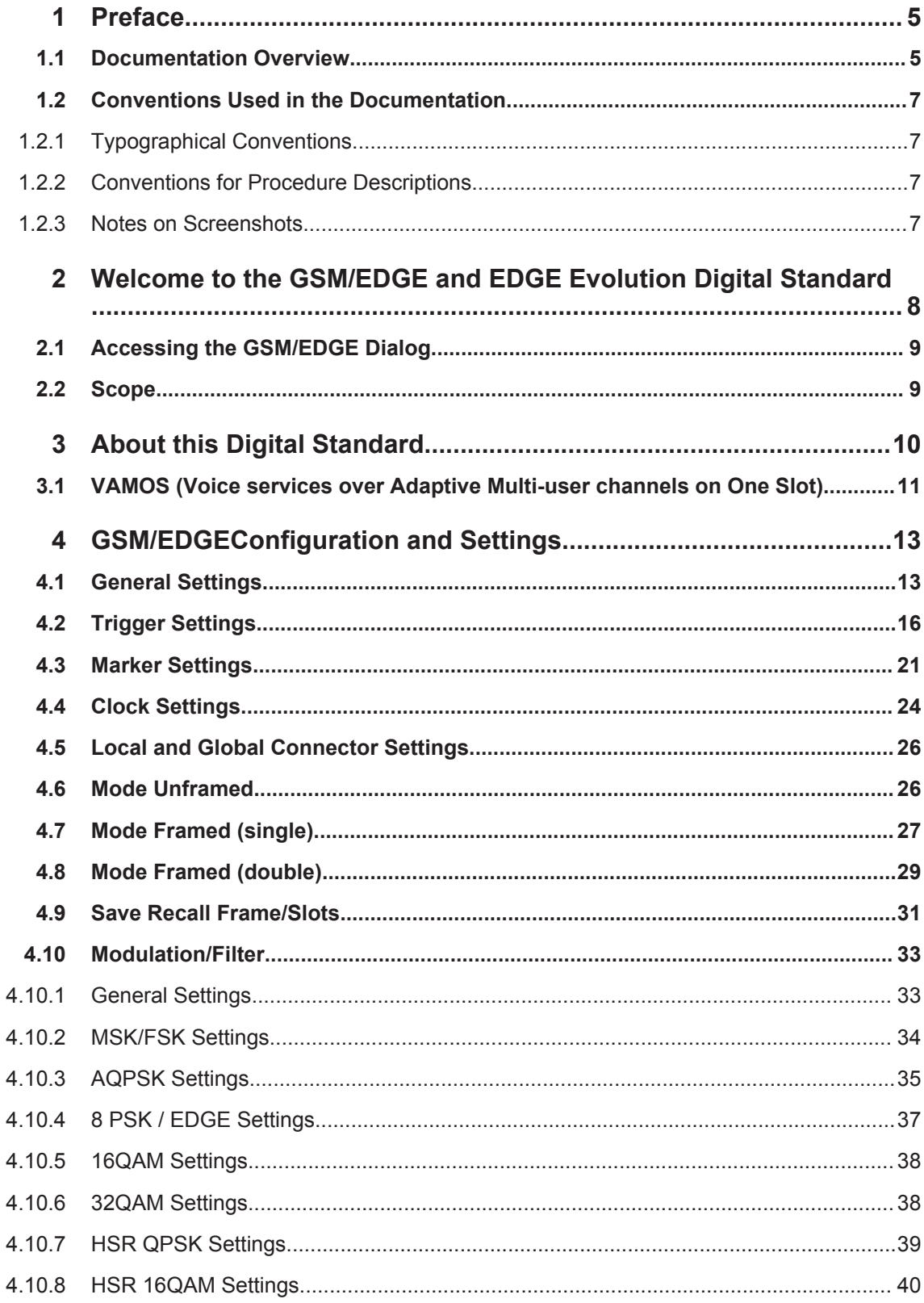

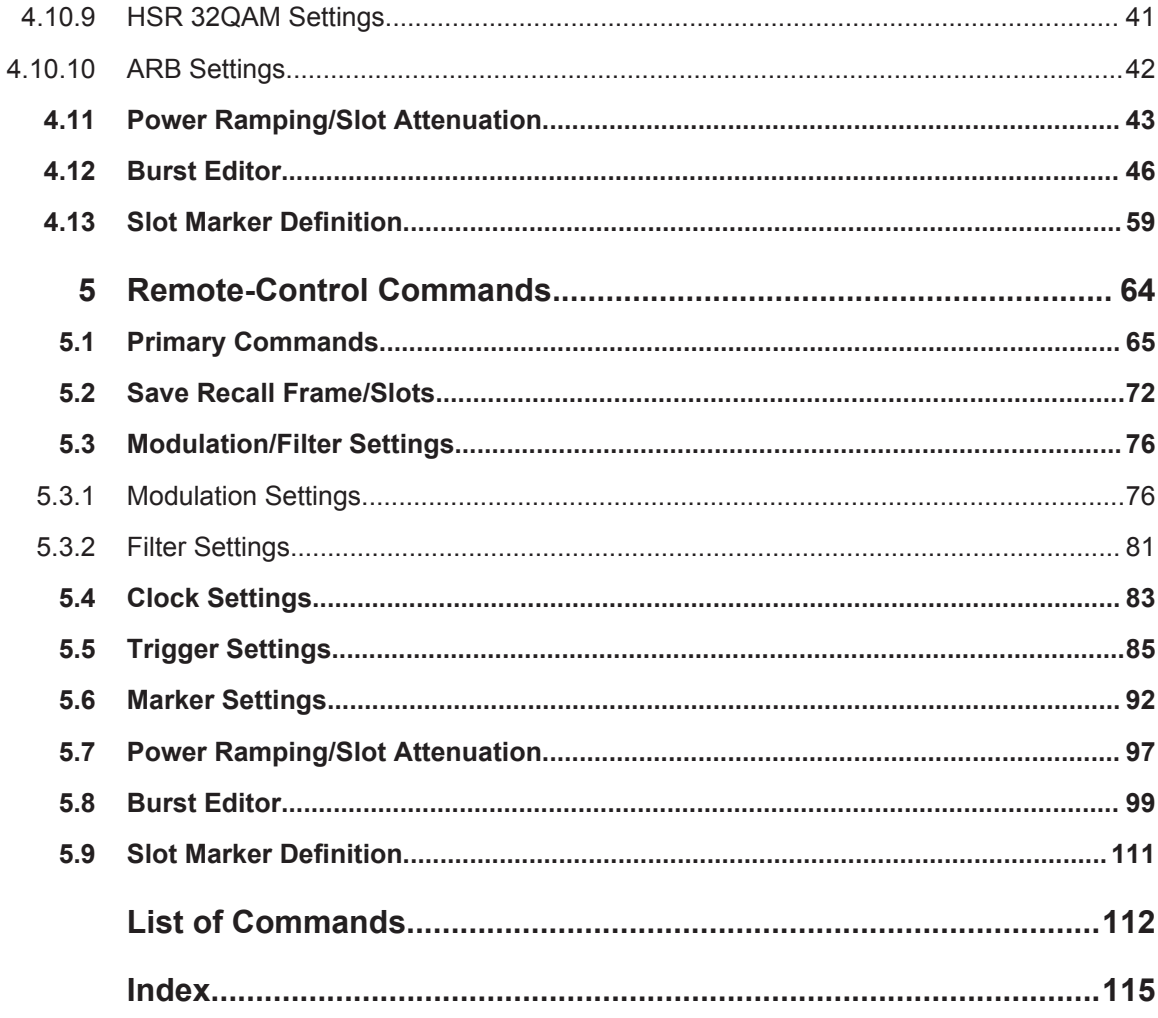

## <span id="page-4-0"></span>1 Preface

## **1.1 Documentation Overview**

The user documentation for the R&S SMW consists of the following parts:

- **Getting Started printed manual**
- Online Help system on the instrument, incl. Tutorials
- Documentation CD-ROM with:
	- Getting Started
	- $-$  Online help system (Web Help and  $*$  .  $chm$ ) as a standalone help
	- User Manuals for base unit and options
	- Service manual
	- Data sheet and product brochure
	- Links to useful sites on the Rohde & Schwarz internet

#### **Online Help**

The Online Help is embedded in the software. It offers quick, context-sensitive access to the complete information needed for operation and programming. The online help contains help on operating the R&S SMW and all available options.

#### **Getting Started**

The Getting Started is delivered with the instrument in printed form and in PDF format on the documentation CD. It provides the information needed to set up and start working with the instrument. Basic operations and typical signal generation examples are described. Safety information is also included.

This manual is available in several languages. You can download these documents from the Rohde & Schwarz website, on the R&S SMW product page at [http://](http://www.rohde-schwarz.com/product/SMW200A.html) [www.rohde-schwarz.com/product/SMW200A.html](http://www.rohde-schwarz.com/product/SMW200A.html) > Downloads > Manuals.

#### **User Manual**

User manuals are provided for the base unit and each additional (software) option.

The User Manual for the base unit is a supplement to the Getting Started manual and provides basic information on operating the R&S SMW in general. In this manual, all instrument functions are described in detail. Furthermore, it provides a complete description of the remote control commands with programming examples. An introduction to remote control is provided, as well as information on maintenance, instrument interfaces and troubleshooting.

In the user manuals for the individual software options, the specific instrument functions of this option are described in detail. For additional information on default settings and parameters, refer to the data sheets. Basic information on operating the R&S SMW is not included in these user manuals.

The user manuals are available in PDF format - in printable form - on the Documentation CD-ROM delivered with the instrument.

All user manuals are also available for download from the Rohde & Schwarz website, on the R&S SMW product page at [http://www.rohde-schwarz.com/product/](http://www.rohde-schwarz.com/product/SMW200A.html) [SMW200A.html](http://www.rohde-schwarz.com/product/SMW200A.html) > Downloads > Manuals.

#### **Service Manual**

The service manual is available in PDF format on the CD delivered with the instrument. It describes how to check compliance with rated specifications, instrument function, repair, troubleshooting and fault elimination. It contains all information required for repairing the R&S SMW by replacing modules.

#### **Release Notes**

The release notes describe the installation of the firmware, new and modified functions, eliminated problems, and last minute changes to the documentation. The corresponding firmware version is indicated on the title page of the release notes.

The latest versions are available for download from the R&S SMW product page, at <http://www.rohde-schwarz.com/product/SMW200A.html> > Downloads > Firmware.

#### **Web Help**

The web help provides online access to the complete information on operating the R&S SMW and all available options, without downloading. The content of the Web Help corresponds to the user manuals for the latest product version.

The web help is available from the R&S SMW product page, at [http://www.rohde](http://www.rohde-schwarz.com/product/SMW200A.html)[schwarz.com/product/SMW200A.html](http://www.rohde-schwarz.com/product/SMW200A.html) > Downloads > Web Help.

#### **Tutorials**

A set of tutorials is embedded in the software. The tutorials offer guided examples and demonstrations on operating the R&S SMW.

#### **Application Notes**

Application notes, application cards, white papers and educational notes are further publications that provide more comprehensive descriptions and background information.

A subset of application notes is provided on the documentation CD-ROM delivered with the instrument.

The latest versions are available for download from the Rohde & Schwarz website, at <http://www.rohde-schwarz.com/appnotes>.

## <span id="page-6-0"></span>**1.2 Conventions Used in the Documentation**

### **1.2.1 Typographical Conventions**

The following text markers are used throughout this documentation:

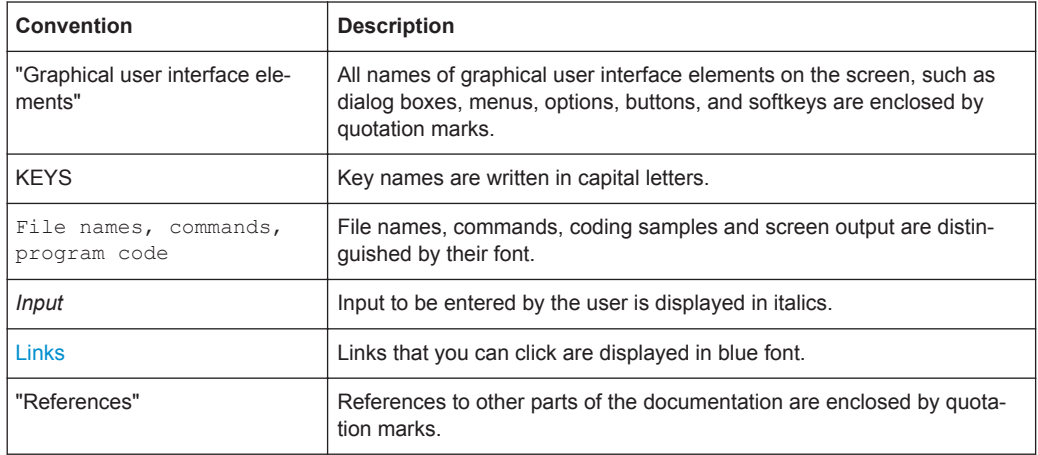

#### **1.2.2 Conventions for Procedure Descriptions**

When describing how to operate the instrument, several alternative methods may be available to perform the same task. In this case, the procedure using the touchscreen is described. Any elements that can be activated by touching can also be clicked using an additionally connected mouse. The alternative procedure using the keys on the instrument or the on-screen keyboard is only described if it deviates from the standard operating procedures.

The term "select" may refer to any of the described methods, i.e. using a finger on the touchscreen, a mouse pointer in the display, or a key on the instrument or on a keyboard.

#### **1.2.3 Notes on Screenshots**

When describing the functions of the product, we use sample screenshots. These screenshots are meant to illustrate as much as possible of the provided functions and possible interdependencies between parameters. The shown values may not represent realistic test situations.

The screenshots usually show a fully equipped product, that is: with all options installed. Thus, some functions shown in the screenshots may not be available in your particular product configuration.

## <span id="page-7-0"></span>2 Welcome to the GSM/EDGE and EDGE Evolution Digital Standard

The R&S SMW-K40 is a firmware application that adds functionality to generate signals in accordance with the GSM/EDGE standard, based on the GMSK and 8PSK modulation. Option R&S SMW-K41 EDGE Evolution extends the GSM/EDGE signal generation with simulation of higher order modulations (QPSK, 16QAM and 32QAM) for higher symbol rate bursts and higher order modulations (16QAM and 32QAM) for normal symbol rate bursts.

The R&S SMW-K40 features:

- Generation of all GSM variants. There is no restriction regarding the use of GSM slots, EDGE slots and EDGE Evolution slots.
- Generation of both the transmitter signal of a base station (BS) and the transmitter signal of user equipment (UE).
- Configuration of all kind of GSM/EDGE data bursts Normal (full rate and half rate) and EDGE; control bursts Access, Frequency Correction and Synchronization; a Dummy Burst; and bursts for test purposes, All\_Data (GSM and EDGE).
- Generation of half rate slots and multi slots for HSCSD (high speed circuit switched data) and (E)GPRS (general packet radio service) configurations at the physical level.

Allocation of multiple slots to a single connection (channel banding).

Three configuration modes for each the normal and the higher symbol rate mode: unframed, frame (single) and frame (double)

The R&S SMW-K41 features:

- Generation of burst types defined for normal symbol rate and higher order modulation schemes such as the data burst Normal (16QAM and 32QAM) and All\_Data (16QAM and 32QAM) as well as with the burst types defined for higher symbol rates HSR (QPSK, 16QAM and 32QAM) and HSR All\_Data (QPSK, 16QAM and 32QAM).
- Configuration and generation of burst for VAMOS operation. Available are All\_Data (AQPSK) and Normal (AQPSK) bursts for full and half rate operation.

This user manual contains a description of the functionality that the application provides, including remote control operation.

All functions not discussed in this manual are the same as in the base unit and are described in the R&S SMW user manual. The latest version is available for download at the [product homepage.](http://www.rohde-schwarz.com/product/SMW200A.html)

#### **Installation**

You can find detailed installation instructions in the delivery of the option or in the R&S SMW Service Manual.

## <span id="page-8-0"></span>**2.1 Accessing the GSM/EDGE Dialog**

#### **To open the dialog with GSM/EDGE settings**

► In the block diagram of the R&S SMW, select "Baseband > GSM/EDGE".

A dialog box opens that displays the provided general settings.

The signal generation is not started immediately. To start signal generation with the default settings, select "State > On".

## **2.2 Scope**

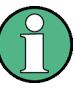

Tasks (in manual or remote operation) that are also performed in the base unit in the same way are not described here.

In particular, this includes:

- Managing settings and data lists, i.e. storing and loading settings, creating and accessing data lists, accessing files in a particular directory, etc.
- Information on regular trigger, marker and clock signals as well as filter settings, if appropriate.
- General instrument configuration, such as checking the system configuration, configuring networks and remote operation
- Using the common status registers

For a description of such tasks, see the R&S SMW user manual.

## <span id="page-9-0"></span>3 About this Digital Standard

GSM is a TDMA standard for cellular mobile radio networks and is used worldwide.

Every TDMA frame consists of 8 timeslots (or simply "slots"). Each slot can be separately turned on or off. A maximum of 7 different level attenuation values can be defined and allocated separately to the 8 slots quite independently of one another.

In order to configure a slot it is necessary to define a burst type. Different burst types are available, depending on the installed options. Available are burst types defined for normal symbol rate and higher order modulation schemes as well as with the burst types defined for higher symbol rates HSR.

Higher symbol rates are achieved by reduction of the symbol period and employing of higher symbol rate bursts (HB) instead of the normal burst (NB). A normal burst contains 116 encrypted symbols and uses time slots with normal duration (156 or 157 symbols long). The higher symbol rate bursts carry information on full rate packet traffic channels, contain 138 encrypted symbols and use time slots with reduced symbol duration (187 or 188 symbols long).

The modulation data is continuously inserted into the chosen slots (in realtime). In this fashion the data generator uses a digital signal processor to generate a data stream complete with modulation data and control signals for power ramping.

This data stream is converted into I/Q signals in the modulation encoder.

The R&S SMW processes the signal depending on the configured modulation scheme and selected symbol rate mode:

- In accordance with the GSM standard, the MSK modulation type is set by default to a symbol rate of 270.833 ksymb/s and Gauss filtering. You can adjust the symbol rate. Additionally, you can use a FSK modulation with configurable span.
- In accordance with the standard, in the case of EDGE slots the 8PSK modulation type is set by default to 3/8 rotation at a symbol rate of 270.833 ksymb/s and Gauss linearized filtering.
- In accordance to EDGE Evolution specifications (option R&S SMW-K41), the EDGE Evolution slots in a normal burst (NB) are 16QAM or 32QAM modulated at a symbol rate of 270.833 ksymb/s and Gauss linearized filtering. The EDGE Evolution slots in a higher symbol rate bursts (HB) are QPSK, 16QAM or 32QAM modulated at a symbol rate of 325 ksymb/s and spectrally Narrow or Wide Pulse Shape filtering.
- In accordance to VAMOS specifications (option R&S SMW-K41), the slots are AQPSK modulated at a symbol rate of 270.833 ksymb/s and Gauss linearized filtering.

You can configure the GSM/EDGE signal in on of the following modes:

- **Mode Unframed** a signal with standard-compliant modulation parameters but without slot and frame structure is generated.
- **Mode Frame (Single)** a signal consisting of a frame is generated; it is also possible to choose half rate bursts and to define multi slots.

<span id="page-10-0"></span>**Mode Frame (Double)** - a signal consisting of two frames is generated; the frames are repeated according to a defined default.

## **3.1 VAMOS (Voice services over Adaptive Multi-user channels on One Slot)**

According to 3GPP TS 45.001, with VAMOS it is possible to serve two MS simultaneously on the same physical resource. Thus the voice channel capacity in the CS domain can be doubled.

Each of the two VAMOS users is assigned a so-called VAMOS subchannel, i.e. the physical radio resource is split into two subchannels, one for each VAMOS user. The two subchannels are separated in uplink and downlink via training sequences. For this purpose 3GPP TS 45.002 defines two sets of Training Sequence Codes (TSC). One VAMOS user/subchannel gets a training sequence from TSC set 1, the other from TSC set 2. This ensures that the two training sequences have a very low cross-correlation. All mobiles must support TSC set 1, but only mobiles explicitly indicating support for VAMOS must also support TSC set 2.

In the uplink two GMSK modulated signals interfere with each other and the base station receiver requires an advanced multi-user detection algorithm.

In the downlink a novel modulation scheme is used for each subchannel. The two subchannels are combined orthogonally by mapping them to the I and Q axis. This results in a QPSK modulation scheme, where each constellation point has a subchannel 1 component and a subchannel 2 component, as shown in the following figure.

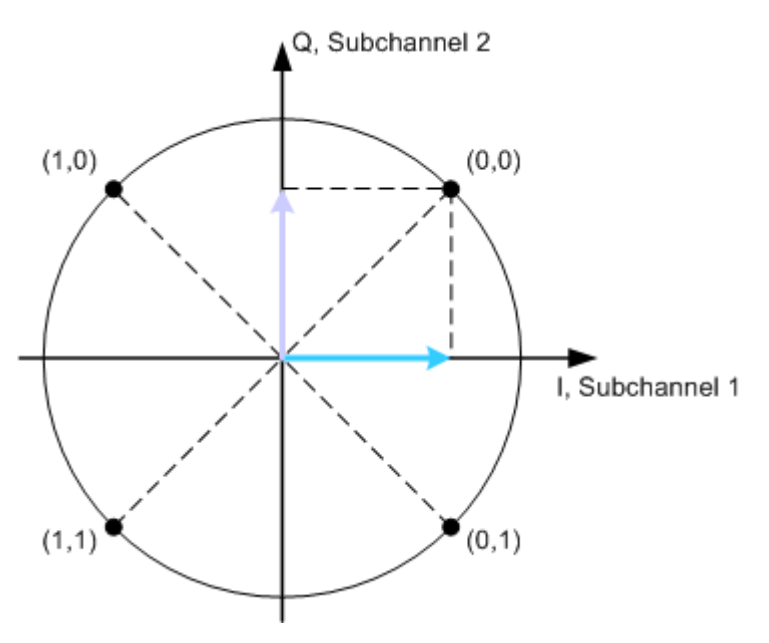

*Fig. 3-1: QPSK modulation, sum of both subchannels*

In this figure both subchannels use the same power level. VAMOS allows subchannelspecific power control, so that the two subchannels can use different power levels, e.g. VAMOS (Voice services over Adaptive Multi-user channels on One Slot)

when the two users are located at different distances from the base station. The resulting modulation scheme is called Adaptive QPSK (AQPSK). The following figure shows an example where subchannel 2 mapped to the Q-axis uses a higher power level than subchannel 1 mapped to the I-axis.

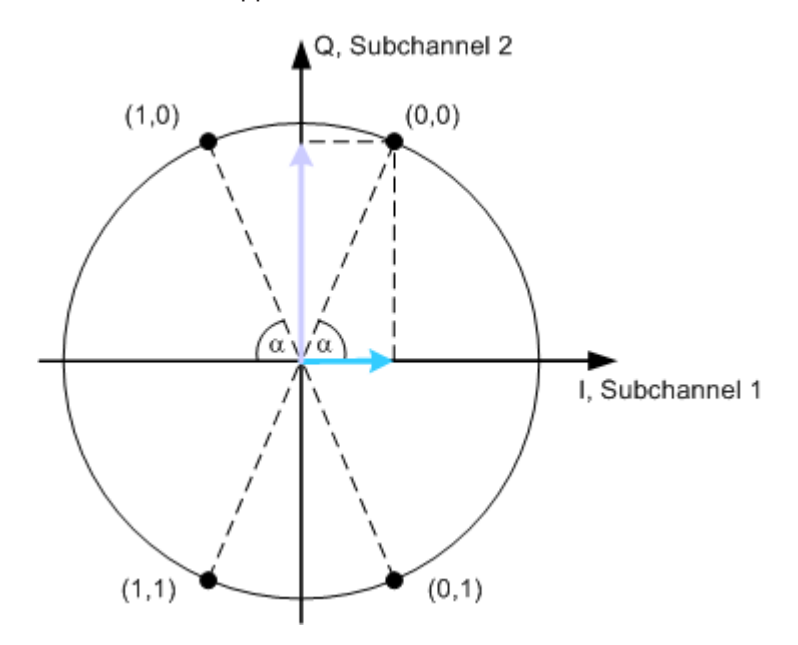

*Fig. 3-2: AQPSK modulation, subchannel 2 with higher power level*

The power level of subchannel 2 relative to the power level of subchannel 1 is called Subchannel Power Imbalance Ratio (SCPIR). It is related to the angle  $\alpha$  as follows:

*SCPIR = 20 \* log10(tan* α*) dB*,

where the value of  $\alpha$  shall be chosen such that  $|SCPIR| \le 10dB$ 

For  $\alpha$  = 45 $\degree$  the SCPIR equals 0 dB and the two power levels are equal.

AQPSK modulation is applied in the downlink if speech frames have to be transmitted on both subchannels simultaneously.

In this implementation, you can set the SCPIR and configure the VAMOS subchannels, TSC set and TSC used. The available VAMOS settings depend on the mode the signal is generated in:

● "Unframed"

Two data sources are provided, one per each VAMOS subchannel; the data is AQPSK modulated but only one SCPIR can be configured.

"Framed (Single)"

Full Rate, Half Rate and combination of both slot types are supported. The characteristics of each of the half rate slots can be adjusted individually Separate data source is provided per each VAMOS subchannel and each user in half rate mode; the data is AQPSK modulated and eight SCPIRs can be configured Training Sequence (TSC) set and TSC used can be configured on a VAMOS subchannel/User basis

"Framed (Double)" The settings of each of the two frames are as in the "Framed (Single)" mode.

General Settings

## <span id="page-12-0"></span>4 GSM/EDGEConfiguration and Settings

► To access the GSM/EDGE settings, select "Baseband > GSM/EDGE".

The remote commands required to define these settings are described in [chapter 5,](#page-63-0) ["Remote-Control Commands", on page 64.](#page-63-0)

## **4.1 General Settings**

This tab provides access to the default and the "Save/Recall" settings. The selected sequence mode determines the available parameters.

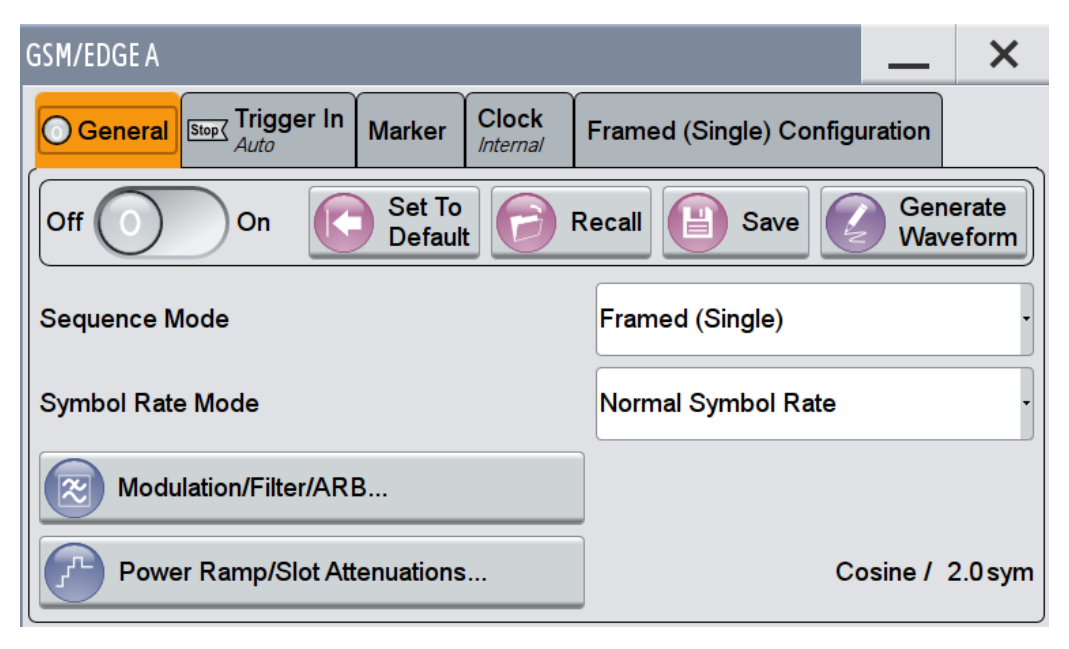

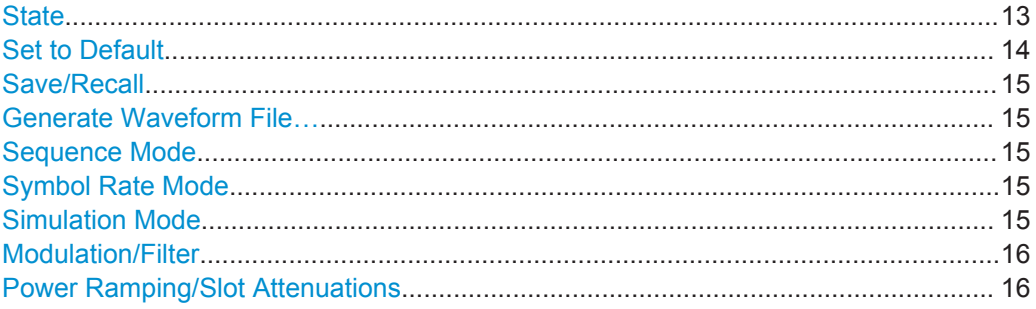

#### **State**

Activates the standard and deactivates all the other digital standards and digital modulation modes in the same path.

Remote command: [\[:SOURce<hw>\]:BB:GSM:STATe](#page-70-0) on page 71

#### <span id="page-13-0"></span>**Set to Default**

Calls the default settings. The values of the main parameters are listed in the following table.

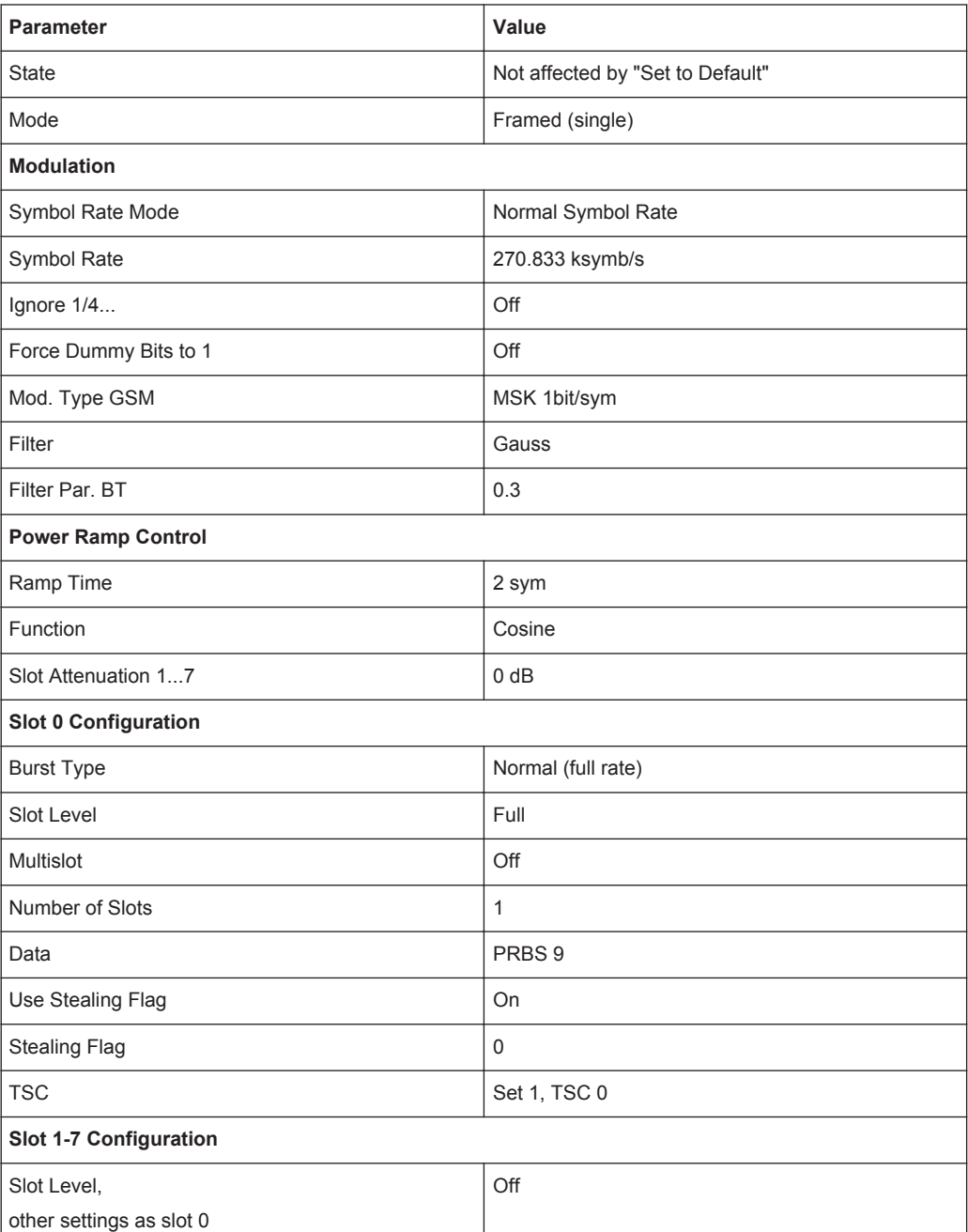

#### Remote command:

[\[:SOURce<hw>\]:BB:GSM:PRESet](#page-67-0) on page 68

#### <span id="page-14-0"></span>**Save/Recall**

Accesses the "Save/Recall" dialog, i.e. the standard instrument function for storing and recalling the complete dialog related settings in a file. The provided navigation possibilities in the dialog are self-explanatory.

The file name and the directory it is stored in are user-definable; the file extension is however predefined.

See also, chapter "File and Data Management" in the R&S SMW User Manual.

Remote command:

[\[:SOURce<hw>\]:BB:GSM:SETTing:CATalog?](#page-67-0) **on page 68** 

[\[:SOURce<hw>\]:BB:GSM:SETTing:LOAD](#page-68-0) on page 69

[\[:SOURce<hw>\]:BB:GSM:SETTing:STORe](#page-68-0) on page 69

```
[:SOURce<hw>]:BB:GSM:SETTing:DELete on page 69
```
#### **Generate Waveform File…**

With enabled signal generation, triggers the instrument to store the current settings as an ARB signal in a waveform file. Waveform files can be further processed by the ARB and/or as a multi carrier or a multi segment signal.

The file name and the directory it is stored in are user-definable; the predefined file extension for waveform files is  $*$ . wv.

Remote command: [\[:SOURce<hw>\]:BB:GSM:WAVeform:CREate](#page-70-0) on page 71

#### **Sequence Mode**

Selects GSM/EDGE mode.

There are three modes available:

- Unframed see [chapter 4.6, "Mode Unframed", on page 26](#page-25-0)
- Framed (single) see [chapter 4.7, "Mode Framed \(single\)", on page 27](#page-26-0)
- Framed (double) see [chapter 4.8, "Mode Framed \(double\)", on page 29](#page-28-0)

Remote command: [\[:SOURce<hw>\]:BB:GSM:MODE](#page-66-0) on page 67

#### **Symbol Rate Mode**

(with option R&S SMW-K41 EDGE Evolution)

Set the symbol rate mode, i.e. determines whether a normal burst (NB) or higher symbol rate bursts (HB) will be generated.

Remote command:

[\[:SOURce<hw>\]:BB:GSM:SRATe:MODE](#page-70-0) on page 71

#### **Simulation Mode**

Selects the modulation for the signal for the "Unframed" "Sequence Mode"

The signal is generated without slot or frame structure.

<span id="page-15-0"></span>The available simulation modes depend on the selected symbol rate:

- Normal Symbol Rate GSM (MSK or FSK), AQPSK, 8PSK/EDGE, 16QAM and 32QAM
- Higher Symbol Rate HSR QPSK, HSR 16QAM and HSR 32QAM.

For GSM, the modulation to be used (MSK or FSK) is set by means of the parameter "Modulation" in the "Modulation/Filter" menu.

**Note:** "Higher Symbol Rate Mode" and "Simulation Modes" AQPSK, 16QAM, 32QAM, HSR QPSK, HSR 16QAM and HSR 32QAM require option R&S SMW-K41 EDGE Evolution

Remote command:

[\[:SOURce<hw>\]:BB:GSM:SMODe](#page-69-0) on page 70

#### **Modulation/Filter**

Access the "Modulation/Filter" dialog, see [chapter 4.10, "Modulation/Filter",](#page-32-0) [on page 33](#page-32-0).

Remote command: n.a.

#### **Power Ramping/Slot Attenuations**

Access the "Power Ramping/Slot Attenuation" dialog. This dialog is used to set the power ramping parameters and for setting values for the level attenuation in dB, see [chapter 4.11, "Power Ramping/Slot Attenuation", on page 43.](#page-42-0)

The currently selected ramp function and ramp time are displayed.

Remote command: n.a.

## **4.2 Trigger Settings**

This tab provides access to the settings necessary to select and configure the trigger, like trigger source, mode, trigger delay, trigger suppression, as well as to arm or trigger an internal trigger manually. The current signal generation status is displayed in the header of the tab together with information on the enabled trigger mode. As in the "Marker" and "Clock" tabs, this tab provides also an access to the settings of the related connectors.

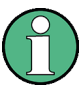

This section focuses on the available settings.

For information on how these settings affect the signal, refer to section "Basics on ..." in the R&S SMW user manual.

► To access this dialog, select "Baseband > GSM/EDGE > Trigger In".

Trigger Settings

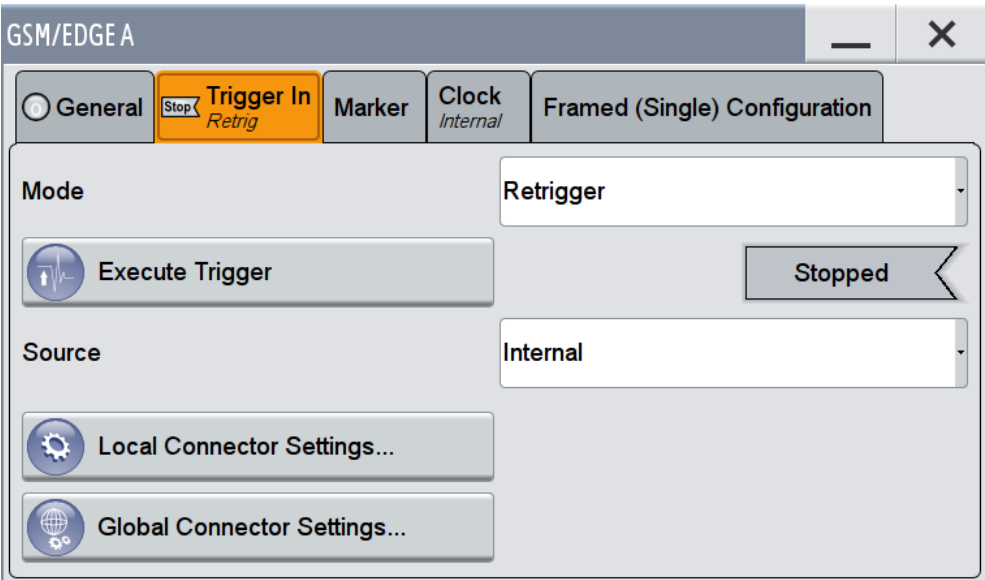

This dialog comprises the settings required for configuring the trigger signal.

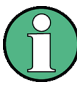

#### **Routing and Enabling a Trigger**

The provided trigger signals are not dedicated to a particular connector but can be mapped to one or more globally shared USER or local T/M/(C) connectors.

Use the [Local and Global Connector Settings](#page-25-0) to configure the signal mapping as well as the polarity, the trigger threshold and the input impedance of the input connectors.

To route and enable a trigger signal, perform the following *general steps*:

- Define the signal source and the effect of a trigger event, i.e. select the "Trigger In > Mode" and "Trigger In > Source"
- Define the connector, USER or  $T/M/(C)$ , the selected signal is provided at, i.e. configure the [Local and Global Connector Settings.](#page-25-0)

#### **Trigger Settings Common to All Basebands**

To enable simultaneous signal generation in all basebands, the R&S SMW couples the trigger settings in the available basebands in any instrument's configuration involving signal routing with signal addition (e.g. MIMO configuration, routing and summing of basebands and/or streams).

The icon  $\sim$  indicates that common trigger settings are applied.

You can access and configure the common trigger source and trigger mode settings in any of the basebands. An arm or a restart trigger event applies to all basebands, too. You can still apply different delay to each of the triggers individually.

#### **Trigger Mode ← Trigger Settings Common to All Basebands**

Selects trigger mode, i.e. determines the effect of a trigger event on the signal generation.

For more information, refer to chapter "Basics" in the R&S SMW user manual.

"Auto"

The signal is generated continuously.

"Retrigger"

The signal is generated continuously. A trigger event (internal or external) causes a restart.

● "Armed\_Auto"

The signal is generated only when a trigger event occurs. Then the signal is generated continuously.

An "Arm" stops the signal generation. A subsequent trigger event (internal with or external) causes a restart.

● "Armed\_Retrigger"

The signal is generated only when a trigger event occurs. Then the signal is generated continuously. Every subsequent trigger event causes a restart. An "Arm" stops signal generation. A subsequent trigger event (internal with or external) causes a restart.

"Single"

The signal is generated only when a trigger event occurs. Then the signal is generated once to the length specified at "Signal Duration".

Every subsequent trigger event (internal or external) causes a restart.

#### Remote command:

[\[:SOURce<hw>\]:BB:GSM\[:TRIGger\]:SEQuence](#page-84-0) **on page 85** 

#### **Signal Duration Unit ← Trigger Settings Common to All Basebands**

Defines the unit for describing the length of the signal sequence to be output in the "Single" trigger mode.

Remote command: [\[:SOURce<hw>\]:BB:GSM:TRIGger:SLUNit](#page-88-0) on page 89

#### **Trigger Signal Duration ← Trigger Settings Common to All Basebands**

Enters the length of the signal sequence to be output in the "Single" trigger mode.

Use this parameter to deliberately output part of the signal, an exact sequence of the signal, or a defined number of repetitions of the signal.

Remote command:

[\[:SOURce<hw>\]:BB:GSM:TRIGger:SLENgth](#page-88-0) on page 89

#### **Running/Stopped ← Trigger Settings Common to All Basebands**

For enabled modulation, displays the status of signal generation for all trigger modes.

"Running"

The signal is generated; a trigger was (internally or externally) initiated in triggered mode.

"Stopped"

The signal is not generated and the instrument waits for a trigger event.

#### Remote command:

[\[:SOURce<hw>\]:BB:GSM:TRIGger:RMODe?](#page-87-0) **on page 88** 

Trigger Settings

#### **Arm ← Trigger Settings Common to All Basebands**

Stops the signal generation until subsequent trigger event occurs.

Remote command:

[\[:SOURce<hw>\]:BB:GSM:TRIGger:ARM:EXECute](#page-85-0) on page 86

#### **Execute Trigger ← Trigger Settings Common to All Basebands**

For internal trigger source, executes trigger manually.

Remote command:

[\[:SOURce<hw>\]:BB:GSM:TRIGger:EXECute](#page-86-0) on page 87

#### **Trigger Source ← Trigger Settings Common to All Basebands**

The following sources of the trigger signal are available:

- "Internal"
	- The trigger event is executed manually by the "Execute Trigger".
- "Internal (Baseband A/B)" The trigger event is provided by the trigger signal from the other basebands. If common trigger settings are applied, this trigger source is disabled.
- "External Global Trigger 1 / 2" The trigger event is the active edge of an external trigger signal provided and configured at the global USER connectors.
- "External Global Clock 1 / 2" The trigger event is the active edge of an external global clock signal provided and configured at the global USER connectors.
- "External Local Trigger" The trigger event is the active edge of an external trigger signal provided and configured at the local T/M/(C) connector. With coupled trigger settings, the signal has to be provided at the T/M/C 1/2/3 connectors.
- "External Local Clock"

The trigger event is the active edge of an external local clock signal provided and configured at the local T/M/C connector.

With coupled trigger settings, the signal has to be provided at the T/M/C 1 connector.

Remote command:

[\[:SOURce<hw>\]:BB:GSM:TRIGger:SOURce](#page-89-0) on page 90

#### **Sync. Output to External Trigger ← Trigger Settings Common to All Basebands**

For an external trigger signal, enables/disables the output of a signal synchronous to the external trigger event.

"On" Corresponds to the default state of this parameter.

The signal calculation starts simultaneously with the external trigger event but because of the instrument's processing time the first samples are cut off and no signal is output. After elapsing of the internal processing time, the output signal is synchronous to the trigger event.

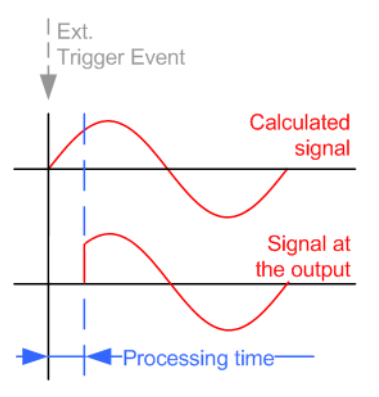

"Off" The signal output begins after elapsing of the processing time and starts with sample 0, i.e. the complete signal is output. This mode is recommended for triggering of short signal sequences with signal duration comparable with the processing time of the instrument.

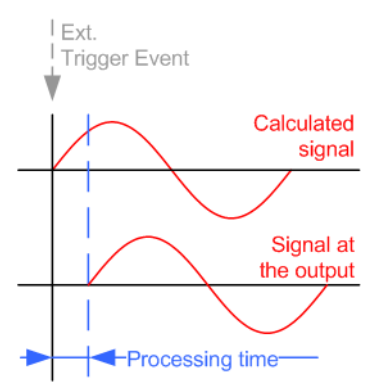

#### Remote command:

[\[:SOURce<hw>\]:BB:GSM:TRIGger:EXTernal:SYNChronize:OUTPut](#page-86-0) [on page 87](#page-86-0)

#### **External Trigger Inhibit ← Trigger Settings Common to All Basebands**

For external trigger signal or trigger signal from the other path, sets the duration a new trigger event subsequent to triggering is suppressed. In "Retrigger" mode for example, a new trigger event will not cause a restart of the signal generation until the specified inhibit duration does not expire.

For more information, see chapter "Basics" in the R&S SMW User Manual.

#### Remote command:

```
[:SOURce<hw>]:BB:GSM:TRIGger[:EXTernal]:INHibit on page 91
[:SOURce<hw>]:BB:GSM:TRIGger:OBASeband:INHibit on page 88
```
#### <span id="page-20-0"></span>**Trigger Delay**

Delays the trigger event of the signal from:

- the external trigger source
- the other path
- the other basebands (internal trigger), if common trigger settings are used.

Use this setting to:

- synchronize the instrument with the device under test (DUT) or other external devices
- postpone the signal generation start in the basebands compared to each other

```
For more information, see chapter "Basics on ..." in the R&S SMW User Manual.
```
Remote command:

```
[:SOURce<hw>]:BB:GSM:TRIGger[:EXTernal]:DELay on page 91
[:SOURce<hw>]:BB:GSM:TRIGger:OBASeband:DELay on page 88
```
## **4.3 Marker Settings**

This tab provides an access to the settings necessary to select and configure the marker output signal, like the marker mode or marker delay settings.

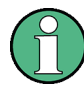

This section focuses on the available settings.

For information on how these settings affect the signal, refer to section "Basics on ..." in the R&S SMW user manual.

► To access this dialog, select "Baseband > GSM/EDGE > Marker".

Marker Settings

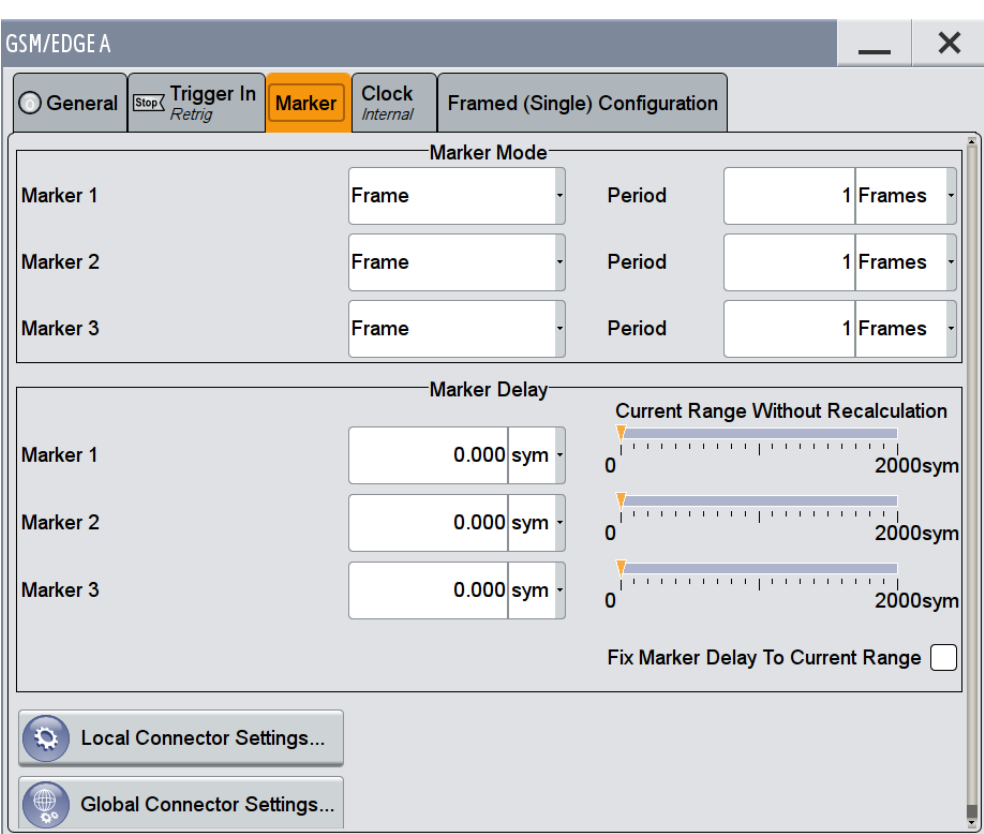

This dialog comprises the settings required for configuring the marker.

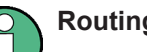

#### **Routing and Enabling a Marker**

The provided marker signals are not dedicated to a particular connector but can be mapped to one or more globally shared USER or local T/M/(C) connectors.

To route and enable a marker signal, perform the following *general steps*:

- Define the shape of the generated marker, i.e. select the "Marker > Mode"
- Define the connector, USER or T/M/(C), the selected signal is output at, i.e. configure the [Local and Global Connector Settings](#page-25-0).

#### **Marker Mode**

Marker configuration for up to 3 marker channels. The settings are used to select the marker mode defining the shape and periodicity of the markers. The contents of the dialog change with the selected marker mode; the settings are self-explanatory.

"As defined in Slots" The marker defined for each slot separately in the burst editor is used. The name of the marker is displayed to the right of the selection. Definition of the slot marker is described in [chapter 4.13, "Slot](#page-58-0) [Marker Definition", on page 59.](#page-58-0)

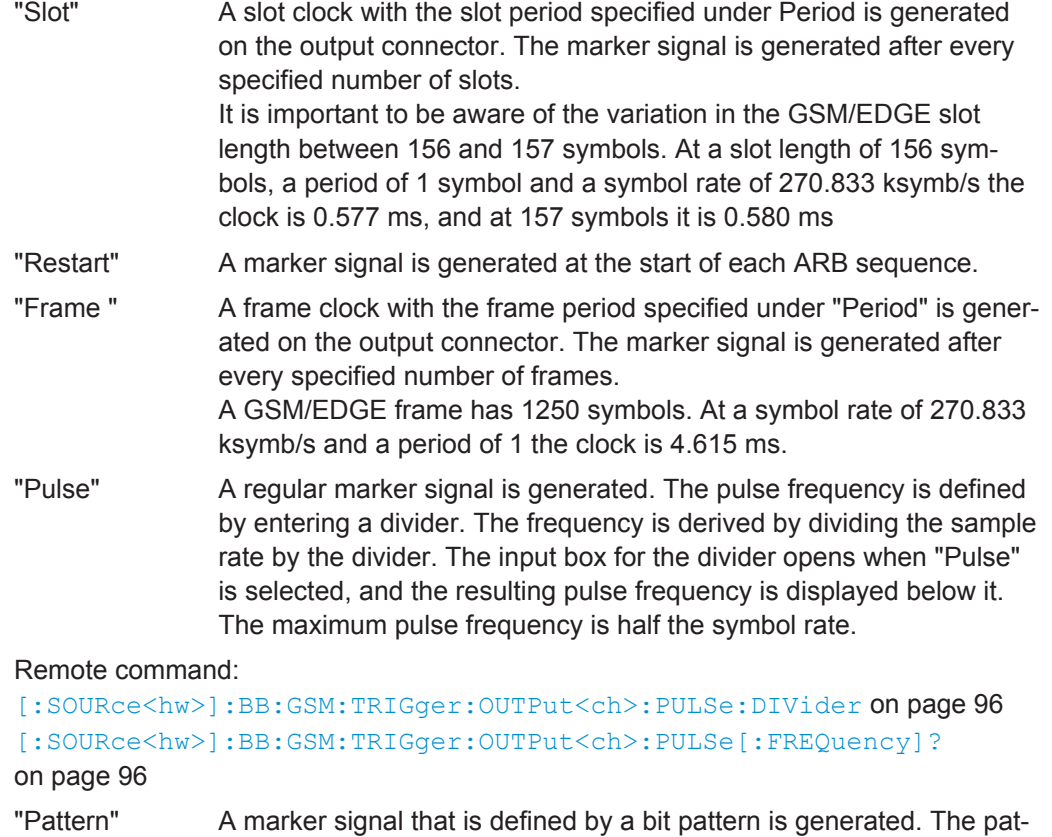

tern has a maximum length of 64 bits and is defined in an input field which opens when pattern is selected.

Remote command:

[\[:SOURce<hw>\]:BB:GSM:TRIGger:OUTPut<ch>:PATTern](#page-94-0) on page 95

"ON/OFF Period" A regular marker signal that is defined by an ON/OFF ratio is generated. A period lasts one ON and OFF cycle. The "ON Time" and "OFF Time" are each expressed as a number of samples and are set in an input field which opens when ON/OFF ratio is selected.

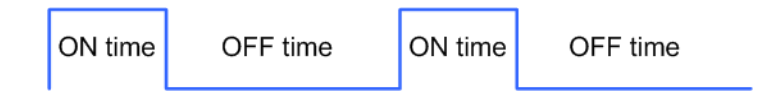

Remote command:

[\[:SOURce<hw>\]:BB:GSM:TRIGger:OUTPut<ch>:ONTime](#page-94-0) on page 95 [\[:SOURce<hw>\]:BB:GSM:TRIGger:OUTPut<ch>:OFFTime](#page-94-0) on page 95

#### Remote command:

[\[:SOURce<hw>\]:BB:GSM:TRIGger:OUTPut<ch>:MODE](#page-93-0) on page 94

#### **Marker x Delay**

Defines the delay between the marker signal at the marker outputs relative to the signal generation start.

Clock Settings

<span id="page-23-0"></span>"Marker x" For the corresponding marker, sets the delay as a number of symbols.

Remote command:

[\[:SOURce<hw>\]:BB:GSM:TRIGger:OUTPut<ch>:DELay](#page-92-0) on page 93

"Current Range without Recalculation"

Displays the dynamic range within which the delay of the marker signals can be set without restarting the marker and the signal. Move the setting mark to define the delay.

Remote command:

```
[:SOURce<hw>]:BB:GSM:TRIGger:OUTPut<ch>:DELay:MINimum? on page 93
[:SOURce<hw>]:BB:GSM:TRIGger:OUTPut<ch>:DELay:MAXimum? on page 93
```
"Fix marker delay to current range"

Restricts the marker delay setting range to the dynamic range.

Remote command:

[\[:SOURce<hw>\]:BB:GSM:TRIGger:OUTPut:DELay:FIXed](#page-92-0) on page 93

## **4.4 Clock Settings**

This tab provides an access to the settings necessary to select and configure the clock signal, like the clock source and clock mode.

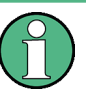

This section focuses on the available settings.

For information on how these settings affect the signal, refer to section "Basics on ..." in the R&S SMW user manual.

► To access this dialog, select "Baseband > GSM/EDGE > Clock".

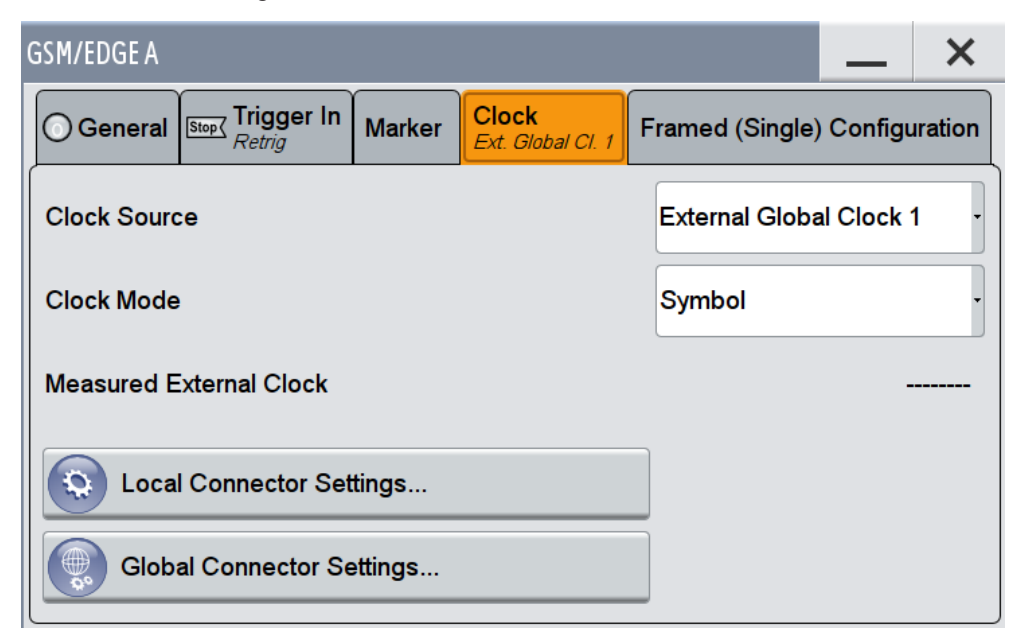

Clock Settings

This dialog comprises the settings required for configuring the clock.

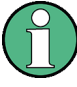

#### **Defining the Clock**

The provided clock signals are not dedicated to a particular connector but can be mapped to one or more globally shared USER and the two local T/M/C connectors.

Use the [Local and Global Connector Settings](#page-25-0) to configure the signal mapping as well as the polarity, the trigger threshold and the input impedance of the input connectors.

To route and enable a trigger signal, perform the following *general steps*:

- Define the signal source, i.e. select the "Clock > Source"
- Define the connector, USER or T/M/C, the selected signal is provided at, i.e. configure the [Local and Global Connector Settings.](#page-25-0)

#### **Clock Source**

Selects the clock source.

- "Internal"
	- The instrument uses its internal clock reference.
- "External Global Clock 1/2" The instrument expects an external clock reference at the global USER connector, as configured in the "Global Connector Settings" dialog.
- "External Local Clock" The instrument expects an external clock reference at the local T/M/C connector.

Remote command:

[\[:SOURce<hw>\]:BB:GSM:CLOCk:SOURce](#page-84-0) on page 85

#### **Clock Mode**

Enters the type of externally supplied clock.

Remote command: [\[:SOURce<hw>\]:BB:GSM:CLOCk:MODE](#page-83-0) on page 84

#### **Symbol Clock Multiplier**

Enters the multiplication factor for clock type "Multiple".

Remote command: [\[:SOURce<hw>\]:BB:GSM:CLOCk:MULTiplier](#page-83-0) on page 84

#### **Symbol Clock Divider**

Enters the divider for clock type "Fraction".

### Remote command:

[\[:SOURce<hw>\]:BB:GSM:CLOCk:DIVider](#page-83-0) on page 84

#### **Measured External Clock**

Provided for permanent monitoring of the enabled and externally supplied clock signal.

Remote command: CLOCk:INPut:FREQuency?

Local and Global Connector Settings

## <span id="page-25-0"></span>**4.5 Local and Global Connector Settings**

Each of the "Trigger In", "Marker" and "Clock" dialogs as well as the "Trigger Marker Clock" dialog provides a quick access to the related local and global connector settings.

For more information, refer to the description R&S SMW User Manual, section "Local and Global Connectors".

## **4.6 Mode Unframed**

- 1. To access this dialog select "General > Sequence Mode > Unframed".
- 2. Select "Unframed Configuration".

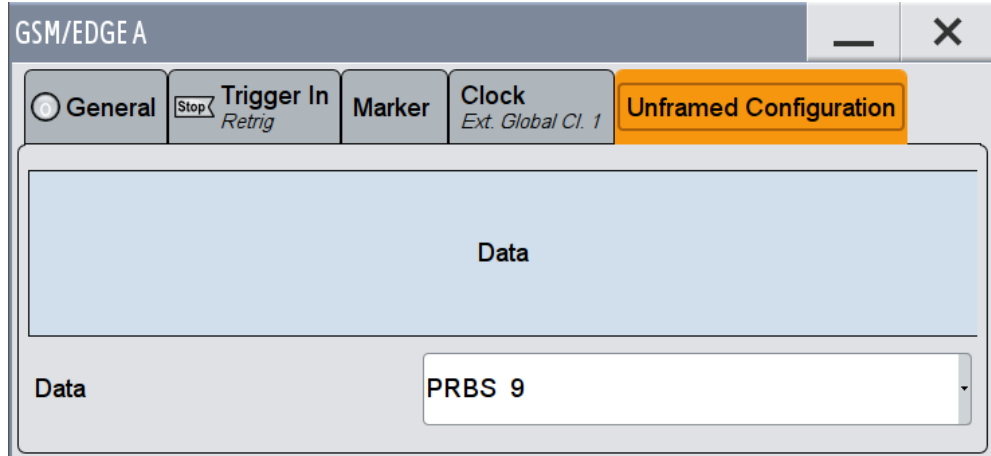

This dialog displays the signal in Unframed mode - no frames, no power ramping.

In "Unframed" mode a modulation signal without slot or frame structure is generated. The modulated carrier without power ramping is often enough for initial tests, and in case the complete signal is not yet needed.

Since all the modulation parameters for the signal are conform to the standard, only the symbol rate mode (normal or higher symbol rate) and the modulation (MSK or FSK for GSM, 8PSK EDGE for EDGE and 16QAM EDGE or 32QAM EDGE for EDGE Evolution) have to be selected. The symbol rate and filter configuration are set accordingly.

This mode can be used for quick measurements of the spectrum or signal quality (e.g. EVM).

#### **Data**

Selects data source.

The following standard data sources are available:

"All 0, All 1"

An internally generated sequence containing 0 data or 1 data.

<span id="page-26-0"></span>● "PNxx"

An internally generated pseudo-random noise sequence.

"Pattern"

An internally generated sequence according to a bit pattern. Use the "Pattern" box to define the bit pattern.

● "Data List/Select DList"

A binary data from a data list, internally or externally generated. Select "Select DList" to access the standard "Select List" dialog.

- Select the "Select Data List > navigate to the list file \*.dm\_iqd > Select" to select an existing data list.
- Use the "New" and "Edit" functions to create internally new data list or to edit an existing one.
- Use the standard "File Manager" function to transfer external data lists to the instrument.

#### See also:

- section "Modulation Data" in the R&S SMW user manual.
- section "File and Data Management" in the R&S SMW user manual.
- section "Data List Editor" in the R&S SMW user manual

#### Remote command:

```
[:SOURce<hw>]:BB:GSM[:FRAMe<di>]:SLOT<st0>[:SUBChannel<us>][:
USER<ch>][:SOURce]:DATA on page 104
[:SOURce<hw>]:BB:GSM[:FRAMe<di>]:SLOT<st0>[:SUBChannel<us>][:
USER<ch>][:SOURce]:DATA:PATTern on page 105
[:SOURce<hw>]:BB:GSM[:FRAMe<di>]:SLOT<st0>[:SUBChannel<us>][:
USER<ch>][:SOURce]:DATA:DLISt on page 104
```
## **4.7 Mode Framed (single)**

- 1. To access this dialog select "General > Sequence Mode > Framed (Single)".
- 2. Select "Framed (Single) Configuration".

Mode Framed (single)

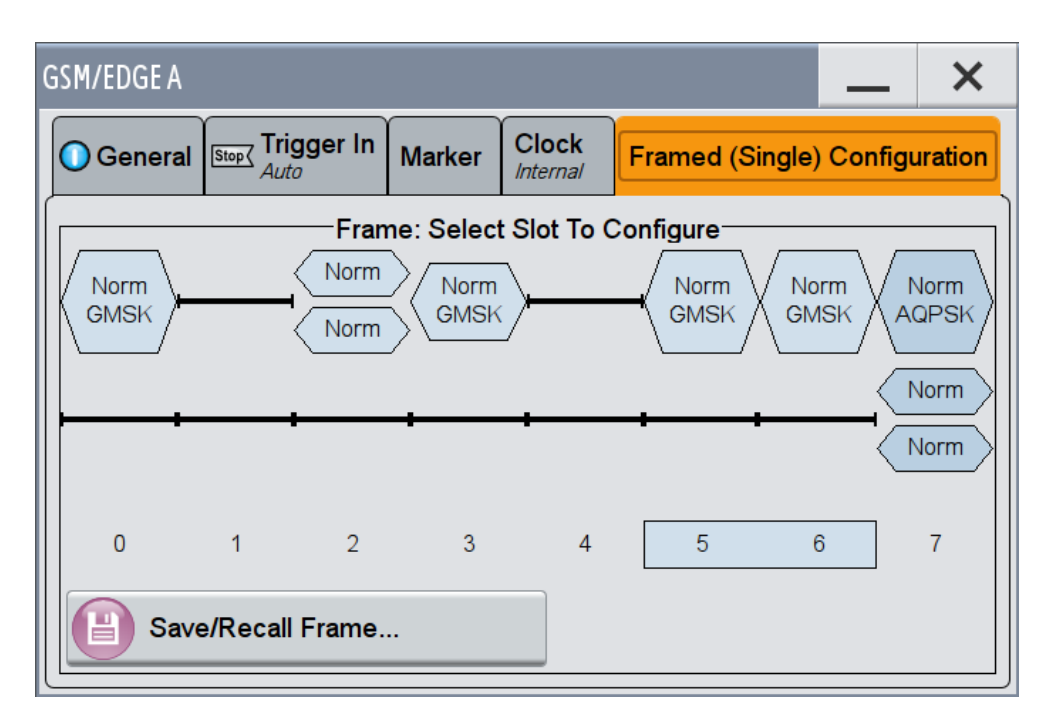

This dialog displays the frame structure and provides access to the dialog for saving and loading a frame structure.

The "Framed (single)" mode generates a modulation signal which is defined by the structure of a single frame. The frame structure is repeated cyclically, but the useful data is continuously generated.

The frame structure is displayed in graphical form. Slot parameters can be defined in the burst editor, which is called when the slot is selected in the graphical display (see [chapter 4.12, "Burst Editor", on page 46\)](#page-45-0). You can define half rate slots. The characteristics of each half rate slot can be defined separately. Each active slot is represented by a burst symbol. Two half rate slots occupy the space of a full rate slot. A slot in which the level has been attenuated is represented by a lower amplitude burst. Inactive slots (Slot Level = Off) are shown as a horizontal bar. If multislots have been defined, the banded slots are surrounded by a frame (slots 5 to 7 in the illustration).

When a half rate slot has been selected, two frames are generated alternately. Each frame holds one of the two half rate users.

#### <span id="page-28-0"></span>**Example:**

The following configuration is set, from a frame with two slots that contain half rate users:

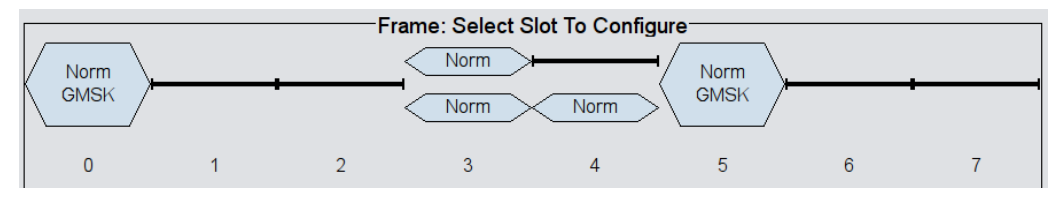

As a result, the following two frames are generated alternately:

Frame with half rate user 1:

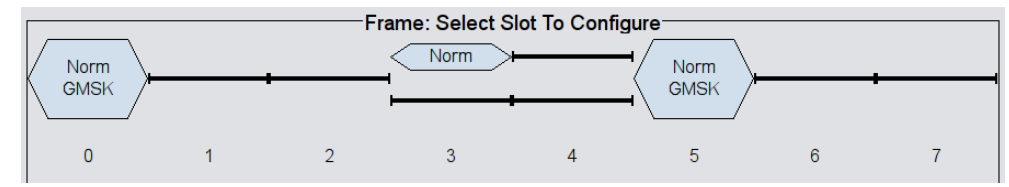

● Frame with half rate user 2

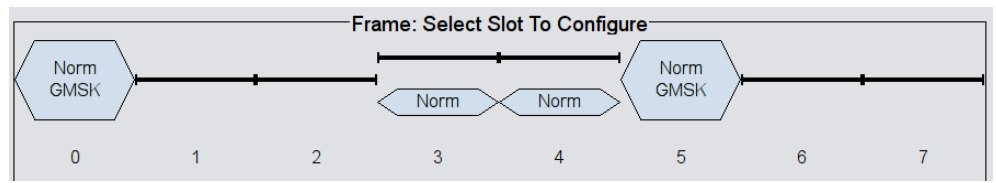

#### **Save/Recall Frame …**

Access the "Save/Recall Frame" dialog for selecting of predefined or user defined frames, see [chapter 4.9, "Save Recall Frame/Slots", on page 31.](#page-30-0)

Remote command: n.a.

## **4.8 Mode Framed (double)**

- 1. To access this dialog select "General > Sequence Mode > Framed (Double)".
- 2. Select "Framed (Double) Configuration".

Mode Framed (double)

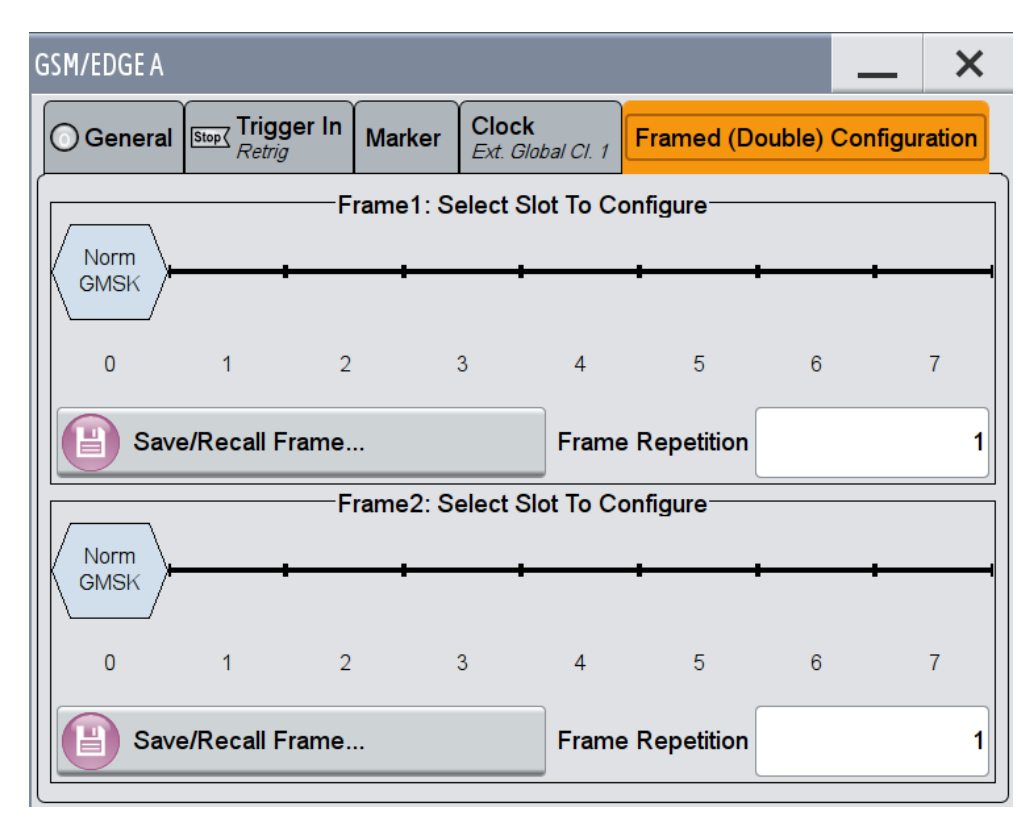

This dialog displays the frame structure and gives access to the dialog for saving and loading a frame structure.

The "Framed (double)" mode generates multiframe signals which are defined by the structure of two frames.

For this purpose two frames are defined as in "Framed (single)" mode. A repetition factor is then specified for each of the two frames. Following a trigger the first frame is repeated the specified number of times, and then the second frame. The frame structures are repeated cyclically, but the useful data is continuously generated.

If one of the frames contains half rate slots (and so actually consists of 2 frames itself), the repetition factor must be a multiple of 2 (see[chapter 4.7, "Mode Framed \(single\)",](#page-26-0) [on page 27](#page-26-0) ).

The frame structure of the two frames is displayed in graphical form. Slot parameters can be defined in the burst editor, which is called when the slot is selected in the graphical display (se[echapter 4.12, "Burst Editor", on page 46](#page-45-0) ).

#### **Save/Recall Frame …**

Provides access to the "Save/Recall Frame" dialog for selecting of predefined or user defined frames, see [chapter 4.9, "Save Recall Frame/Slots", on page 31](#page-30-0) .

Remote command: n.a.

#### <span id="page-30-0"></span>**Frame Repetition**

Sets the number of repetitions for frame 1 or frame 2. First frame 1 is repeated the specified number of times, and then frame 2, then frame 1 starts again, and so on.

Remote command:

[\[:SOURce<hw>\]:BB:GSM:FRAMe<di>:REPetitions](#page-65-0) on page 66

## **4.9 Save Recall Frame/Slots**

- 1. To access these dialogs select "General > Sequence Mode > Framed (Single) / Framed (Double)".
- 2. Select "Framed (Single) / Framed (Double) Configuration" .
- 3. To access the "Save/Recall Frame" dialog, select "Save/Recall Frame"
- 4. To access the "Save/Recall Slots " dialog, select "Frame x: Select Slot to configure > Slot... > Save/Recall Slots"

The "File Select" dialogs save and load (i.e. recall) user-defined frames or slots. Predefined frames or slots can also be recalled. Each dialog offer access to the "File Manager" for general file management.

Predefined Frames and Slots are stored on a predefined path. This path is automatically set in the "File Select" dialog.

In the Normal Symbol Rate mode, user-defined Frames and Slots are stored as files with the specific file extensions  $*$ .gsm fu or  $*$ .gsm slu, respectively.

In the Higher Symbol Rate mode, user-defined Frames and Slots are stored as files with the specific file extensions  $*$ . qsm\_hfu or  $*$ . qsm\_hslu, respectively. Independent of the selected symbol rate mode, the files with user-defined Frames and Slots can be stored in a user-determined directory and called from there.

It is not possible to use other file extensions. Attempting to do so will cause an error message. If the file extension is modified (e.g. by directly accessing the file system) the files are no longer recognized and therefore invalid.

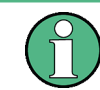

In the following examples of commands the files are stored in the default directory which is defined by command MMEM: CDIRectory.

#### **Recall Predefined Frame/Slot**

Accesses the standard "File Select" dialog for loading a predefined frame/slot.

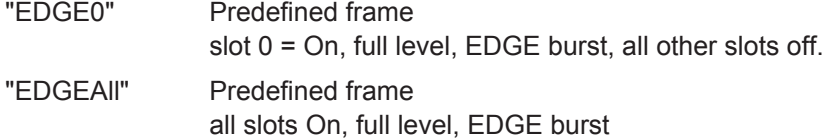

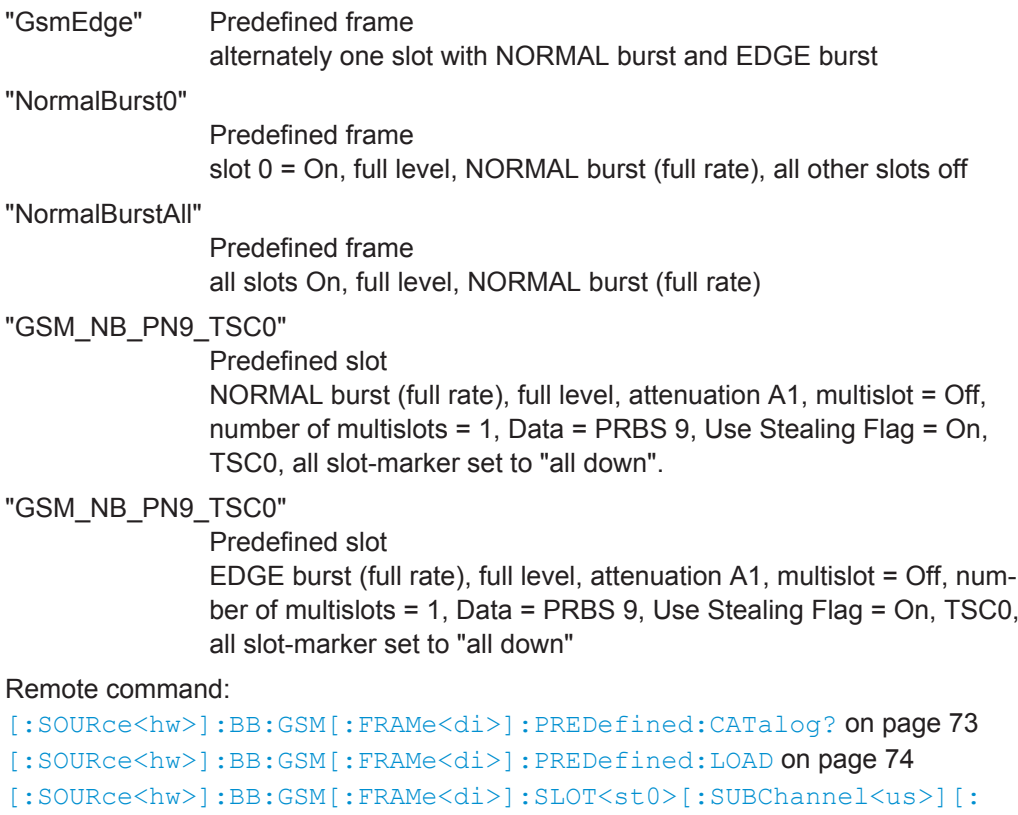

```
USER<ch>]:PREDefined:CATalog? on page 74
[:SOURce<hw>]:BB:GSM[:FRAMe<di>]:SLOT<st0>[:SUBChannel<us>][:
USER<ch>]:PREDefined:LOAD on page 75
```
#### **Recall User Frame/Slot**

Access the standard "File Select" dialog for loading a user-defined frame/slot.

#### Remote command:

```
[:SOURce<hw>]:BB:GSM:FRAMe<di>:ULISt:CATalog? on page 72
[:SOURce<hw>]:BB:GSM:FRAMe<di>:ULISt:LOAD on page 73
[:SOURce<hw>]:BB:GSM[:FRAMe<di>]:SLOT<st0>[:SUBChannel<us>][:
USER<ch>]:ULISt:CATalog? on page 75
[:SOURce<hw>]:BB:GSM[:FRAMe<di>]:SLOT<st0>[:SUBChannel<us>][:
USER<ch>]:ULISt:LOAD on page 76
```
#### **Save User Frame/Slot**

Access the standard "File Select" dialog for saving the current frame or slot settings.

#### Remote command:

```
[:SOURce<hw>]:BB:GSM:FRAMe<di>:ULISt:STORe on page 73
[:SOURce<hw>]:BB:GSM[:FRAMe<di>]:SLOT<st0>[:SUBChannel<us>][:
USER<ch>]:ULISt:STORe on page 76
```
#### <span id="page-32-0"></span>**File Manager**

Access the standard "File Manager" dialog, used to copy, delete and rename files and to create new directories.

Remote command:

```
[:SOURce<hw>]:BB:GSM:FRAMe<di>:ULISt:DELete on page 72
[:SOURce<hw>]:BB:GSM[:FRAMe<di>]:SLOT<st0>[:SUBChannel<us>][:
USER<ch>]:ULISt:DELete on page 75
```
## **4.10 Modulation/Filter**

This dialog provides access to the modulation and filter settings. The selected symbol rate mode and symbol rate determine the available modulation types.

To access the "Modulation / Filter "settings, perform the following:

- 1. Select "Baseband > GSM/EDGE > General".
- 2. Select "Modulation/Filter...."

This dialog contains the settings required for configuring the modulation types, the corresponding filter settings and the ARB settings.

"Higher Symbol Rate Mode", AQPSK modulation and higher order modulations (16QAM and 32QAM) are with option R&S SMW-K41 (EDGE Evolution).

#### **4.10.1 General Settings**

► To access this dialog select "General".

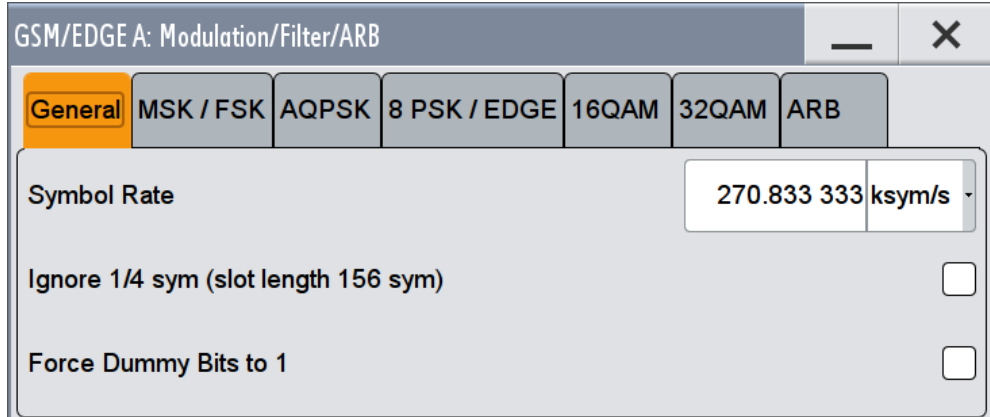

This tab contains the parameters to configure the general modulation settings.

#### **Symbol Rate**

Sets the symbol rate.

Modulation/Filter

<span id="page-33-0"></span>The symbol rate is determined by the selected "Symbol Rate Mode":

- "Normal Symbol Rate" sets 270.833 33 ksymb/s default symbol rate for GSM/EDGE.
	- "Higher Symbol Rate" sets 325 ksymb/s default symbol rate for EDGE Evolution.

Remote command: [:SOURce<hw>]: BB: GSM: SRATe on page 70

**Ignore 1/4 symbol (slot length 156 sym) / Ignore ½ symbol (slot length 187 sym)** Selects constant slot length. This setting affects all burst types.

In a normal burst (NB), the GSM slot has a length of 156.25 symbols. Compensation for the 1/4 symbol takes the form of an extra symbol every 4th slot. This means that some slots are 156 long and some are 157 long. Compensation takes place in the guard field of the burst (se[echapter 4.12, "Burst Editor", on page 46](#page-45-0) ).

In a higher symbol rate burst (HB), the average slot is 187.5 symbols long. Compensation for ½ symbol means that each second slot gets an extra symbol and is 188 symbols long, while the rest uses a slot length of 187 symbols.

If the field "Ignore 1/4 symbol (slot length 156 symbols) / Ignore ½ symbol (slot length 187 symbols)" is enabled, all slots are 156 respectively 187 symbols long. The extra 1/4 resp. ½ symbol is omitted. The guard field for the burst always has the same length regardless of the slot index.

For normal burst, a frame is therefore 1248 symbols long instead of 1250.

Respectively, the length of the frame in a higher symbol rate burst is then 1496 symbols long instead of 1500 symbols.

Remote command:

[\[:SOURce<hw>\]:BB:GSM:ISLength](#page-66-0) on page 67

#### **Force Dummy Bits to 1**

A modulating bit stream consisting of consecutive ones is used for inactive slots (according to GSM 05.04). If this parameter is disabled, the inactive slots are filled in with 0.

Remote command: [:SOURce<hw>]: BB: GSM: FONE on page 66

#### **4.10.2 MSK/FSK Settings**

- 1. To access this dialog select "Symbol Rate Mode > Normal Symbol Rate".
- 2. Select "MSK/FSK".

Modulation/Filter

<span id="page-34-0"></span>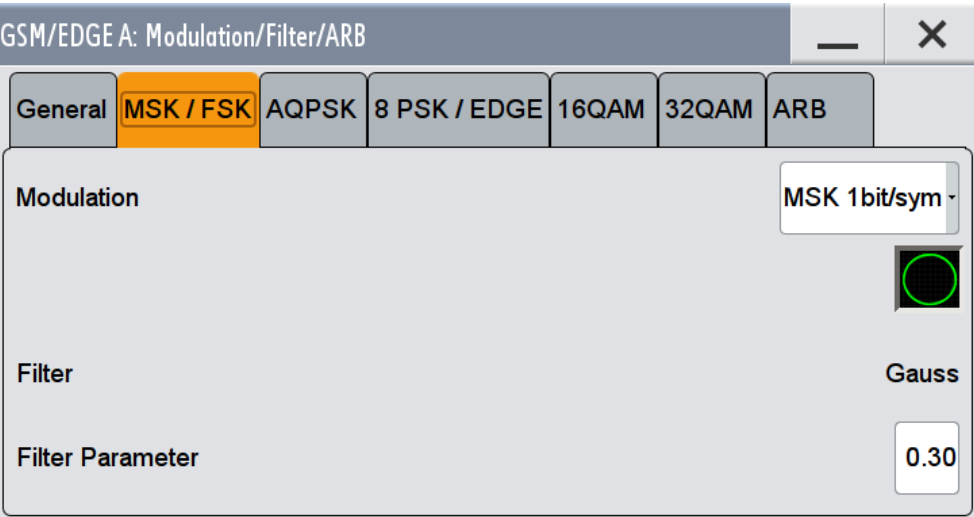

This tab contains the parameters required to configure the MSK/FSK modulation.

#### **Modulation Type GSM**

Selects the modulation type for the GSM signal.

- "MSK 1bit/symbol" = Minimum Shift Keying
- "FSK 1bit/symbol" = Frequency Shift Keying

The selected modulation is also displayed in graphical form.

Remote command:

[\[:SOURce<hw>\]:BB:GSM:FORMat](#page-76-0) on page 77

#### **FSK Deviation**

Sets the deviation for FSK.

When MSK is selected, the deviation is set permanently to symbol rate/4.

Remote command: [\[:SOURce<hw>\]:BB:GSM:FSK:DEViation](#page-76-0) on page 77

#### **Filter**

Indicates the filter used for the GSM signal. The filter is permanently set to GAUSS.

Remote command:

[\[:SOURce<hw>\]:BB:GSM:FILTer:TYPE?](#page-80-0) on page 81

#### **Filter Parameter**

Sets the BxT value for the GAUSS filter. The GSM default value is 0.3.

#### Remote command:

[\[:SOURce<hw>\]:BB:GSM:FILTer:PARameter](#page-80-0) on page 81

### **4.10.3 AQPSK Settings**

1. To access this dialog select "Symbol Rate Mode > Normal Symbol Rate".

Modulation/Filter

2. Select "AQPSK".

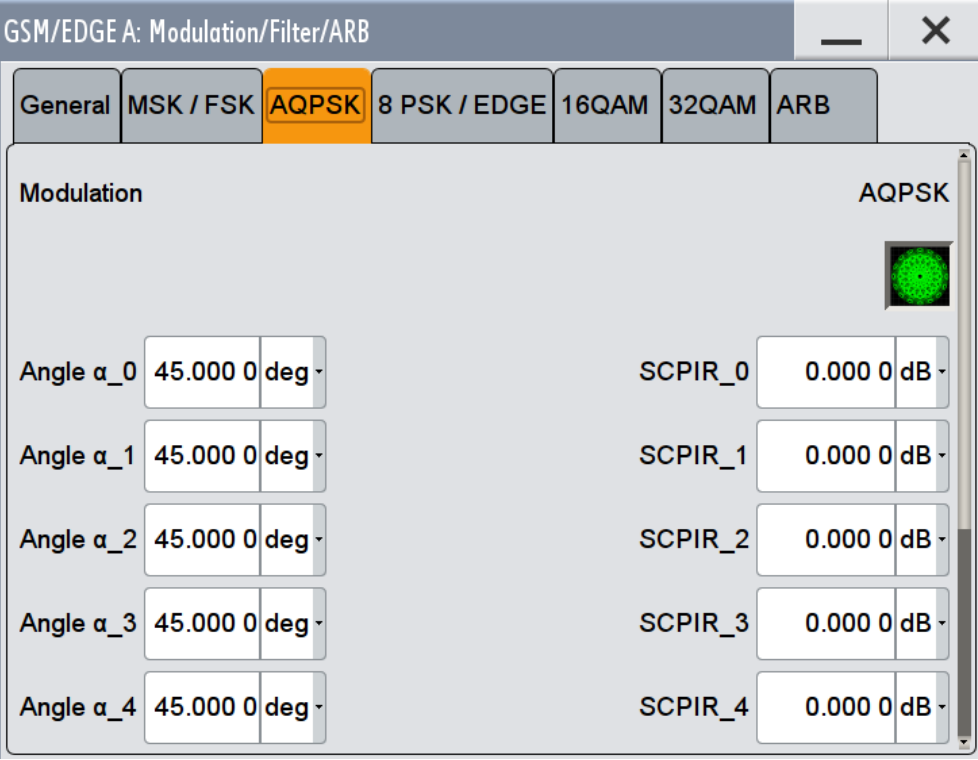

This tab contains the parameters necessary to configure the AQPSK modulation (requires option R&S SMW-K41 EDGE Evolution).

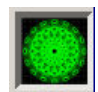

#### **Modulation AQPSK**

Displays the modulation type for the GSM signal. The modulation type is set permanently to AQPSK (see [chapter 3.1, "VAMOS \(Voice services over Adaptive Multi-user](#page-10-0) [channels on One Slot\)", on page 11\)](#page-10-0).

#### Remote command:

[\[:SOURce<hw>\]:BB:GSM:AQPSk:FORMat?](#page-77-0) on page 78

#### **Angle alpha\_0 ... alpha\_7**

Sets the angle alpha (see [chapter 3.1, "VAMOS \(Voice services over Adaptive Multi](#page-10-0)[user channels on One Slot\)", on page 11\)](#page-10-0).

#### Remote command:

[\[:SOURce<hw>\]:BB:GSM:AQPSk:ANGLe<ch0>](#page-79-0) on page 80

#### **SCPIR\_0 .. SCPIR\_7**

The power level of subchannel 1 relative to the power level of subchannel 2 is called Subchannel Power Imbalance Ratio (SCPIR). It is related to the angle  $\alpha$  as follows:

*SCPIR = 20 \* log10(tan* α*) dB*,

where the value of α shall be chosen such that |SCPIR|≤10dB
For  $\alpha$  = 45° the SCPIR equals 0 dB and the two power levels are equal.

Remote command:

[\[:SOURce<hw>\]:BB:GSM:AQPSk:SCPIR<ch0>](#page-79-0) on page 80

## **Filter**

Indicates the filter type used for AQPSK modulation. The filter is permanently set to GAUSS linearized.

```
Remote command: 
[:SOURce<hw>]:BB:GSM:FILTer:AQPSK:TYPE? on page 82
```
# **4.10.4 8 PSK / EDGE Settings**

- 1. To access this dialog select "Symbol Rate Mode > Normal Symbol Rate".
- 2. Select "8 PSK/EDGE".

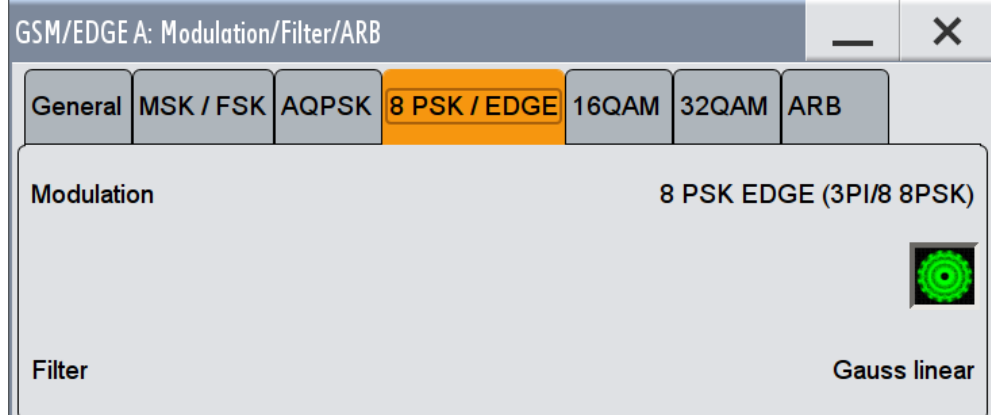

This tab contains the parameters required to configure the 8 PSK/EDGE modulation.

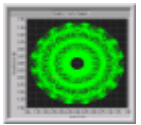

## **Modulation Type EDGE**

Displays the modulation type for the EDGE signal. The modulation type is set permanently to 8PSK EDGE (3pi/8 8PSK). Unlike the modulation types for GSM the modulation type for EDGE has 3 bits per symbol.

## Remote command:

[\[:SOURce<hw>\]:BB:GSM:EDGE:FORMat?](#page-76-0) on page 77

## **Filter**

Indicates the filter used for the EDGE signal. The filter is permanently set to GAUSS linearized.

Remote command:

[\[:SOURce<hw>\]:BB:GSM:FILTer:EDGE:TYPE?](#page-81-0) on page 82

## **4.10.5 16QAM Settings**

- 1. To access this dialog select "Symbol Rate Mode > Normal Symbol Rate".
- 2. Select "16 QAM".

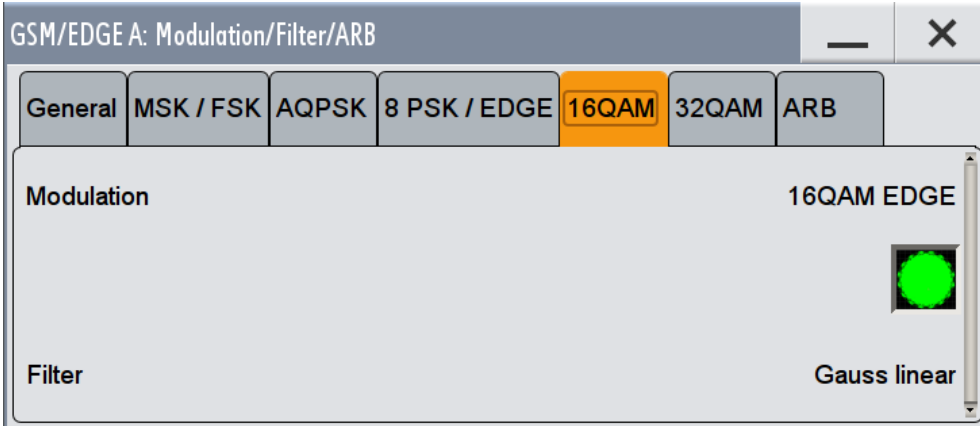

This tab contains the parameters required to configure the 16 QAM modulation. (requires option R&S SMW-K41 EDGE Evolution)

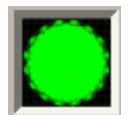

## **Modulation Type 16QAM**

Displays the modulation type for the signal.

The modulation type 16QAM has 4 bits per symbol.

## Remote command:

[\[:SOURce<hw>\]:BB:GSM:N16Qam:FORMat?](#page-78-0) on page 79

## **Filter**

Indicates the filter used for the 16QAM signal. The filter is permanently set to GAUSS linearized.

## Remote command:

[\[:SOURce<hw>\]:BB:GSM:FILTer:N16Qam:TYPE?](#page-81-0) on page 82

## **4.10.6 32QAM Settings**

- 1. To access this dialog select "Symbol Rate Mode > Normal Symbol Rate".
- 2. Select "32 QAM".

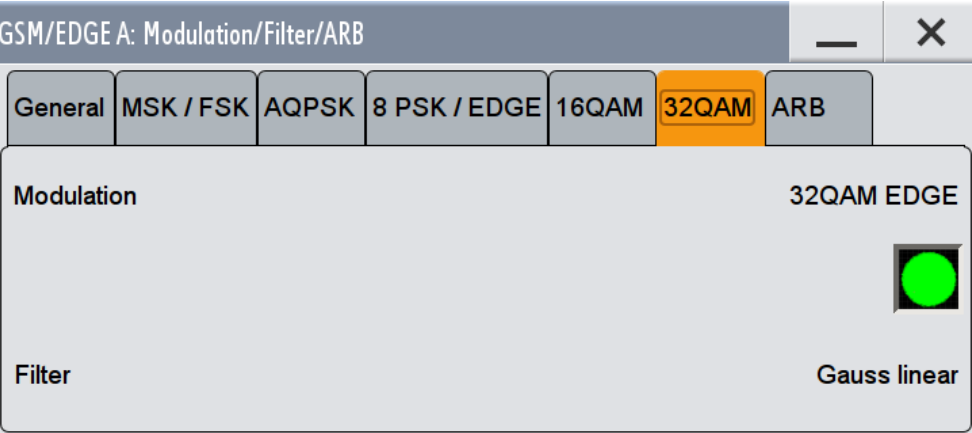

This tab contains the parameters required to configure the 32QAM modulation. (requires option R&S SMW-K41 EDGE Evolution)

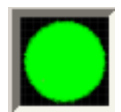

## **Modulation Type 32QAM**

Displays the modulation type for the signal.

The modulation type 32QAM has 5 bits per symbol.

Remote command: [\[:SOURce<hw>\]:BB:GSM:N32Qam:FORMat?](#page-79-0) on page 80

#### **Filter**

Indicates the filter used for the 32QAM signal. The filter is permanently set to GAUSS linearized.

Remote command: [\[:SOURce<hw>\]:BB:GSM:FILTer:N32Qam:TYPE?](#page-81-0) on page 82

## **4.10.7 HSR QPSK Settings**

- 1. To access this dialog select "Symbol Rate Mode > Higher Symbol Rate".
- 2. Select "HSR QPSK".

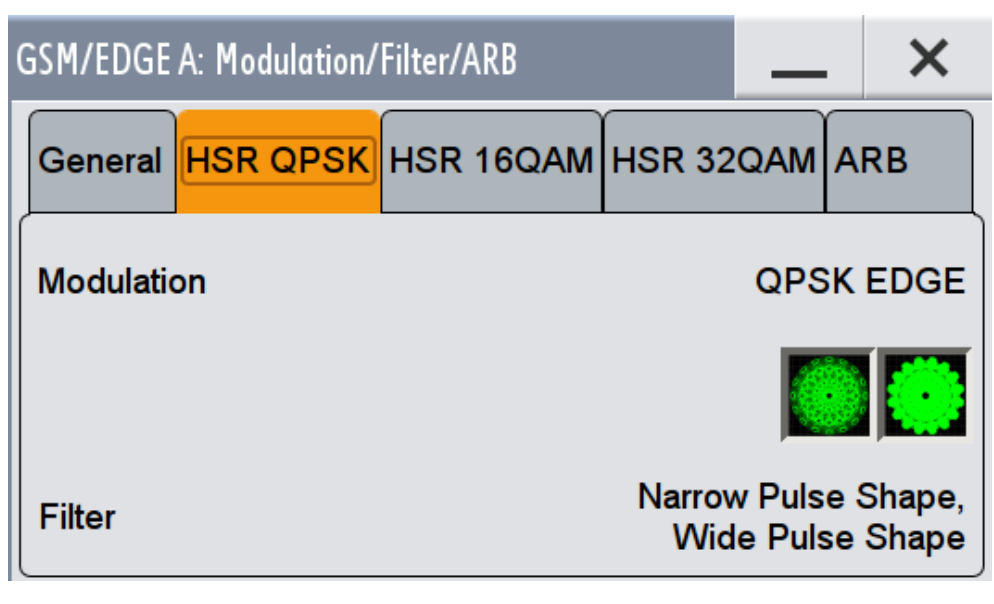

This tab contains the parameters required to configure the HSR QPSK modulation. (requires option R&S SMW-K41 EDGE Evolution)

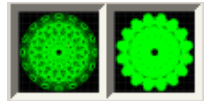

#### **Modulation Type HSR QPSK**

(for Higher Symbol Rate only) Displays the modulation type for the signal.

The modulation type QPSK EDGE has 2 bits per symbol.

Remote command:

[\[:SOURce<hw>\]:BB:GSM:HQPSk:FORMat?](#page-78-0) on page 79

## **Filter**

(for Higher Symbol Rate only)

Indicates the filters used for the HSR QPSK EDGE signal.

The two possible filters are displayed. The currently used filter is set per HSR QPSK slot with the parameter "Filter".

## Remote command:

```
[:SOURce<hw>]:BB:GSM[:FRAMe<di>]:SLOT<st0>[:SUBChannel<us>][:
USER<ch>]:FILTer:TYPE on page 102
[:SOURce<hw>]:BB:GSM:FILTer:HQPSk:TYPE on page 83
```
## **4.10.8 HSR 16QAM Settings**

- 1. To access this dialog select "Symbol Rate Mode > Higher Symbol Rate".
- 2. Select "HSR 16QAM".

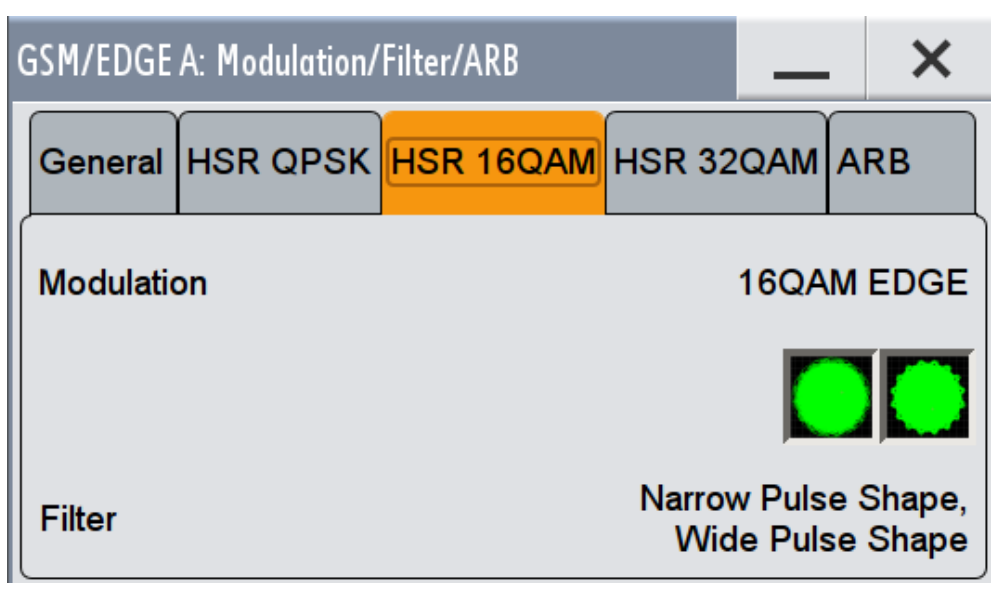

This tab contains the parameters required to configure the HSR 16QAM modulation.

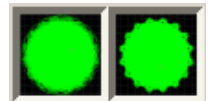

#### **Modulation Type HSR 16QAM**

(for Higher Symbol Rate only) Displays the modulation type for the signal.

The modulation type 16QAM has 4 bits per symbol.

Remote command: [\[:SOURce<hw>\]:BB:GSM:H16Qam:FORMat?](#page-77-0) on page 78

## **Filter**

(for Higher Symbol Rate only)

Indicates the filters used for the HSR 16QAM signal.

The two possible filters are displayed. The currently used filter is set per HSR 16QAM slot with the parameter Filter.

Remote command:

```
[:SOURce<hw>]:BB:GSM[:FRAMe<di>]:SLOT<st0>[:SUBChannel<us>][:
USER<ch>]:FILTer:TYPE on page 102
[:SOURce<hw>]:BB:GSM:FILTer:H32Qam:TYPE on page 83
```
## **4.10.9 HSR 32QAM Settings**

- 1. To access this dialog select "Symbol Rate Mode > Higher Symbol Rate".
- 2. Select "HSR 32QAM".

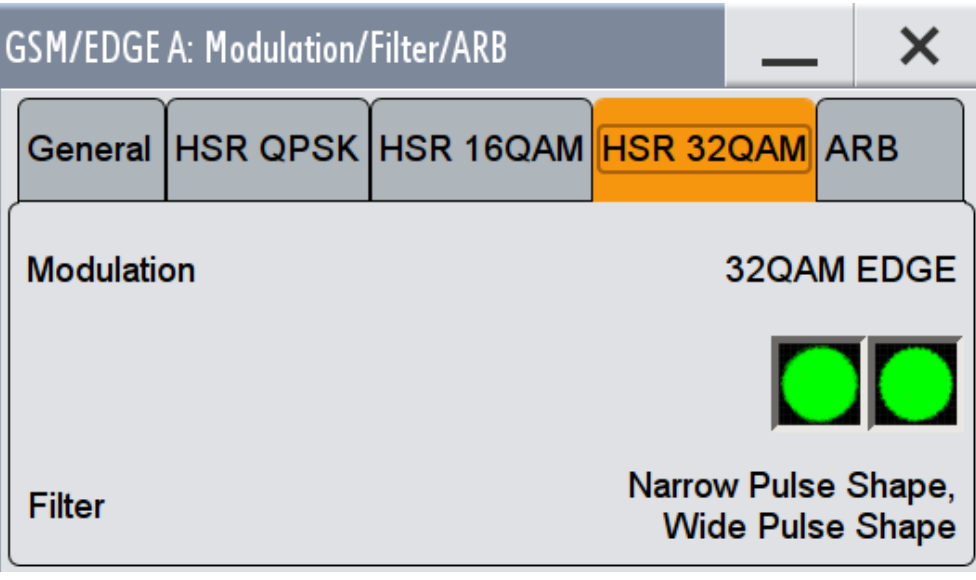

This tab contains the parameters required to configure the HSR 32QAM modulation.

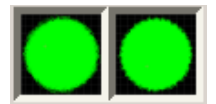

## **Modulation Type HSR 32QAM**

(for Higher Symbol Rate only) Displays the modulation type for the signal.

The modulation type 32QAM has 5 bits per symbol.

Remote command: [\[:SOURce<hw>\]:BB:GSM:H32Qam:FORMat?](#page-77-0) on page 78

## **Filter**

(for Higher Symbol Rate only)

Indicates the filters used for the 32QAM signal.

The two possible filters are displayed. The currently used filter is set per HSR 32QAM slot with the parameter Filter.

Remote command:

```
[:SOURce<hw>]:BB:GSM[:FRAMe<di>]:SLOT<st0>[:SUBChannel<us>][:
USER<ch>]:FILTer:TYPE on page 102
[:SOURce<hw>]:BB:GSM:FILTer:H32Qam:TYPE on page 83
```
# **4.10.10 ARB Settings**

- 1. To access this dialog select "Baseband > GSM/EDGE > General".
- 2. Select "Modulation/Filter.... > ARB"

Power Ramping/Slot Attenuation

<span id="page-42-0"></span>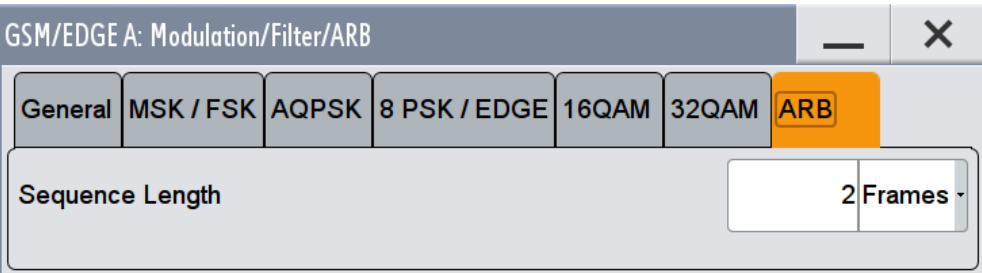

This tab contains the parameters required to configure the ARB waveform component of the signal.

## **Sequence Length ARB**

Sets the sequence length of the arbitrary waveform component of the signal. This component is calculated in advance and output in the arbitrary waveform generator. It is added to the realtime signal components.

The maximum number of frames depends on the installed ARB waveform memory size and the current "Symbol Rate".

Remote command:

[\[:SOURce<hw>\]:BB:GSM:FLENgth](#page-64-0) on page 65

# **4.11 Power Ramping/Slot Attenuation**

This dialog provides access to the settings for power ramping and level attenuation.

You can set the power ramp envelope, and define seven possible values for level attenuation. Slot Attenuations, used in burst editors enables you to define seven possible values for level attenuation. These values can be selected from the burst editor for the slot currently being edited. An eighth value is permanently set to 0 dB and corresponds to the "Slot Level Full" setting in the burst editor.

Power ramping /Level attenutaion is used for restricting power ramping to the baseband signal.

- 1. To access this dialog select "Baseband > GSM/EDGE".
- 2. Select "Power Ramp/Slot Attenuation"

This dialog contains the parameters required to configure the power ramp envelope and the slot attenuations.

Power Ramping/Slot Attenuation

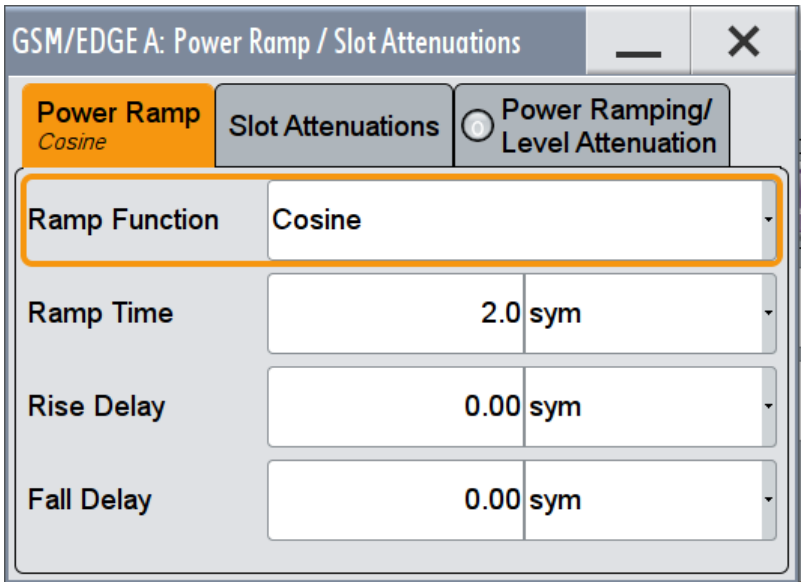

3. Select "Slot Attenuations".

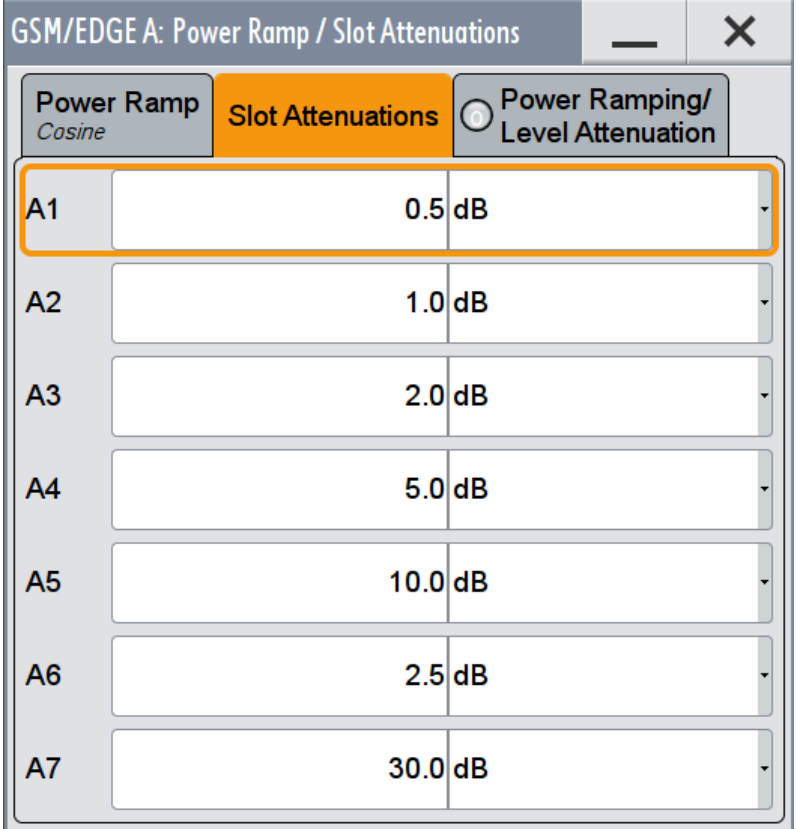

You can define the seven values for level attenuation.

4. Select "Power Ramping/ Level Attenuation"

Power Ramping/Slot Attenuation

<span id="page-44-0"></span>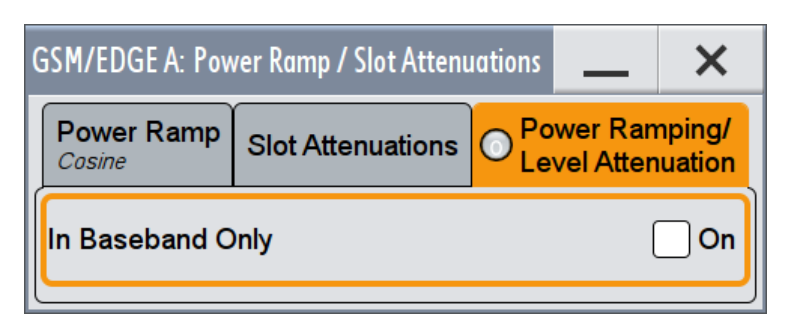

Enable the provided parameter to restrict power ramping to the baseband signal.

## **Ramp Function**

Sets the form of the transmitted power during the switching operation, i.e. the shape of the rising and falling edges of the envelope.

"Linear" The transmitted power rises and falls linear fashion.

"Cosine" The transmitted power rises and falls with a cosine-shaped edge. This gives rise to a more favorable spectrum than the Linear setting.

Remote command:

[:SOURce<hw>]: BB: GSM: PRAMp: SHAPe on page 98

#### **Ramp Time**

Sets the power ramping rise time and fall time for a burst. The setting is expressed in symbols.

The transmitted power must not be switched abruptly at the start and end of a burst, because the switching operation would otherwise generate excessively strong non-harmonics; the switching operation is therefore stretched over several symbol clocks.

Remote command:

[\[:SOURce<hw>\]:BB:GSM:PRAMp:TIME](#page-98-0) on page 99

#### **Rise Delay**

Sets the offset in the rising edge of the envelope at the start of a burst. A positive value gives rise to a delay and a negative value causes an advance. The setting is expressed in symbols.

Remote command:

[:SOURce<hw>]: BB: GSM: PRAMp: RDELay on page 98

#### **Fall Delay**

Sets the offset in the falling edge of the envelope at the end of a burst. A positive value gives rise to a delay and a negative value causes an advance. The setting is expressed in symbols.

#### Remote command:

[:SOURce<hw>]: BB: GSM: PRAMp: FDELay on page 97

#### **Slot Attenuation A1 to A7**

Sets the seven different values for level attenuation.

The burst editor can be used to set the level attenuation for the 8 slots to one of these predefined values independently of one another.

The ability to set a sequence of slots purposely to different levels (loud - soft - loud) in order to measure transmission stability is a requirement of measurement recommendation 11.21 in the latest GSM version 8.6.09.

The burst editor is likewise used to assign the "Slot Level" attribute "Attenuated" to individual slots.

Remote command:

[\[:SOURce<hw>\]:BB:GSM:SATTenuation<ch>](#page-67-0) on page 68

#### **Baseband Only**

Restricts power ramping to the baseband signal.

"Off" Level attenuation is effected via the attenuator stages in the RF section; only the remaining part is attenuated in the baseband. The signal is issued at the RF output with the defined level values. This setting provides the best possible dynamic for bursted signals.

"On" Level attenuation affects the baseband only.

This setting is mandatory in the following cases:

- When only the baseband signal is issued at the I/Q outputs. It is thus ensured that, with power ramping active, this signal is output with the defined level values.
- When a baseband signal is applied to two RF paths of an twopath instrument. The RF paths having separate frequency and level settings, the remaining attenuation to be effected in the baseband would have to be different for the two paths and is therefore not possible.
- When a bursted baseband signal (GSM/EDGE) is combined with a continuous baseband signal (e.g. 3GPP) or a noise signal and both signals are applied to one RF path of an two-path instrument. Blanking in the RF paths is not suitable, because the RF section would not only blank the bursted signal of the first baseband but also the continuous signal of the second baseband or the noise signal.

#### Remote command:

[\[:SOURce<hw>\]:BB:GSM:PRAMp:BBONly\[:STATe\]](#page-96-0) on page 97

# **4.12 Burst Editor**

This dialog provides the settings for configuring a burst slot. The burst type for the selected slot, for example the burst structure determines the available parameters.

To access the burst / slot settings, perform the following:

- 1. Select "Baseband > GSM/EDGE > General".
- 2. Select the "Sequence Mode"
- 3. Depending on the "Sequence Mode", select:
- "Unframed Configuration" or
- "Framed (Single) Configuration" or
- "Framed (Double) Configuration".

The corresponding dialog opens and displays a graph of the current frame.

4. In the frame graph "Frame: Select Slot to Configure", select a slot.

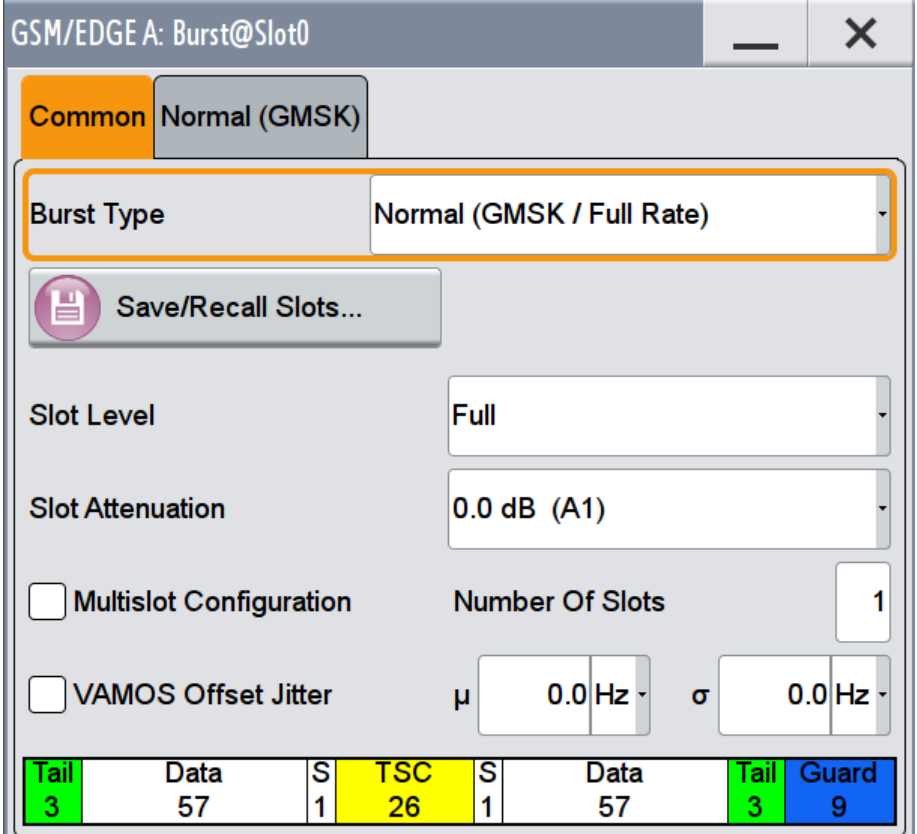

This dialog contains the parameters for configuring a burst slot. The graph shows the structure of the current burst type.

The individual fields of the burst type are color-coded:

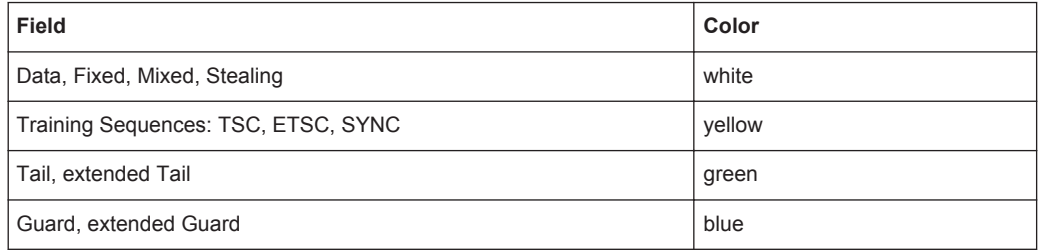

"Higher Symbol Rate Mode", AQPSK modulation and higher order modulations (16QAM and 32QAM) require optionR&S SMW-K41 (EDGE Evolution).

## <span id="page-47-0"></span>**Burst Type**

Selects the burst type.

The burst types available depend on the selected "Symbol Rate Mode". The symbole rate mode a burst type applies to is denoted ("Normal ..." and "HSR ..." ("high symbol rate mode").

**Note:** "Higher Symbol Rate Mode", AQPSK modulation and higher order modulations (16QAM and 32QAM) require optionR&S SMW-K41 (EDGE Evolution).

"Normal (GMSK/Full Rate)"

The useful data is transmitted in the Normal Burst (NB).

A normal burst carries 2\*58 = 116 encrypted bits.

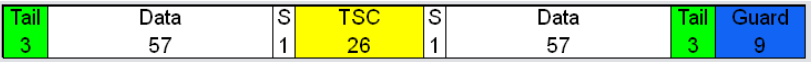

"Normal (GMSK/Half Rate)"

The useful data is transmitted in the Normal burst.

Half rate user 1 is transmitted in all the frames with an even index (frames 0, 2, 4, etc.) and half rate user 2 is transmitted in the frames with an odd index (frames 1, 3, etc.)

See also[chapter 4.7, "Mode Framed \(single\)", on page 27](#page-26-0) .

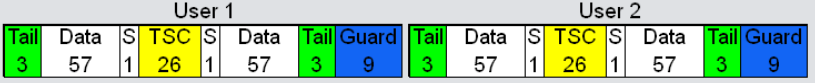

"Normal (AQPSK/Full Rate - Full Rate)"

The data of pair of users is multiplexed on the two VAMOS subchannels of a single physical radio resource.

See also [chapter 3.1, "VAMOS \(Voice services over Adaptive Multi](#page-10-0)[user channels on One Slot\)", on page 11](#page-10-0).

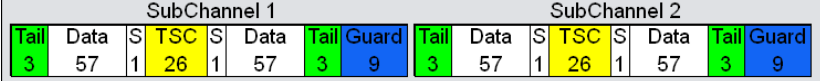

"Normal (AQPSK/Full Rate - Half Rate)"

Three users are using the same radio resource, one full rate VAMOS user on the subchannel 1 and two half rate VAMOS users on the subchannel 2.

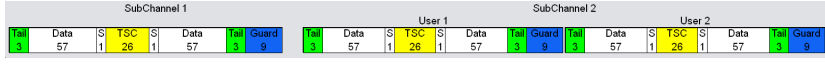

"Normal (AQPSK/Half Rate - Half Rate)"

A single time slot is shared by four users: two VAMOS subchannels, each used by two half rate users.

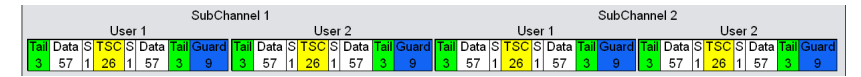

## "Normal (8PSK/EDGE)"

The higher bit clock associated with EDGE achieves correspondingly higher data transfer rates.

If a frame contains an active EDGE burst, the higher bit clock (3 x symbol clock) is always output on the clock outputs. If the EDGE burst is removed from the frame, the lower bit clock (=symbol clock) is automatically output again.

An EDGE burst carries  $2x(3*58) = 348$  encrypted bits.

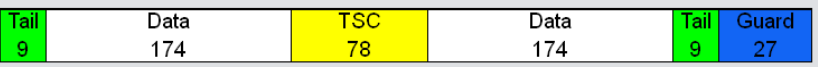

"Normal (16QAM)"

"Normal (32QAM)"

Selects a normal burst with 16QAM modulation scheme (4 bits per symbol).

A normal 16QAM burst carries  $2x(4*58) = 464$  encrypted bits.

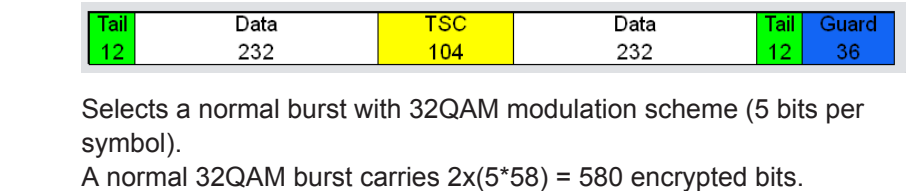

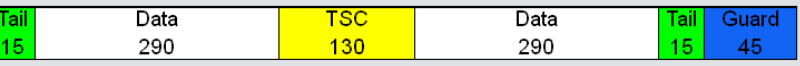

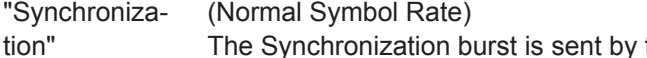

The Synchronization burst is sent by the base station only and is used for bit synchronization. For this purpose it contains a 64-bit Extended Training Sequence.

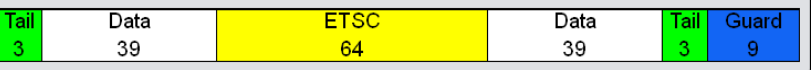

"Frequency Correction" (Normal Symbol Rate) The Frequency Correction burst is sent by the base station only. The user equipment uses the burst in order to synchronize with the carrier frequency and to compensate for any possible Doppler effect.

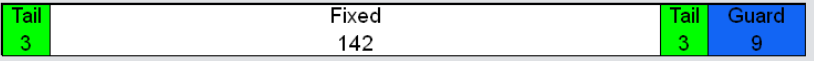

"Dummy" (Normal Symbol Rate) The Dummy burst is sent by the base station only. It acts as a modulation signal when there is no data burst available. This burst type is defined in the standard and has an unalterable, precisely defined data pattern.

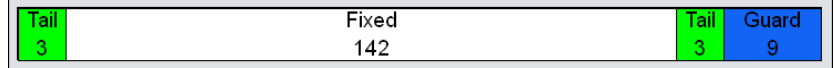

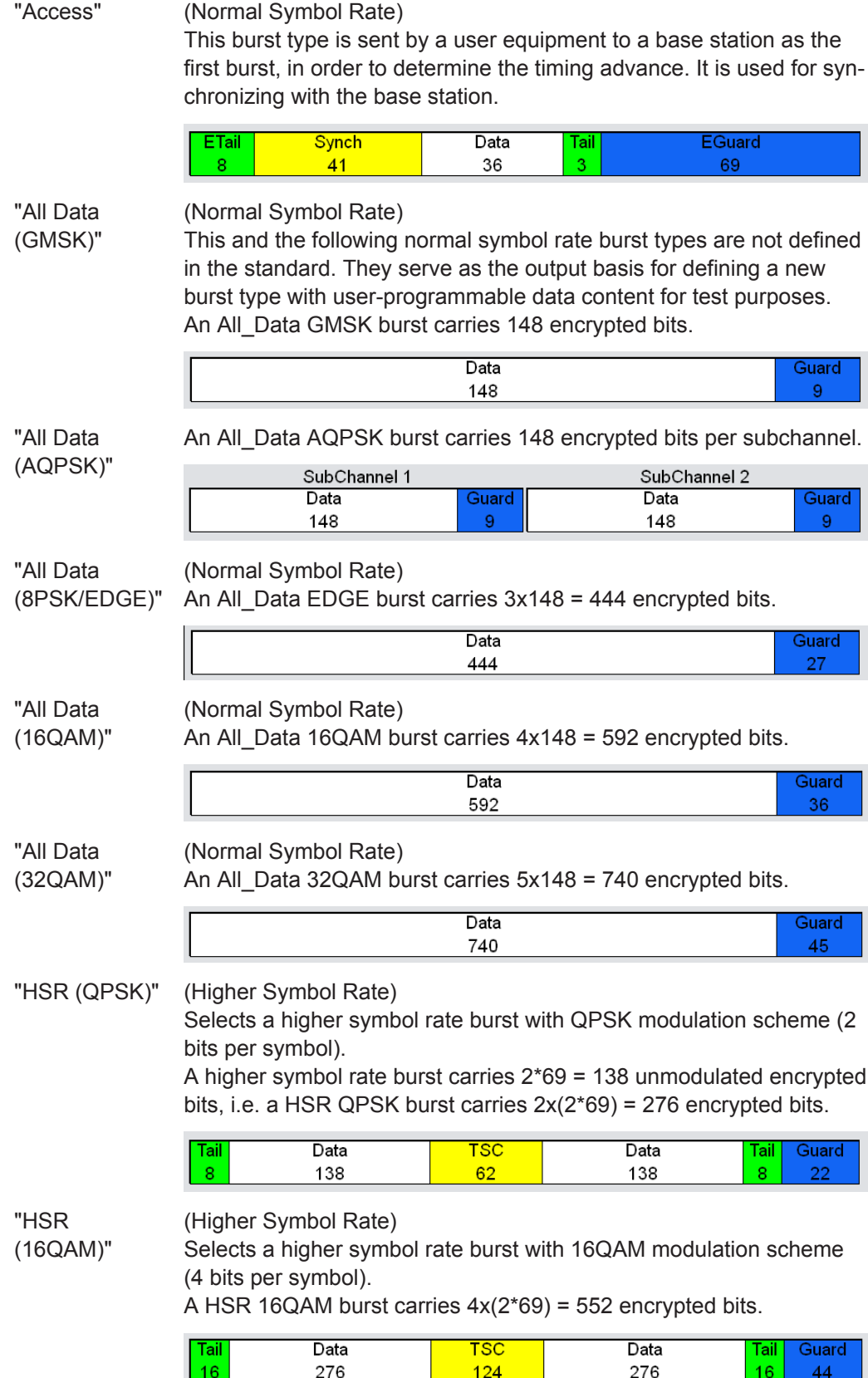

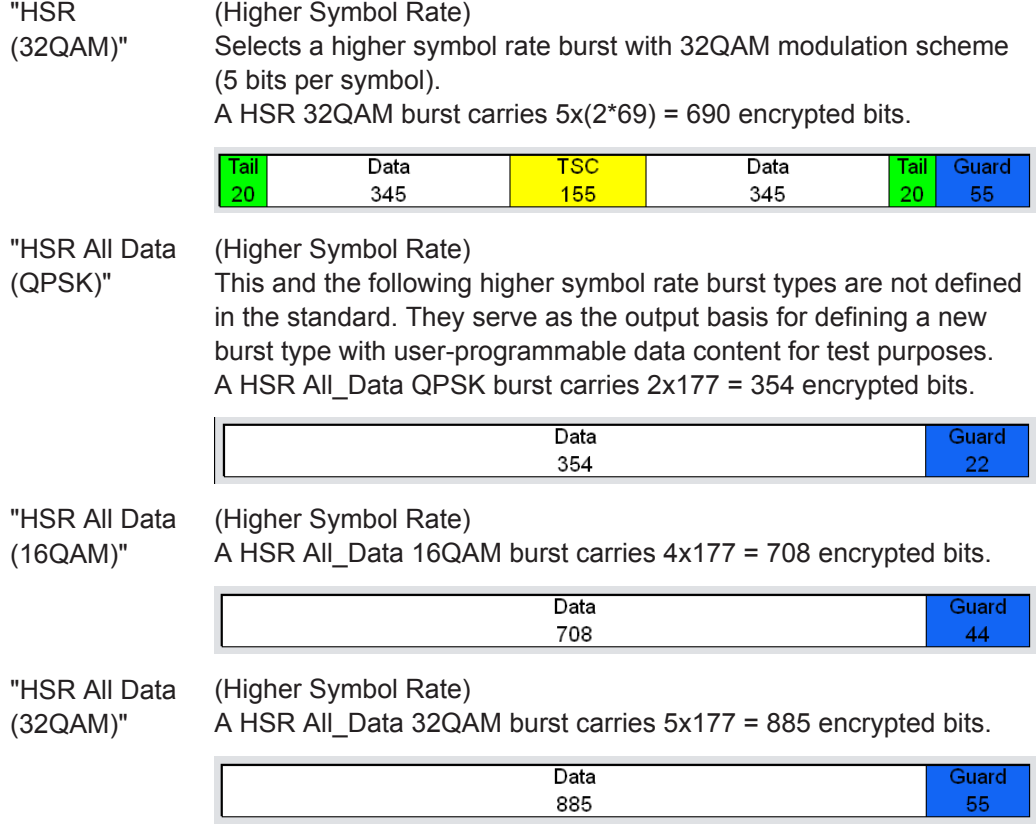

## Remote command:

[\[:SOURce<hw>\]:BB:GSM\[:FRAMe<di>\]:SLOT<st0>:TYPE](#page-99-0) on page 100

## **Save-Recall Slots**

Accesses the "Save/Recall Slot" dialog with standard "File Select" and file management functions, see [chapter 4.9, "Save Recall Frame/Slots", on page 31](#page-30-0).

Remote command: n.a.

## **User x**

When burst type "Normal (Half Rate)" is selected the users can be set separately in dialog sections User 1 and User 2.

Remote command: n.a.

## **SCPIR**

Selects the SCPIR.

The value of SCPIR affects the shape of the AQPSK constellation, see [figure 3-2.](#page-11-0) For an SCPIR of 0 dB the constellation is square (as in "normal" QPSK), while for other values of SCPIR the constellation becomes rectangular.

Burst Editor

Use the [Modulation/Filter](#page-32-0) dialog to define eight different values for SCPIR. You may select from the values displayed.

#### Remote command:

[\[:SOURce<hw>\]:BB:GSM\[:FRAMe<di>\]:SLOT<st0>\[:SUBChannel<us>\]\[:](#page-100-0) [USER<ch>\]:SCPIRatio](#page-100-0) on page 101

## **Slot Level**

Sets the level for the selected slot.

"Off" Attenuation is maximum. The slot is inactive.

"Attenuated" Level is reduced by the level attenuation set in "Slot Attenuation".

"Full" The level corresponds to the level indicated in the display.

Remote command:

[\[:SOURce<hw>\]:BB:GSM\[:FRAMe<di>\]:SLOT<st0>\[:SUBChannel<us>\]\[:](#page-100-0) [USER<ch>\]:LEVel](#page-100-0) on page 101

#### **Slot Attenuation**

Selects the level attenuation for the "Slot Level Attenuated" setting.

Use the [Power Ramping/Slot Attenuation](#page-42-0) dialog to define seven different values for level attenuation. You may select from the values displayed.

Remote command:

[\[:SOURce<hw>\]:BB:GSM\[:FRAMe<di>\]:SLOT<st0>\[:SUBChannel<us>\]\[:](#page-100-0) [USER<ch>\]:ATTenuation](#page-100-0) on page 101

#### **Filter**

(Higher Symbol Rate slots require R&S SMW-K41)

Selects whether a Narrow Pulse Shape or a Wide Pulse Shape filter should be use for the selected burst type and modulation.

Remote command:

```
[:SOURce<hw>]:BB:GSM[:FRAMe<di>]:SLOT<st0>[:SUBChannel<us>][:
USER<ch>]:FILTer:TYPE on page 102
```
## **Multislot Configuration**

Enables the previously set multislot mode.

Since multislot involves connecting multiple slots to a single user channel, this configuration is possible for Normal (Full Rate) bursts, Normal (8PSK/EDGE) burst and EDGE Evolution bursts.

A number of multislot groups can be defined within a frame. These are highlighted when the frame structure is displayed in the main dialog (see [chapter 4.7, "Mode](#page-26-0) [Framed \(single\)", on page 27\)](#page-26-0).

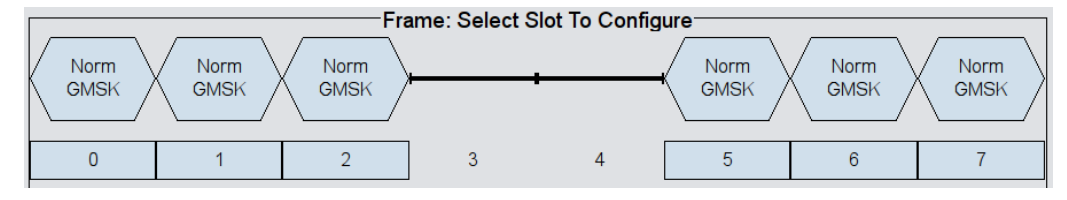

The first slot in a multislot group is the master slot. This determines the parameters of all the slots in the group. All the slots in a multislot group therefore have identical parameters.

The multislot settings are valid for all the slots in the frames of a multiframe configuration. If slots 1 and 2 are connected, for example, both these slots are connected in all the frames of the multiframe signal.

Remote command:

[\[:SOURce<hw>\]:BB:GSM\[:FRAMe<di>\]:MULTislot<st0>:STATe](#page-105-0) on page 106

## **Number of Slots**

Defines the number of consecutive slots that will be linked to a multislot.

The multislot always starts with the current slot. The value range therefore depends on the current slot index. A maximum of 8 slots (slot 0 to slot 7) can be combined: 1 ... (8 current index).

Remote command:

[\[:SOURce<hw>\]:BB:GSM\[:FRAMe<di>\]:MULTislot<st0>:COUNt](#page-101-0) on page 102

#### **VAMOS Offset Jitter**

Enables/disables the simulation of a timing jitter for GMSK bursts.

The test specification 3GPP TS 45.005, Annex Q5 defines that for uplink tests in VAMOS mode, both interference and sensitivity limited cases are specified for VAMOS subchannel 1 that is offset in time and frequency with respect to VAMOS subchannel 2. If this parameter is activated, the instrument applys a timing offset (jitter) with randomly selected value in the range of -1, 0 or 1 symbol period. The timing offset changes between the bursts; within a burst, the instrument keeps the time and frequency offsets constant.

Use the frequency offset parameters  $\mu$  and  $\sigma$  to define the required gaussian frequency jitter.

#### Remote command:

[\[:SOURce<hw>\]:BB:GSM\[:FRAMe<di>\]:SLOT<st0>:VOJitter](#page-102-0) on page 103

## **Frequency offset parameters: sigma, u**

If VAMOS Offset Jitter is enabled, sets the frequency offset parameters μ and σ required to define the random function for the frequency offset.

*Table 4-1: Frequency offset parameters*

| Frequency Band | 850/900 | 1800  | 1900  |
|----------------|---------|-------|-------|
|                | 45 Hz   | 90 Hz | 95 Hz |
| σ              | 10 Hz   | 17 Hz | 17 Hz |

#### Remote command:

```
[:SOURce<hw>]:BB:GSM:FOFFset:MEAN on page 103
[:SOURce<hw>]:BB:GSM:FOFFset:STANdard on page 103
```
#### **Burst Fields**

Comprises settings for configuring of the individual burst fields.

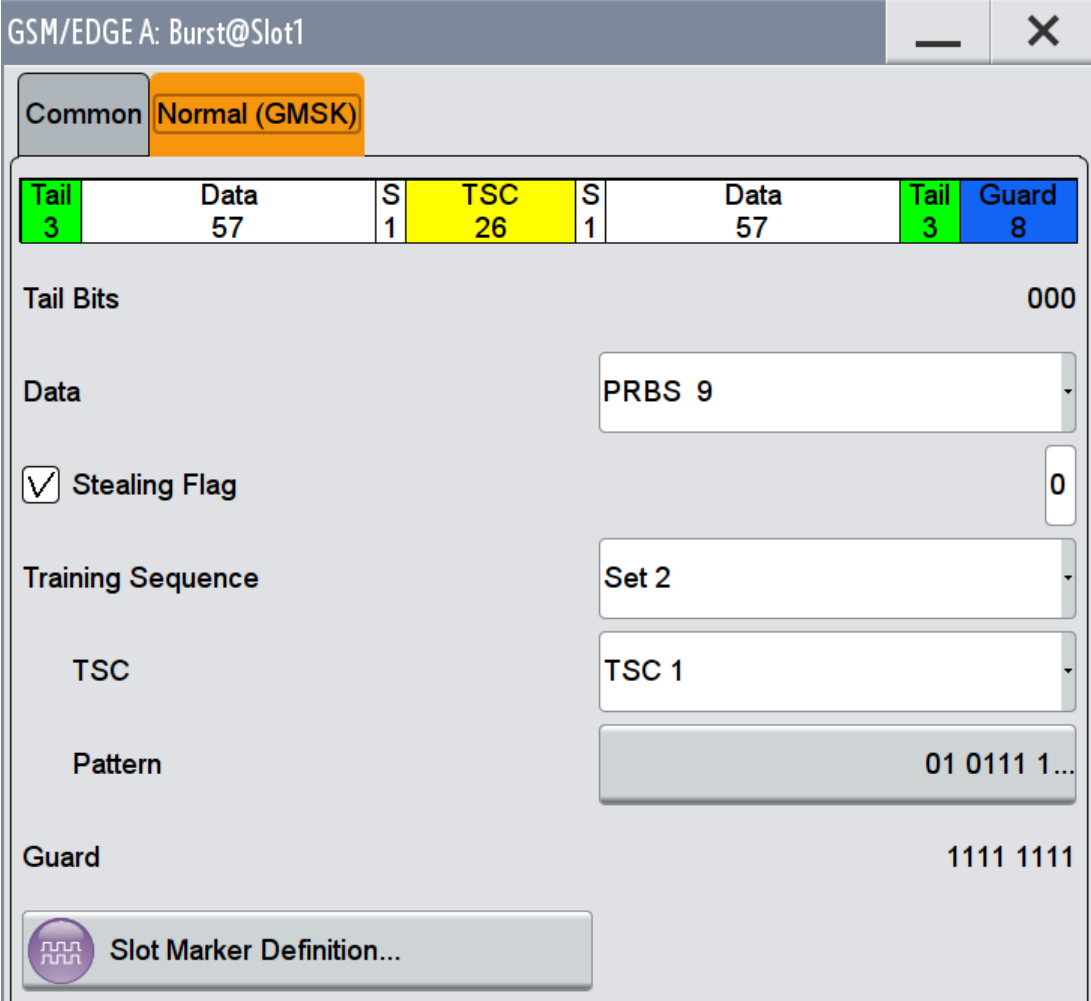

The available settings depends on the selected [Burst Type](#page-47-0).

#### **Extended Tail Bits ← Burst Fields**

Displays the data content in the "ETail" data field of the Access burst.

Extended Tail Bits fields are 8 bits long and permanently set at 0011 1010.

Remote command:

n.a.

## **Tail Bits ← Burst Fields**

Displays the data content in the "Tail" data field.

The content depends on the "Burst Type":

● Normal (GMSK...), Normal (AQPSK...), Synchronization, Frequency Correction, Dummy and Access

"Tail Bit" field is 3 Bits long and permanently set at 000.

- Normal(8PSK/EDGE) "Tail Bit" field is 9 Bits long and permanently set at 1 1111 1111.
- Normal (16QAM) "Tail Bit" field is 12 Bits long and permanently set at 0001 0110 0110.

Normal (32QAM)

"Tail Bit" field is 15 Bits long and permanently set at 111 1001 1100 1110.

Remote command:

n.a.

## **Data for Data Field of Slot ← Burst Fields**

Selects a data source for the DATA field.

If a burst contains multiple DATA fields, these are treated as a continuous field, and for instance a pseudo-random sequence is continued without interruption from one DATA field to the next.

The following standard data sources are available:

- "All 0, All 1"
	- An internally generated sequence containing 0 data or 1 data.
- "PNxx"

An internally generated pseudo-random noise sequence.

● "Pattern"

An internally generated sequence according to a bit pattern.

Use the "Pattern" box to define the bit pattern.

● "Data List/Select DList"

A binary data from a data list, internally or externally generated.

Select "Select DList" to access the standard "Select List" dialog.

- Select the "Select Data List > navigate to the list file \*.dm\_iqd > Select" to select an existing data list.
- Use the "New" and "Edit" functions to create internally new data list or to edit an existing one.
- Use the standard "File Manager" function to transfer external data lists to the instrument.

See also:

- section "Modulation Data" in the R&S SMW user manual.
- section "File and Data Management" in the R&S SMW user manual.
- section "Data List Editor" in the R&S SMW user manual

## Remote command:

[\[:SOURce<hw>\]:BB:GSM\[:FRAMe<di>\]:SLOT<st0>\[:SUBChannel<us>\]\[:](#page-103-0) [USER<ch>\]\[:SOURce\]:DATA](#page-103-0) on page 104

[\[:SOURce<hw>\]:BB:GSM\[:FRAMe<di>\]:SLOT<st0>\[:SUBChannel<us>\]\[:](#page-104-0) [USER<ch>\]\[:SOURce\]:DATA:PATTern](#page-104-0) on page 105

[\[:SOURce<hw>\]:BB:GSM\[:FRAMe<di>\]:SLOT<st0>\[:SUBChannel<us>\]\[:](#page-104-0) [USER<ch>\]\[:SOURce\]:DATA:DLISt:CATalog?](#page-104-0) on page 105

[\[:SOURce<hw>\]:BB:GSM\[:FRAMe<di>\]:SLOT<st0>\[:SUBChannel<us>\]\[:](#page-103-0) [USER<ch>\]\[:SOURce\]:DATA:DLISt](#page-103-0) on page 104

#### **Use Stealing Flag ← Burst Fields**

Sets the Use Stealing Flag feature. The setting applies to both S fields. If not used, the flag stealing bit is allocated to the data field concerned, which then becomes 58 data bits long instead of 57.

#### Remote command:

[\[:SOURce<hw>\]:BB:GSM\[:FRAMe<di>\]:SLOT<st0>\[:SUBChannel<us>\]\[:](#page-105-0) [USER<ch>\]:SFLag:USE](#page-105-0) on page 106

#### **Stealing Flag ← Burst Fields**

Sets a value for the Stealing Flag feature. The setting applies to both S fields.

Remote command:

[\[:SOURce<hw>\]:BB:GSM\[:FRAMe<di>\]:SLOT<st0>\[:SUBChannel<us>\]\[:](#page-105-0) USER<ch>]: SFLag on page 106

#### **Training Sequence Set ← Burst Fields**

Determine whether the GMSK normal burst or VAMOS subchannel uses TSC set 1 or set 2.

Assign different TSC set to each of the two subcahnnels to ensure that the training sequences configured for the VAMOS subchannels have a very low cross-correlation.

Remote command:

[\[:SOURce<hw>\]:BB:GSM\[:FRAMe<di>\]:SLOT<st0>\[:SUBChannel<us>\]\[:](#page-106-0) [USER<ch>\]\[:SOURce\]:TSC:SET](#page-106-0) on page 107

#### **TSC ← Burst Fields**

Selects the "Training Sequence Code".

There are 8 predefined training sequences to choose from in each case; those for GSM are 26 bits long and those for EDGE are 78 bits.

A user-defined training sequence can be created in the User TSC field and is then also available for selection.

Remote command:

```
[:SOURce<hw>]:BB:GSM[:FRAMe<di>]:SLOT<st0>[:SUBChannel<us>][:
USER<ch>][:SOURce]:TSC:SELect on page 107
```
#### **TSC Pattern ← Burst Fields**

Edits selected training sequence.

When a sequence has been changed, the TSC field displays the indication "User".

When a frame/slot is saved the amended training sequence is also saved.

User-defined training sequences can be used among other things to test the reaction of receivers to interference-laden training sequences (e.g. 1 bit toggle).

Remote command:

[\[:SOURce<hw>\]:BB:GSM\[:FRAMe<di>\]:SLOT<st0>\[:SUBChannel<us>\]\[:](#page-106-0) [USER<ch>\]\[:SOURce\]:TSC:USER](#page-106-0) on page 107

## **Ext Training Seq ETSC ← Burst Fields**

Selects the Extended Training Sequence Code for the Synchronization burst.

There is a choice of three predefined, 64-bit extended training sequences. Additionally a user-defined extended training sequence can be defined in the User ETSC field and is then also available for selection.

Remote command:

[\[:SOURce<hw>\]:BB:GSM\[:FRAMe<di>\]:SLOT<st0>\[:SUBChannel<us>\]\[:](#page-107-0) USER<ch>]: ETSC on page 108

#### **ETSC Pattern ← Burst Fields**

Edits selected ETSC for the Synchronization burst.

When a sequence has been changed, the "Ext Training Seq ETSC" field also displays "User" as a possible choice.

When a frame/slot is saved, the changed extended training sequence is also saved.

Remote command:

[\[:SOURce<hw>\]:BB:GSM\[:FRAMe<di>\]:SLOT<st0>\[:SUBChannel<us>\]\[:](#page-107-0) [USER<ch>\]:ETSC:USER](#page-107-0) on page 108

#### **Training Sequence Sync ← Burst Fields**

Selects Training Sequence Sync for the "Access" burst.

There is a choice of three predefined, 41-bit training sequences sync. Additionally user-defined training sequence sync can be defined in the "User Sync" field and is then also available for selection.

Remote command:

[\[:SOURce<hw>\]:BB:GSM\[:FRAMe<di>\]:SLOT<st0>\[:SUBChannel<us>\]\[:](#page-108-0) [USER<ch>\]:SYNC:SELect](#page-108-0) on page 109

#### **Sync Pattern ← Burst Fields**

Edits the Training Sequence Sync for the Access burst.

When a sequence has been changed, the "Training Sequence Sync" field also displays "User" as a possible choice.

When a frame/slot is saved the amended training sequence sync is also saved.

Remote command:

[\[:SOURce<hw>\]:BB:GSM\[:FRAMe<di>\]:SLOT<st0>\[:SUBChannel<us>\]\[:](#page-108-0) [USER<ch>\]:SYNC:USER](#page-108-0) on page 109

#### **Fixed ← Burst Fields**

Selects the data content of the Fixed field in the Frequency Correction burst. There is a choice of two fixed, 142-bit data contents prescribed by the standard. The "User" data content can also be selected. This pattern can be edited in the Fixed Pattern field and must likewise be 142 bits long.

#### Remote command:

[\[:SOURce<hw>\]:BB:GSM\[:FRAMe<di>\]:SLOT<st0>\[:SUBChannel<us>\]\[:](#page-108-0) [USER<ch>\]:FCORrection:FIXed](#page-108-0) on page 109

#### **Fixed Pattern ← Burst Fields**

Displays the data content of the Fixed field in the Frequency Correction burst when "Fixed Standard" or "Compact" is selected.

Burst Editor

Enter the data content of the Fixed field in the Frequency Correction burst when "Fixed User" is selected. The pattern is 142 bits long.

#### Remote command:

[\[:SOURce<hw>\]:BB:GSM\[:FRAMe<di>\]:SLOT<st0>\[:SUBChannel<us>\]\[:](#page-109-0) [USER<ch>\]:FCORrection:FIXed:PATTern](#page-109-0) on page 110

#### **Mixed ← Burst Fields**

Displays the data content of the Mixed field in the Dummy burst. It contains a fixed, 142-bit data content prescribed by the standard.

#### Remote command:

```
[:SOURce<hw>]:BB:GSM[:FRAMe<di>]:SLOT<st0>[:SUBChannel<us>][:
USER<ch>]:DUMMy:MIXed:PATTern? on page 110
```
## **Guard ← Burst Fields**

Displays the data content of the Guard field in binary notation.

In order for a frame to contain exactly 1250 bits for normal burst and 1500 for higher symbol rate burst as prescribed in the GSM standard, the length of the Guard fields is different for different slots (see table).

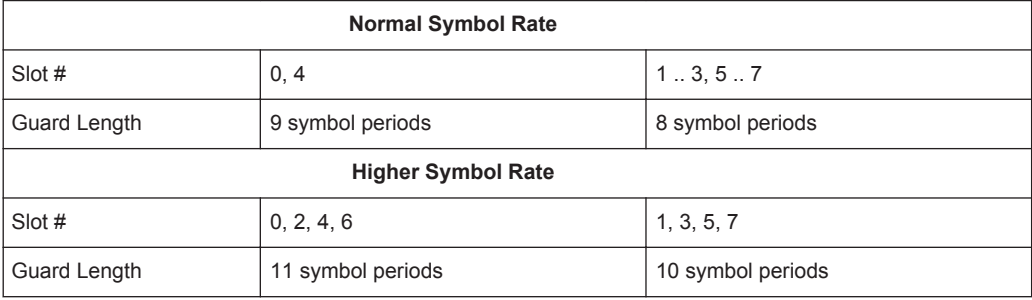

If the field Ignore "1/4 symbol (slot length 156 symbols) / Ignore ½ symbol (slot length 187 symbols)" is enabled, all slots are 156 respectively 187 symbols long. The extra 1/4 resp. 1/2 symbols is omitted. The guard field for the burst always has the same length regardless of the slot index.

For normal burst, a frame is therefore 1248 symbols long instead of 1250.

Respectively, the length of the frame in a higher symbol rate burst is then 1496 symbols long instead of 1500 symbols.

#### Remote command:

n.a.

## **Extended Guard ← Burst Fields**

Displays the data content of the Extended Guard field in the Access burst.

In order for a frame to contain exactly 1250 symbols as prescribed in the GSM standard, the length of the extended Guard fields is different for different slots:

The field length is 68 bits in slots 1, 2, 3, 5, 6, 7 and 69 bits in slots 0 and 4.

If the field "Ignore 1/4 symbol (slot length 156 symbols)" is enabled, all slots are 156 symbols long. The extra 1/4 symbol is omitted. The extended guard field for the burst always has the same length regardless of the slot index. A frame is therefore 1248 symbols long in place of 1250.

Remote command:

n.a.

## **Slot Marker Definition**

Access the dialog for defining the marker signal at slot level. This dialog is described in thechapter 4.13, "Slot Marker Definition", on page 59 .

Remote command: n.a.

# **4.13 Slot Marker Definition**

- 1. To access these dialogs select "General > Sequence Mode > Framed (Single) / Framed (Double)".
- 2. In the "Framed (Single) / Framed (Double) Configuration" tab, select "Frame: Select Slot to configure > Slot...".
- 3. In the common tab, select "Burst Type".
- 4. in the corresponding burst type tab, select "Slot Marker Definition".

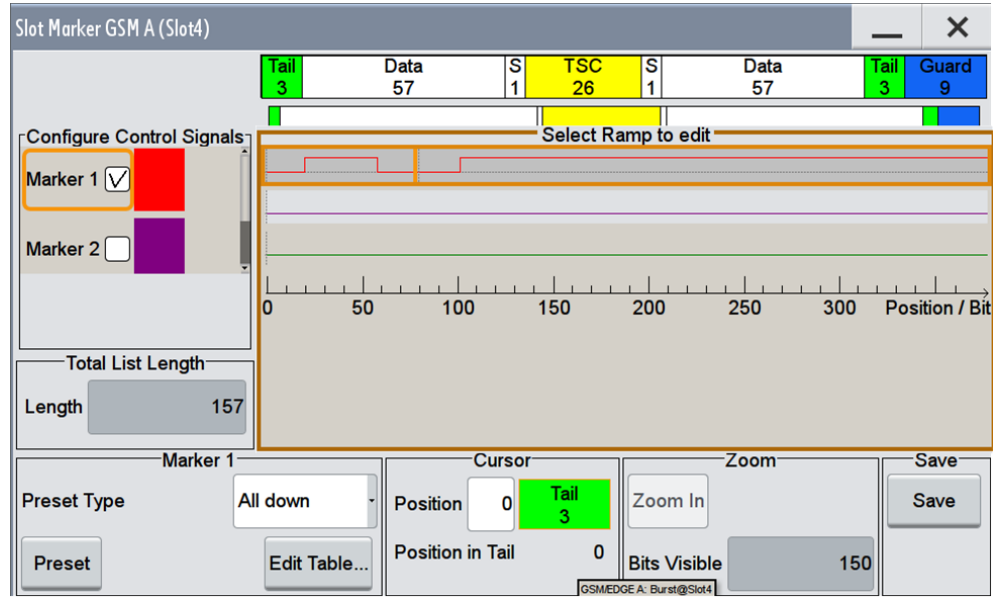

This dialog displays the structure of the slot and comprises the settings for configuring a ramp.

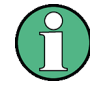

The marker signals thus defined take only efffect when marker mode "As defined in slot" is selected.

The structure of the selected slot (in the example, synchronization burst) is displayed in the dialog header. The individual fields of the burst are color-coded.

The available marker signals are also color-coded. In the left "Configure Control Signal" section, each individual signal is assigned a color; a check in the check box shows the marker for which the "As defined in slot" marker type has been selected.

In the next section, "Select Ramp to Edit", the signal characteristics are graphically displayed.

The ramps can be assigned the exact bit position in the signal by means of

- The schematic display of the slot above the section.
- The bit scale below the marker/control signal characteristic.
- The display of the current cursor position in the "Cursor" dialog section if the cursor marks the ramp. The field at the selected position in the slot is displayed on the side. The bit position of the cursor within this field is displayed below

The ramps can be set either graphically in the "Select Ramp to Edit" section or in the table of the "Positions Marker x" section. To make the setting easy, a selection of preset ramp characteristics is offered in the "Preset Ramp Marker x" section.

Provided are the following settings:

#### **Configure Control Signal**

Displays the color the marker and the Burst Gate signal has been assigned.

Displays whether the "CList" marker mode has been selected for this marker signal, see "Marker Settings".

Displays whether the "As defined in Slot" marker mode has been selected for this marker signal.

The source can be selected here as well and will then be used in the associated dialogs.

**Note:** The burst gate signal is only displayed and cannot be edited.

Remote command:

[\[:SOURce<hw>\]:BB:GSM\[:FRAMe<di>\]:SLOT<st0>\[:USER<ch>\]:TRIGger:](#page-110-0) [OUTPut:TAG?](#page-110-0) on page 111

#### **Select Ramp to Edit**

Graphically edit marker signals.

For this purpose, the cursor is set to the position where a ramp is required. The ramp is generated by pressing Enter (e.g. clicking on the rotary knob). Any number of ramps can be defined per marker. Each of the generated ramp positions will be saved even if the definition of another ramp produces a low/low or high/high transition. The ramps are displayed as dashed lines.

Existing ramps can be shifted after the cursor has been placed on the ramp and Enter has been pressed – it then changes color twice. The ramp is shifted by using the cursor keys or the rotary knob. The new position is determined by pressing Enter again.

Ramps can be deleted by means of the BACKSPACE key after the cursor has been placed on the ramp.

Remote command:

n.a.

## **Total List Length**

Displays the length of the list in bits.

Remote command:

n.a.

## **Preset Type**

Activates presetting for the ramp characteristic of the selected control signal. The presetting is selected with select "Preset Type" and activated by means of the "Preset" button.

You can select from:

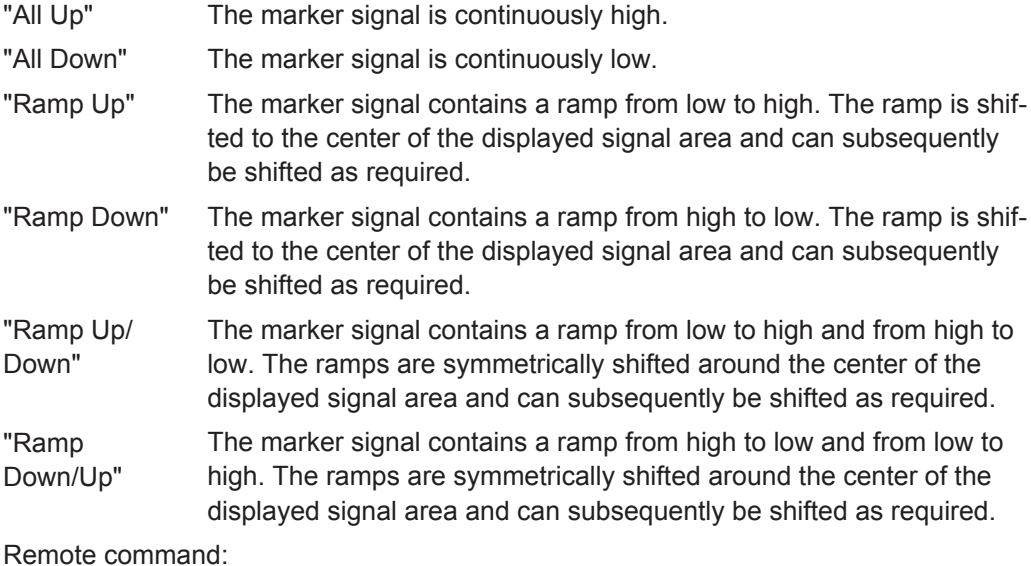

n.a.

## **Edit Table**

Opens table by using the "Edit Table" button.

The ramps of the selected signal can be edited in the table. When the table is opened, the current configuration of the selected marker/control signal is displayed.

Slot Marker Definition

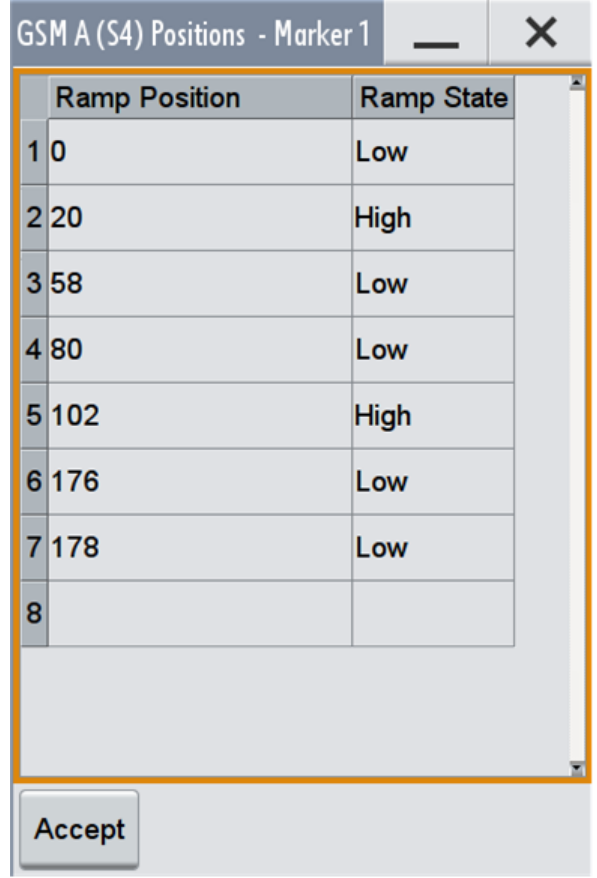

The bit position is specified in the "Ramp Position" column, the high or low signal status in the "Ramp State" column. At the end of the list, there is always a blank row for entering new values.

The changes are accepted in the graphic display after pressing the "Accept" button.

Remote command: n.a.

## **Cursor Position**

Enters the cursor position.

In the graphic display, the cursor is positioned according to the entry.

Vice versa, graphically shifting the cursor will change the displayed value.

The field at the selected position in the slot is displayed on the side. The bit position of the cursor within this field is displayed below.

Remote command:

n.a.

## **Zoom/Visible**

Zooms the displayed area of the control list. The designation of the button changes from "Zoom in" to "Zoom out".

With long control lists, the displayed area can be zoomed around the current "Cursor Position".

Parameter "Visible/Bits Visible" determines the number of symbols/bits to be displayed. Ramps outside the displayed area are not lost by zooming.

Remote command:

n.a.

## **Save**

Saves the settings made in the "Slot Marker" dialog into a file with file name format GsmMarkSlotDefP<x>F<y>S<z>U<w>.dm\_iqc, where:

- $\bullet$  x the path number,
- $\bullet$  y is the Frame number,
- $\bullet$  z is the Slot number and
- $\bullet$  w is the User number.

Remote command:

n.a.

# 5 Remote-Control Commands

The following commands are required to perform signal generation with the GSM/ EDGE options in a remote environment. We assume that the R&S SMW has already been set up for remote operation in a network as described in the R&S SMW documentation. A knowledge about the remote control operation and the SCPI command syntax are assumed.

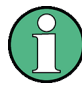

## **Conventions used in SCPI command descriptions**

For a description of the conventions used in the remote command descriptions, see section "Remote Control Commands" in the R&S SMW user manual.

#### **Common Suffixes**

The following common suffixes are used in remote commands:

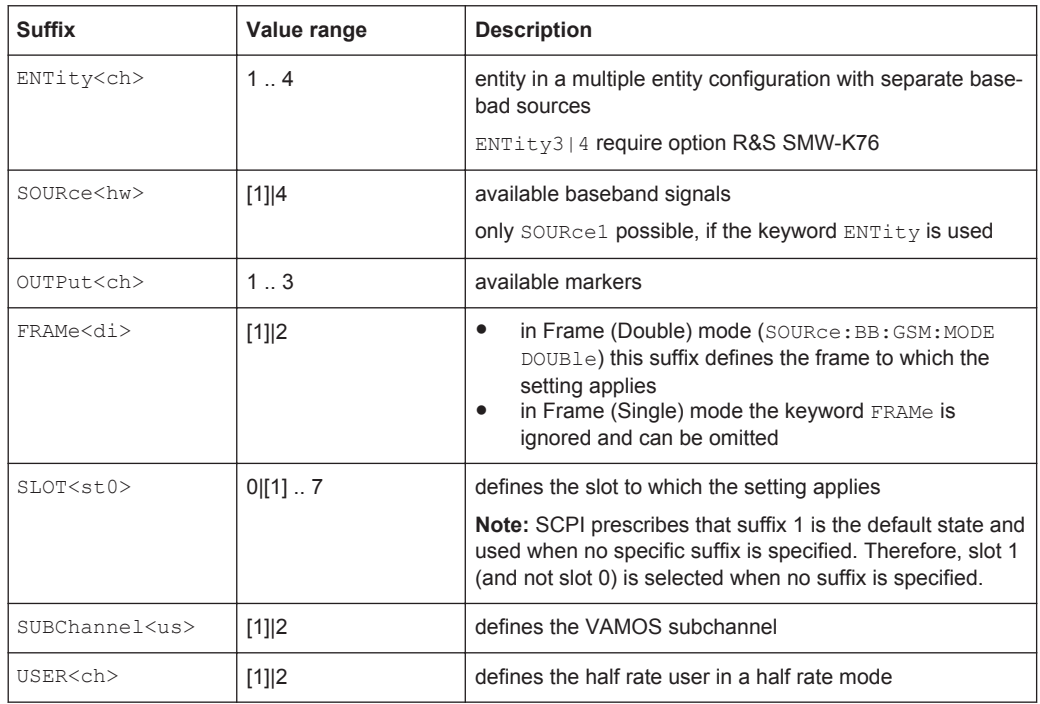

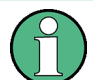

#### **Using SCPI command aliases for advanced mode with multiple entities**

You can address multiple entities configurations by using the SCPI commands starting with the keyword SOURce or the alias commands starting with the keyword ENTity.

Note that the meaning of the keyword  $SOWRec< h$ w $>$  changes in the second case.

For details, see section "SCPI Command Aliases for Advanced Mode with Multiple Entities" in the R&S SMW user manual.

The following commands specific to the GSM/EDGE are described here:

<span id="page-64-0"></span>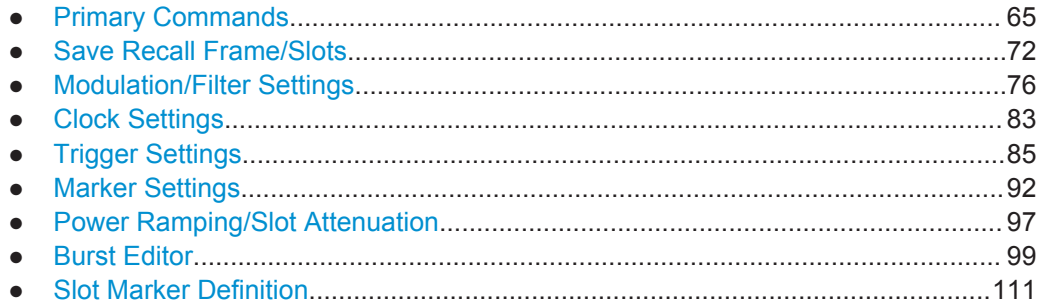

# **5.1 Primary Commands**

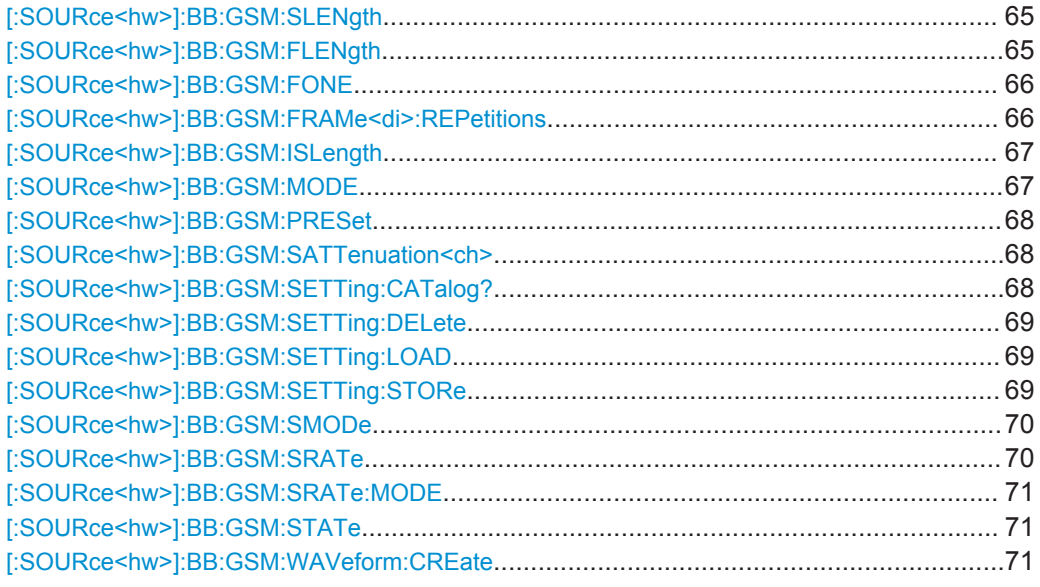

## **[:SOURce<hw>]:BB:GSM:SLENgth** <SLength> **[:SOURce<hw>]:BB:GSM:FLENgth** <FLength>

Sets the sequence length of the generated arbitrary waveform file in number of frames. This parameter applies to GSM modes Single or Double framded.

For GSM mode Framed Double, this command is query only, since the length of the generated ARB file is determined by the parameter Frame Repetition ([\[:](#page-65-0) [SOURce<hw>\]:BB:GSM:FRAMe<di>:REPetitions](#page-65-0)) for both frames:

Sequence Length = Frame Repetition of Frame 1 + Frame Repetition of Frame 2.

For GSM mode (BB: GSM: MODE) set to Unframed, the length of the generated ARB file is set in symbols with the command [:SOURce<hw>]:BB:GSM:SLENgth.

## **Parameters:**

<FLength> integer

Range: 1 to max

<span id="page-65-0"></span>**Example:** BB:GSM:MODE SING selects framed single GSM mode. BB:GSM:FLEN 2 sets the sequence length to 2 frames. BB:GSM:MODE DOUB selects framed double GSM mode. BB:GSM:FRAM1:REP 2 sets the frame repetition of frame 1 to 2. BB:GSM:FRAM2:REP 1 sets the frame repetition of frame 2 to 1. BB:GSM:FLEN? queries the sequence length. Response: 3

**Manual operation:** See ["Sequence Length ARB"](#page-42-0) on page 43

## **[:SOURce<hw>]:BB:GSM:FONE** <FOne>

A modulating bit stream consisting of consecutive ones is used for inactive slots (according to GSM 05.04).

If this parameter is disabled, the inactive slots are filled in with 0.

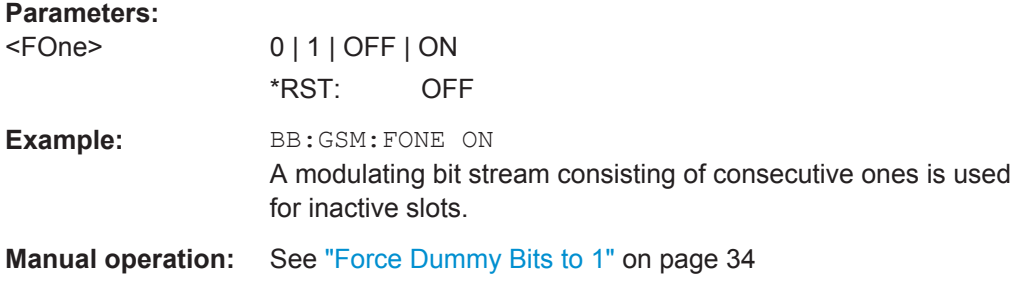

#### **[:SOURce<hw>]:BB:GSM:FRAMe<di>:REPetitions** <Repetitions>

The command defines the number of repetitions for the selected frame in GSM mode Frame (Double).

## **Parameters:**

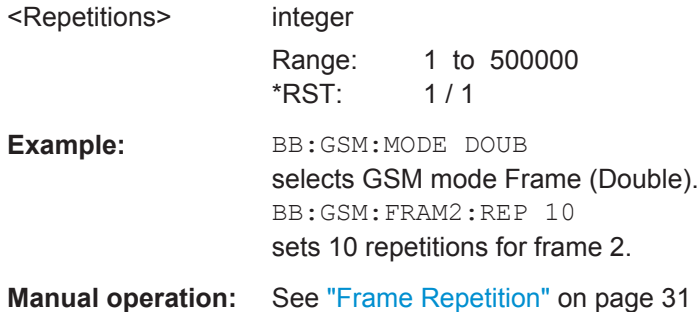

## <span id="page-66-0"></span>**[:SOURce<hw>]:BB:GSM:ISLength** <ISLength>

Selects constant slot length.

For Normal Symbol Rate mode, the command selects whether the 1/4 symbol of a GSM slot (length = 156.25 symbols) will be ignored (ON) or compensated for by an extra symbol every 4th slot (OFF). When ON is selected, all slots are 156 symbols long. When OFF is selected, some slots are 157 symbols long.

For Higher Symbol Rate mode, the command selects whether the 1/2 symbol of a average slot with a length of 187.5 symbols will be ignored (ON) or compensated for by an extra symbol every secend slot (OFF). When ON is selected, all slots are 187 symbols long. When OFF is selected, some slots are 188 symbols long.

## **Parameters:**

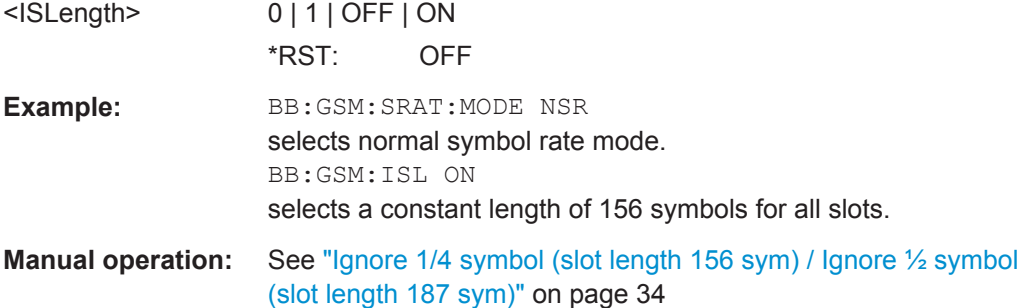

## **[:SOURce<hw>]:BB:GSM:MODE** <Mode>

The command selects GSM mode.

## **Parameters:**

<Mode> UNFRamed | SINGle | DOUBle | MULTiframe

## **UNFRamed**

Modulation signal without slot and frame structure.

## **SINGle**

Modulation signal consisting of one frame.

## **DOUBle**

Modulation signal in which two frames are defined and then combined by some method into a single multiframe signal.

## **MULTiframe**

Multiframe signal.

\*RST: SINGle

- **Example:** BB:GSM:MODE SING sets the "Single Frame" GSM mode. Only the commands for defining a single frame are valid.
- **Manual operation:** See ["Sequence Mode"](#page-14-0) on page 15

#### <span id="page-67-0"></span>**[:SOURce<hw>]:BB:GSM:PRESet**

Sets the parameters of the digital standard to their default values  $(*RST$  values specified for the commands).

Not affected is the state set with the command SOURce<hw>:BB:GSM:STATe

Example: SOURce1:BB:GSM: PRESet

**Usage:** Event

**Manual operation:** See ["Set to Default"](#page-13-0) on page 14

#### **[:SOURce<hw>]:BB:GSM:SATTenuation<ch>** <SAttenuation>

The command sets up to seven different values for level attenuation. The various values are defined by the suffix to SATTenuation. These values are used when defining the level attenuation of individual slots with the aid of the command [: SOURce<hw>]: [BB:GSM\[:FRAMe<di>\]:SLOT<st0>\[:SUBChannel<us>\]\[:USER<ch>\]:](#page-100-0) [ATTenuation](#page-100-0).

### **Parameters:**

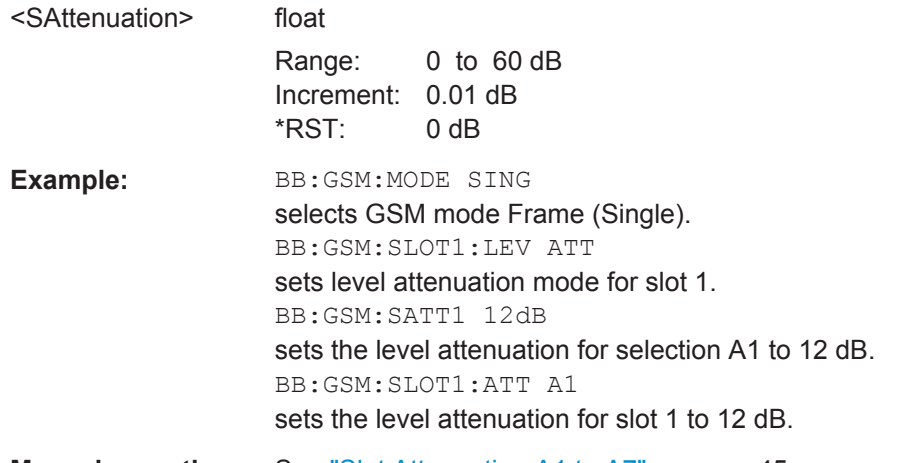

**Manual operation:** See ["Slot Attenuation A1 to A7"](#page-44-0) on page 45

#### **[:SOURce<hw>]:BB:GSM:SETTing:CATalog?**

This command reads out the files with GSM settings in the default directory. The default directory is set using command MMEM:CDIRectory. Only files with the file extension \*.gsm will be listed.

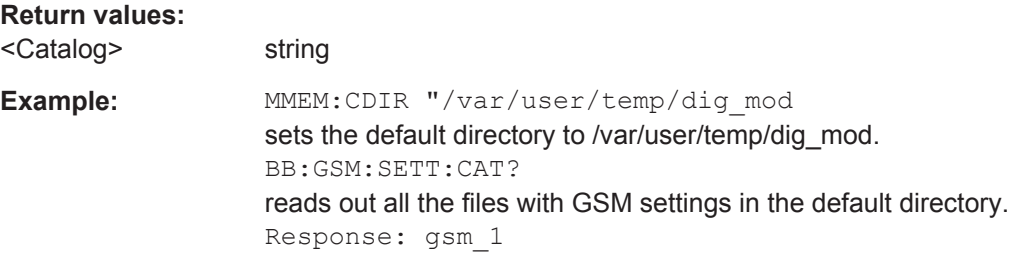

<span id="page-68-0"></span>Usage: Query only **Manual operation:** See ["Save/Recall"](#page-14-0) on page 15

#### **[:SOURce<hw>]:BB:GSM:SETTing:DELete** <Filename>

This command deletes the selected file with GSM settings. The directory is set using command MMEM:CDIRectory. A path can also be specified, in which case the files in the specified directory are read. The file extension may be omitted. Only files with the file extension  $*$ . gsm will be deleted.

#### **Setting parameters:**

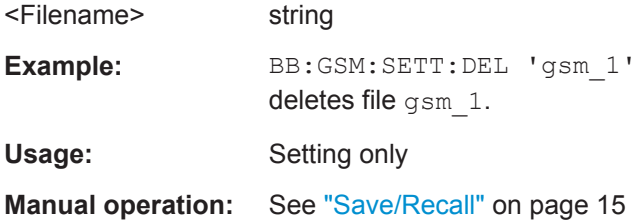

## **[:SOURce<hw>]:BB:GSM:SETTing:LOAD** <Filename>

This command loads the selected file with GSM settings. The directory is set using command MMEM:CDIRectory. A path can also be specified, in which case the files in the specified directory are read. The file extension may be omitted. Only files with the file extension  $*$ . qsm will be loaded.

#### **Setting parameters:**

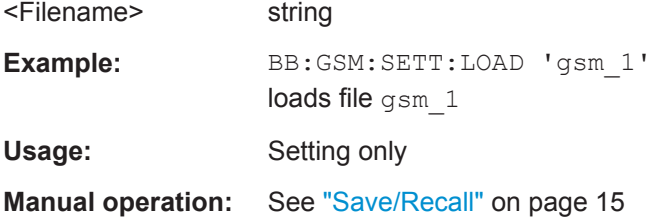

## **[:SOURce<hw>]:BB:GSM:SETTing:STORe** <Filename>

This command stores the current GSM settings into the selected file. The directory is set using command MMEM: CDIRectory. A path can also be specified, in which case the files in the specified directory are read. Only the file name has to be entered. GSM settings are stored as files with the specific file extensions  $*$ . gsm.

#### **Setting parameters:**

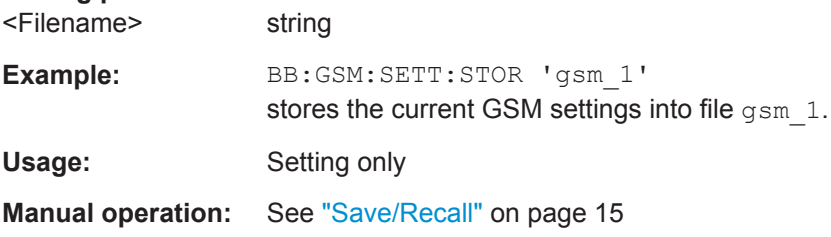

## <span id="page-69-0"></span>**[:SOURce<hw>]:BB:GSM:SMODe** <SMode>

Selects the modulation signal for the mode Unframed (: BB: GSM: MODE UNFR). The modulation type and filter type are set in accordance with the selection.

The available simulation modes depend on the selected symbol rate:

- Normal Symbol Rate GSM, EDGE (8PSK), AQPSK, 16QAM and 32QAM
- Higher Symbol Rate HSR QPSK, HSR 16QAM and HSR 32QAM.

**Note:**"Higher Symbol Rate" Mode and "Simulation Modes" AQPSK, 16QAM, 32QAM, HSR QPSK, HSR 16QAM and HSR 32QAM are available for instruments equipped with option R&S SMW-K41 only.

## **Parameters:**

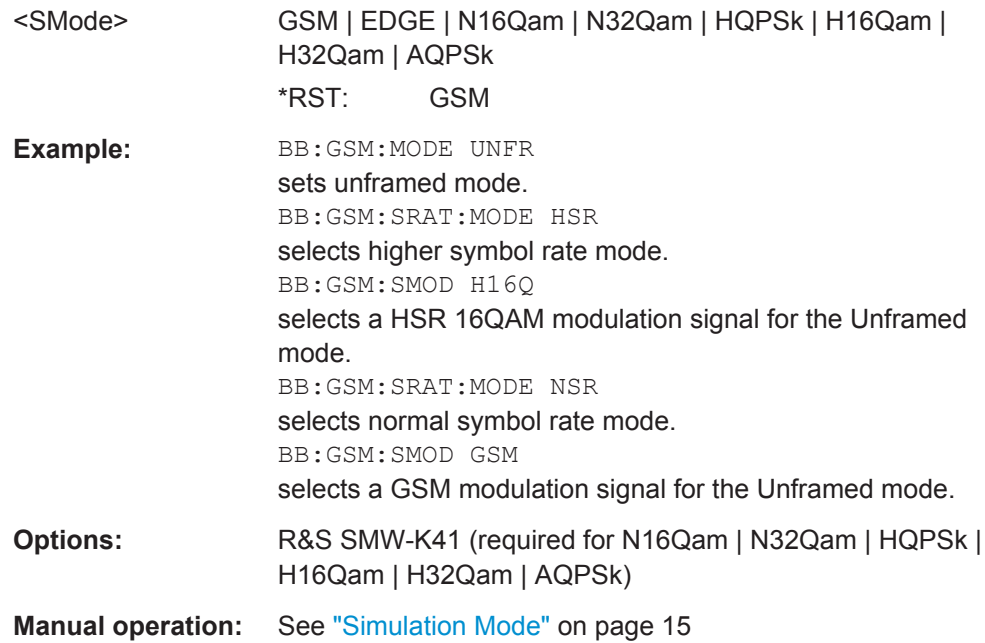

## **[:SOURce<hw>]:BB:GSM:SRATe** <SRate>

Sets the symbol clock. Possible units are Hz, kHz, MHz, Sym/s, kSym/s, MSym/s.

## **Parameters:**

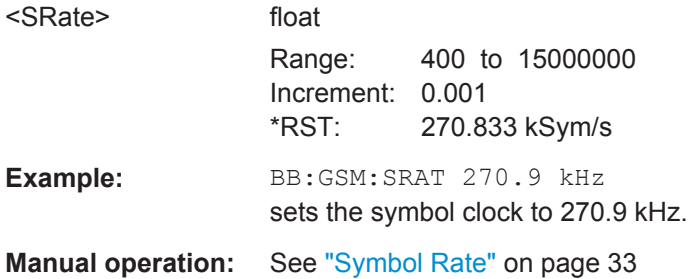

## <span id="page-70-0"></span>**[:SOURce<hw>]:BB:GSM:SRATe:MODE** <Mode>

Set the symbol rate mode, i.e. determines whether a normal bursts (NB) or higher symbol rate bursts (HB) will be generated.

#### **Parameters:**

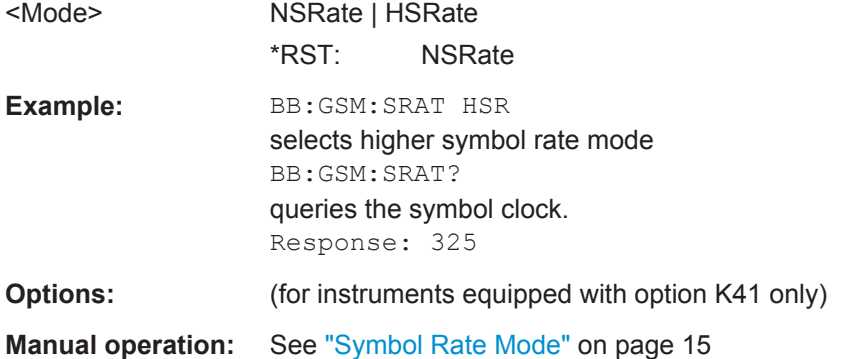

## **[:SOURce<hw>]:BB:GSM:STATe** <State>

Activates the standard and deactivates all the other digital standards and digital modulation modes in the same path.

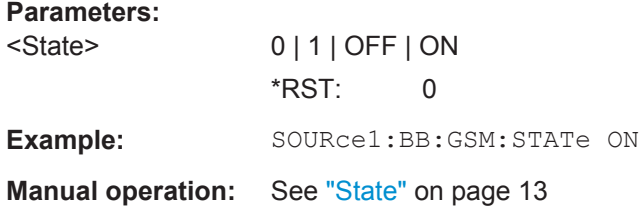

## **[:SOURce<hw>]:BB:GSM:WAVeform:CREate** <Filename>

Creates a waveform using the current settings of GSM/EDGE. The file name is entered with the command. The file is stored with the predefined file extension  $*$ . wv. The file name and the directory it is stored in are user-definable.

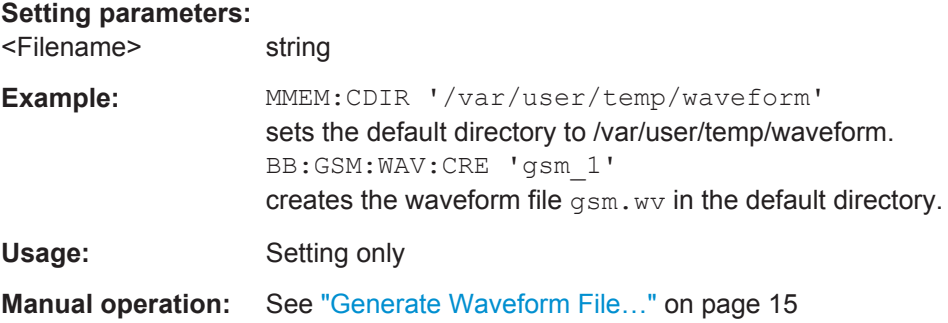

# <span id="page-71-0"></span>**5.2 Save Recall Frame/Slots**

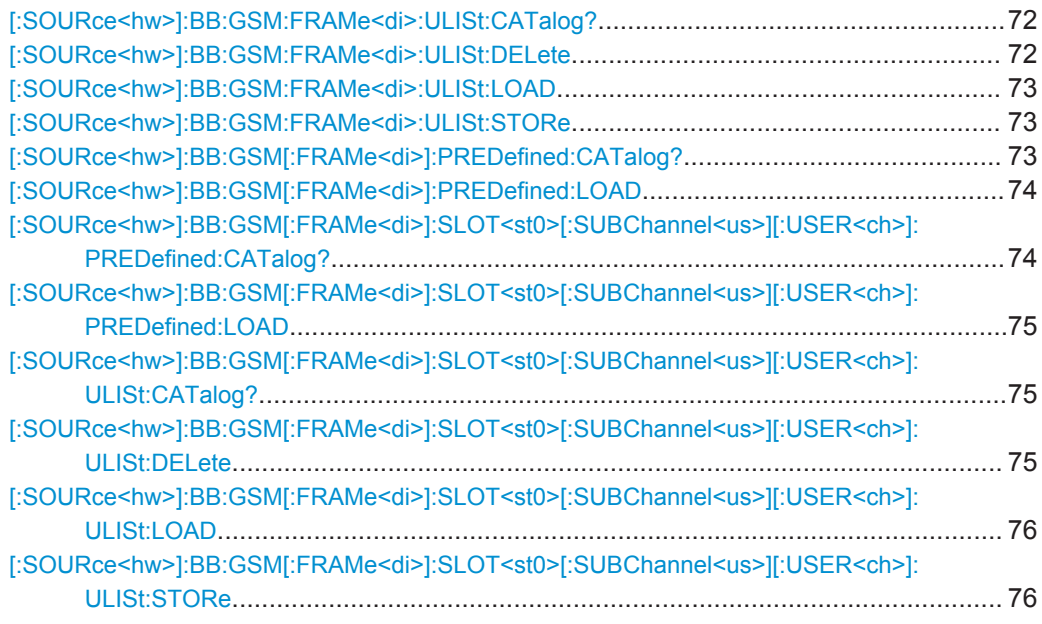

## **[:SOURce<hw>]:BB:GSM:FRAMe<di>:ULISt:CATalog?**

This command reads out the files with user defined frame settings in the default directory. The default directory is set using command MMEM:CDIRectory. Only files with the file extension  $*$ .gsm  $f$ u and  $*$ .gsm hfu will be listed.

## **Return values:**

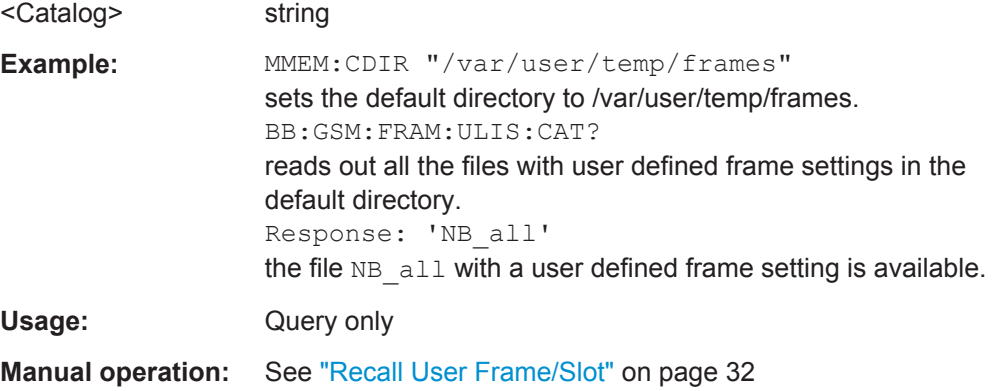

## **[:SOURce<hw>]:BB:GSM:FRAMe<di>:ULISt:DELete** <Filename>

This command deletes the selected file with user defined frame settings. The directory is set using command MMEM:CDIRectory. A path can also be specified, in which case the files in the specified directory are read. The file extension may be omitted. Only files with the file extension  $*$ . qsm  $f$ u and  $*$ . qsm hfu will be deleted.

#### **Setting parameters:**

<Filename> string
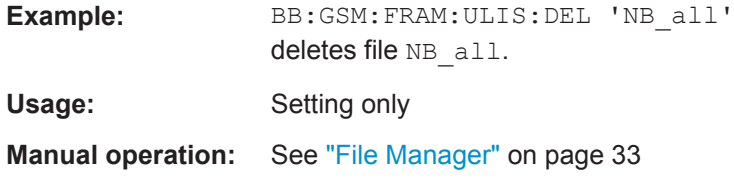

#### **[:SOURce<hw>]:BB:GSM:FRAMe<di>:ULISt:LOAD** <Filename>

This command loads the selected file with user defined frame settings. The directory is set using command MMEM: CDIRectory. A path can also be specified, in which case the files in the specified directory are read. The file extension may be omitted. Only files with the file extension  $*$ .gsm  $f$ u and  $*$ .gsm  $hf$ u will be loaded.

#### **Setting parameters:**

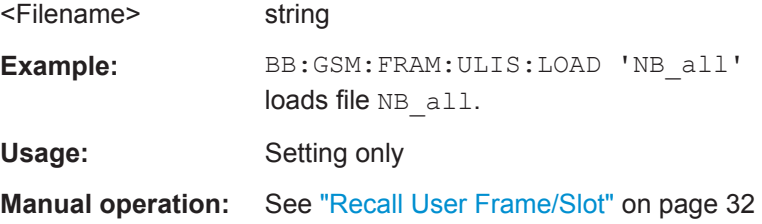

#### **[:SOURce<hw>]:BB:GSM:FRAMe<di>:ULISt:STORe** <Filename>

This command stores the current frame settings into the selected file. The directory is set using command MMEM: CDIRectory. A path can also be specified, in which case the files in the specified directory are read. Only the file name has to be entered. User Standards are stored as files with the specific file extensions  $*$ .  $qsm$  fu and

\*.gsm\_hfu.

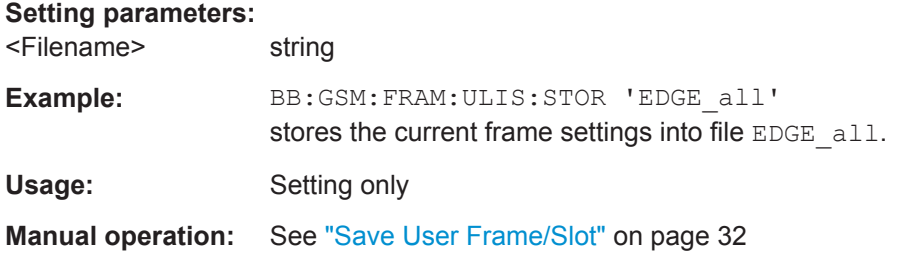

#### **[:SOURce<hw>]:BB:GSM[:FRAMe<di>]:PREDefined:CATalog?**

This command reads out the files with predefined frame settings. The directory is preset, therefore a path cannot be specified.

**Return values:** 

<Catalog> string

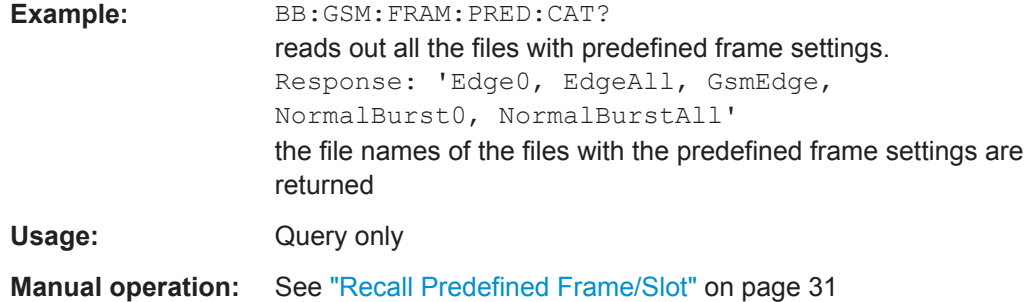

# **[:SOURce<hw>]:BB:GSM[:FRAMe<di>]:PREDefined:LOAD** <Filename>

This command loads the selected file with predefined frame settings. The directory is pre-set, therefore a path cannot be specified.

#### **Setting parameters:**

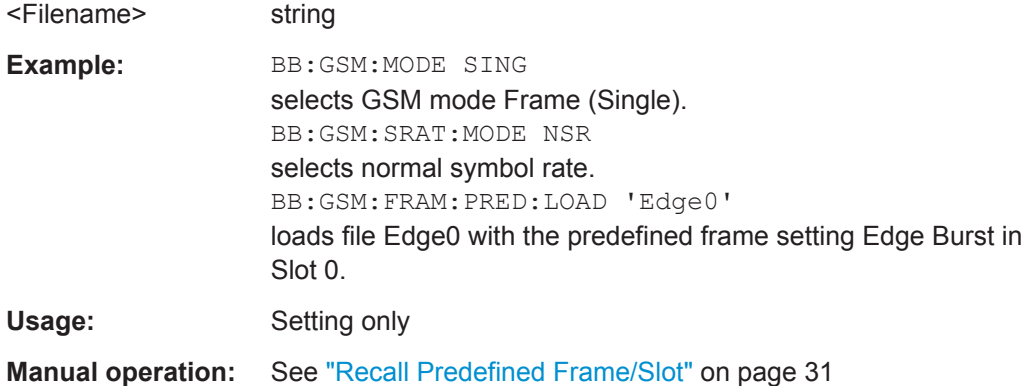

# **[:SOURce<hw>]:BB:GSM[:FRAMe<di>]:SLOT<st0>[:SUBChannel<us>][: USER<ch>]:PREDefined:CATalog?**

This command reads out the files with predefined slot settings. The directory is preset, therefore a path cannot be specified.

The numeric suffixes in all key words are irrelevant for this command.

#### **Return values:**

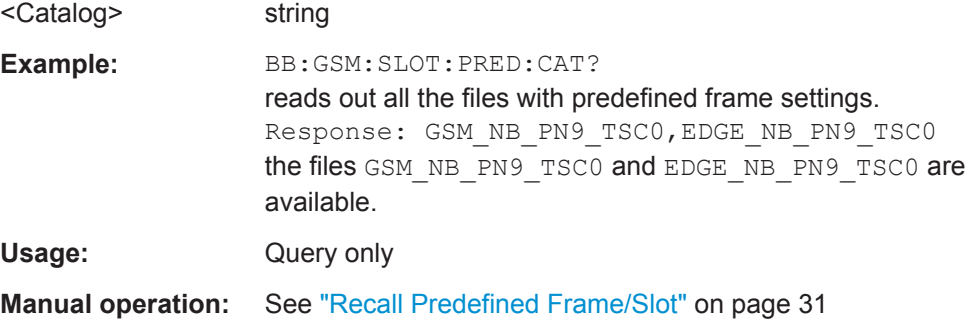

# **[:SOURce<hw>]:BB:GSM[:FRAMe<di>]:SLOT<st0>[:SUBChannel<us>][: USER<ch>]:PREDefined:LOAD** <Filename>

This command loads the selected file with predefined slot settings. The directory is preset, therefore a path cannot be specified.

### **Setting parameters:**

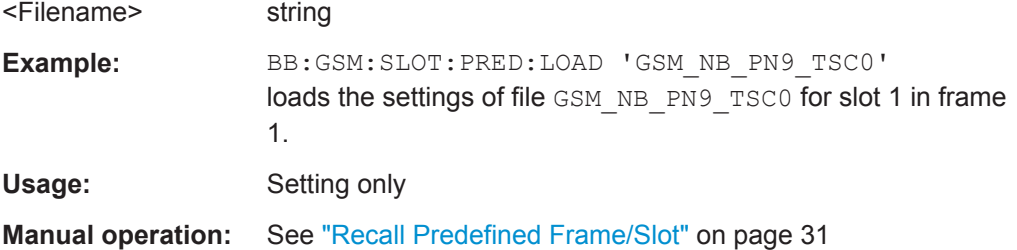

# **[:SOURce<hw>]:BB:GSM[:FRAMe<di>]:SLOT<st0>[:SUBChannel<us>][: USER<ch>]:ULISt:CATalog?**

This command reads out the files with user defined slot settings in the default directory. The default directory is set using command MMEM:CDIRectory. Only files with the file extension  $*$ .gsm\_slu and  $*$ .gsm\_hslu will be listed.

## **Return values:**

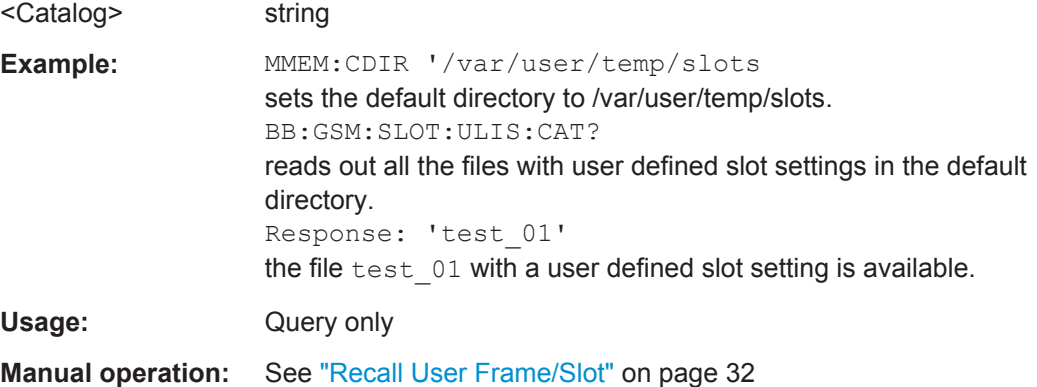

# **[:SOURce<hw>]:BB:GSM[:FRAMe<di>]:SLOT<st0>[:SUBChannel<us>][: USER<ch>]:ULISt:DELete** <Filename>

This command deletes the selected file with user defined slot settings. The directory is set using command MMEM: CDIRectory. A path can also be specified, in which case the files in the specified directory are read. The file extension may be omitted. Only files with the file extension  $*$ .gsm slu and  $*$ .gsm hslu will be deleted.

#### **Setting parameters:**

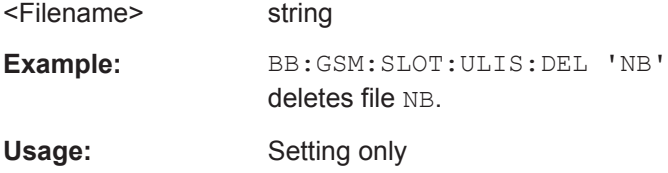

**Manual operation:** See ["File Manager"](#page-32-0) on page 33

# **[:SOURce<hw>]:BB:GSM[:FRAMe<di>]:SLOT<st0>[:SUBChannel<us>][: USER<ch>]:ULISt:LOAD** <Filename>

This command loads the selected file with user defined slot settings. The directory is set using command MMEM: CDIRectory. A path can also be specified, in which case the files in the specified directory are read. The file extension may be omitted. Only files with the file extension  $*$ .gsm slu and  $*$ .gsm hslu will be loaded.

#### **Setting parameters:**

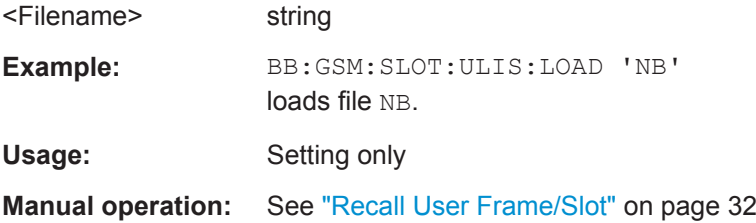

# **[:SOURce<hw>]:BB:GSM[:FRAMe<di>]:SLOT<st0>[:SUBChannel<us>][: USER<ch>]:ULISt:STORe** <Filename>

This command stores the current slot settings into the selected file. The directory is set using command MMEM:CDIRectory. A path can also be specified, in which case the files in the specified directory are read. Only the file name has to be entered. User slots are stored as files with the specific file extensions  $*$ .gsm\_slu and  $*$ .gsm\_hslu.

#### **Setting parameters:**

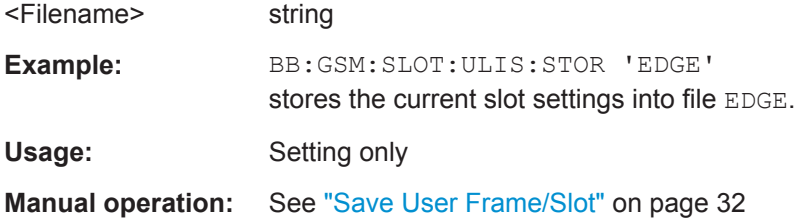

# **5.3 Modulation/Filter Settings**

# **5.3.1 Modulation Settings**

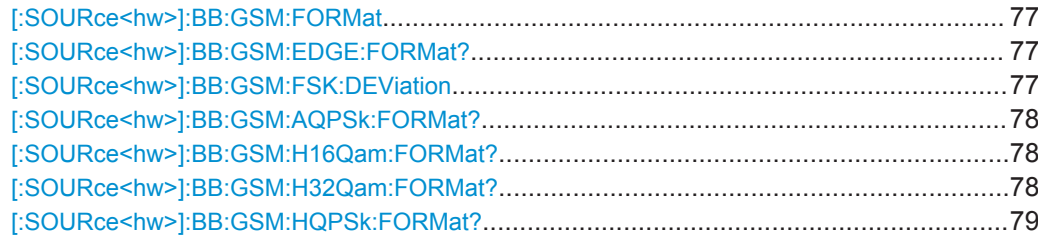

Modulation/Filter Settings

<span id="page-76-0"></span>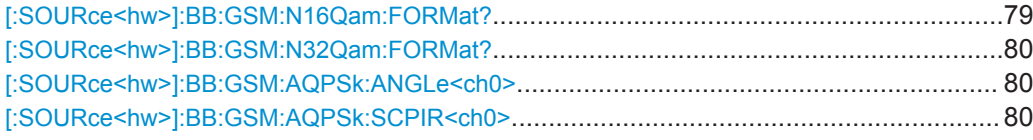

# **[:SOURce<hw>]:BB:GSM:FORMat** <Format>

The command selects the modulation type.

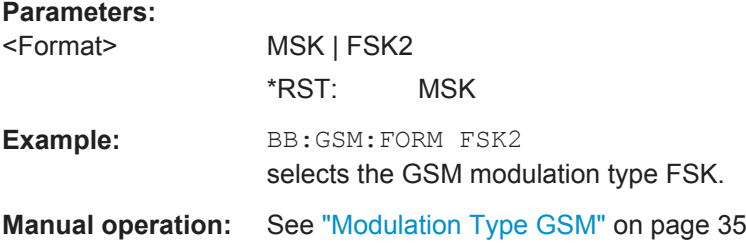

#### **[:SOURce<hw>]:BB:GSM:EDGE:FORMat?**

The command queries the modulation type in the case of EDGE. The modulation type is permanently set to 8PSK.

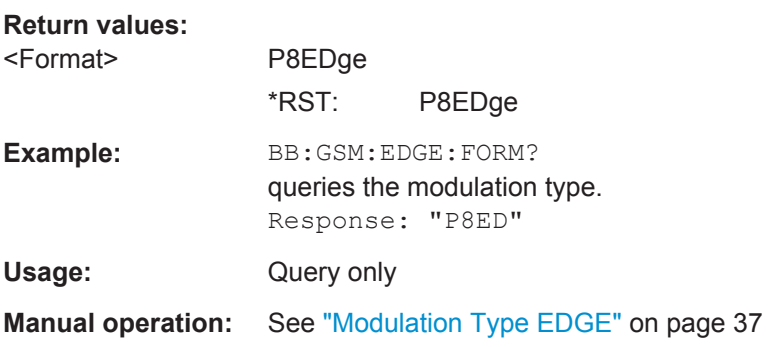

### **[:SOURce<hw>]:BB:GSM:FSK:DEViation** <Deviation>

Sets the modulation deviation when : BB: GSM: FORMat FSK2 is selected.

The range of values depends on the symbol rate (: BB: GSM: SRATe). The maximum deviation is 10 MHz.

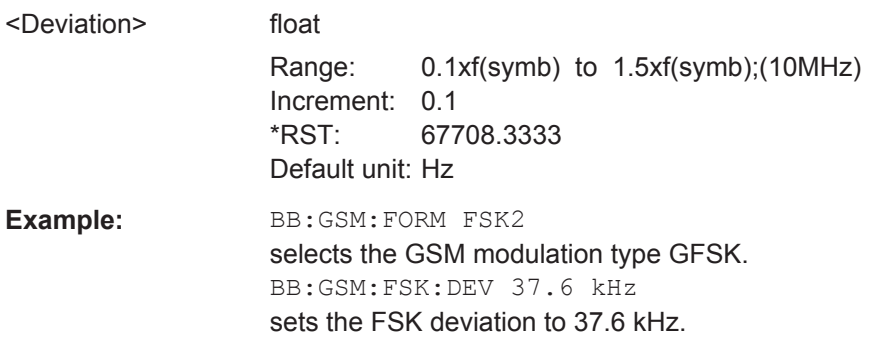

#### <span id="page-77-0"></span>**Manual operation:** See ["FSK Deviation"](#page-34-0) on page 35

#### **[:SOURce<hw>]:BB:GSM:AQPSk:FORMat?**

The command queries the modulation type. The modulation type is permanently set to AQPSK.

# **Return values:**

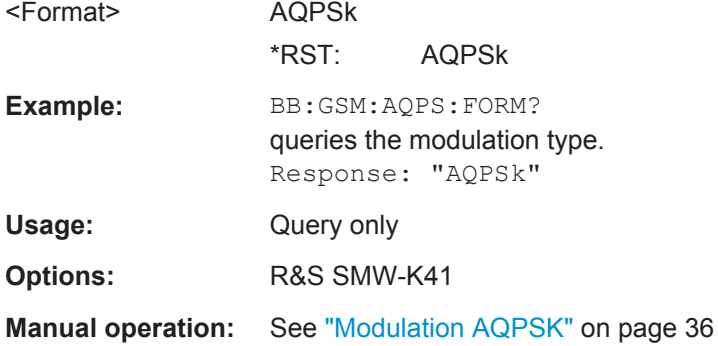

# **[:SOURce<hw>]:BB:GSM:H16Qam:FORMat?**

The command queries the modulation type.

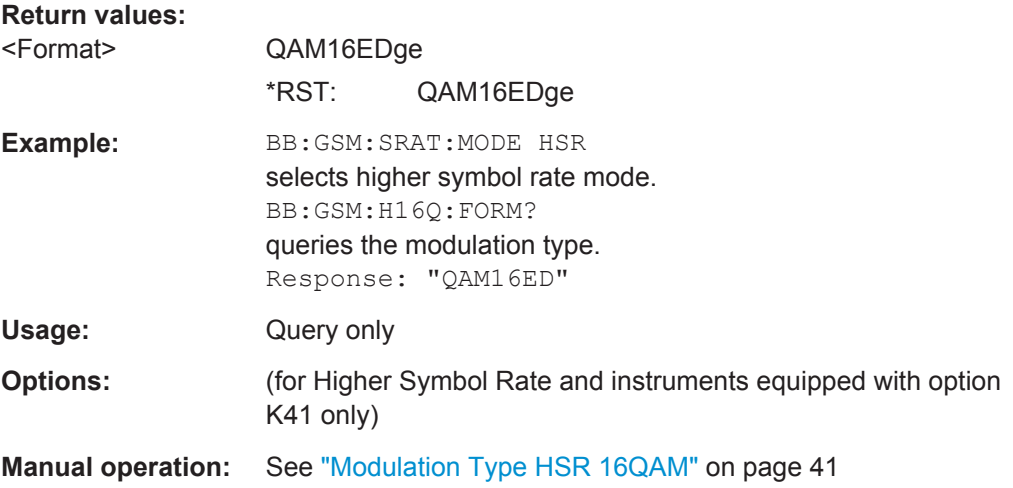

### **[:SOURce<hw>]:BB:GSM:H32Qam:FORMat?**

The command queries the modulation type.

**Return values:**  <Format> QAM32EDge \*RST: QAM32EDge

<span id="page-78-0"></span>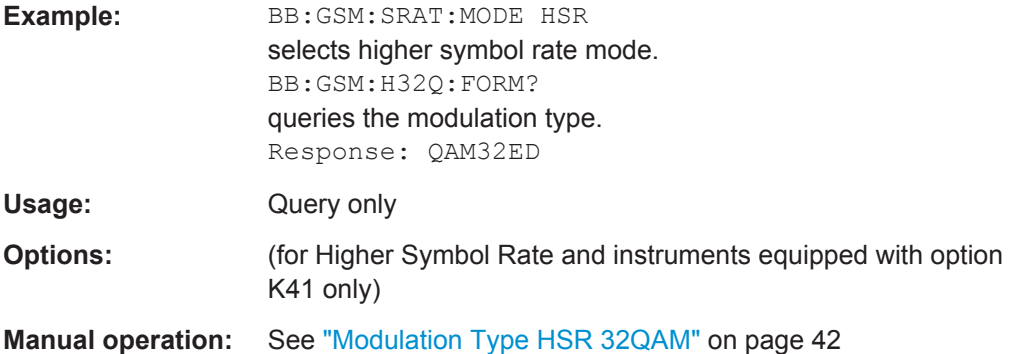

# **[:SOURce<hw>]:BB:GSM:HQPSk:FORMat?**

The command queries the modulation type.

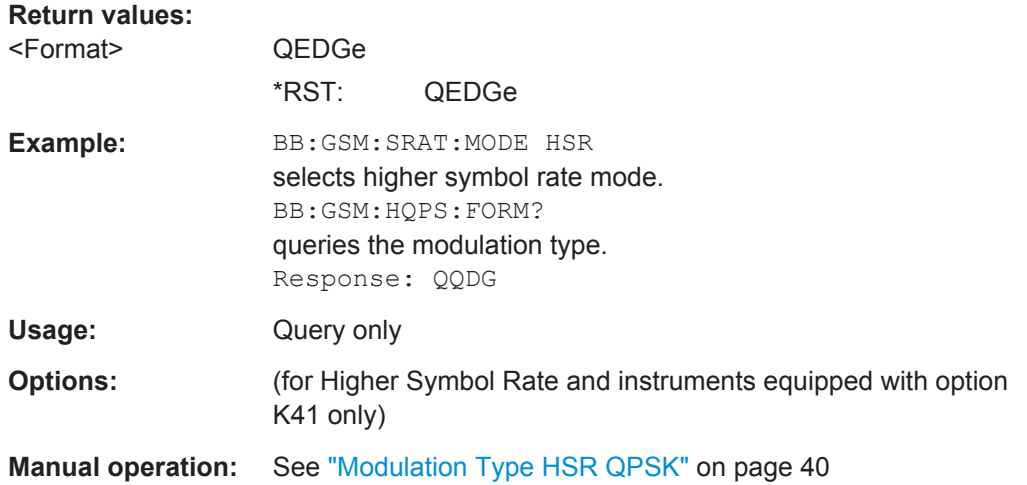

# **[:SOURce<hw>]:BB:GSM:N16Qam:FORMat?**

The command queries the modulation type.

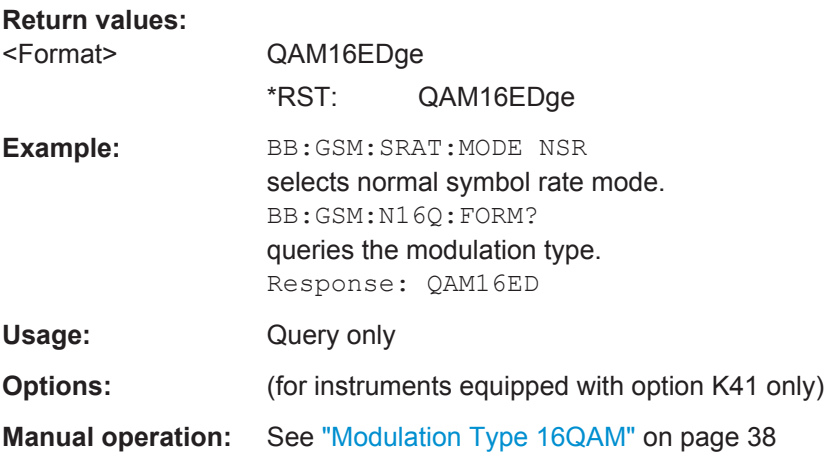

Modulation/Filter Settings

#### <span id="page-79-0"></span>**[:SOURce<hw>]:BB:GSM:N32Qam:FORMat?**

The command queries the modulation type.

### **Return values:**

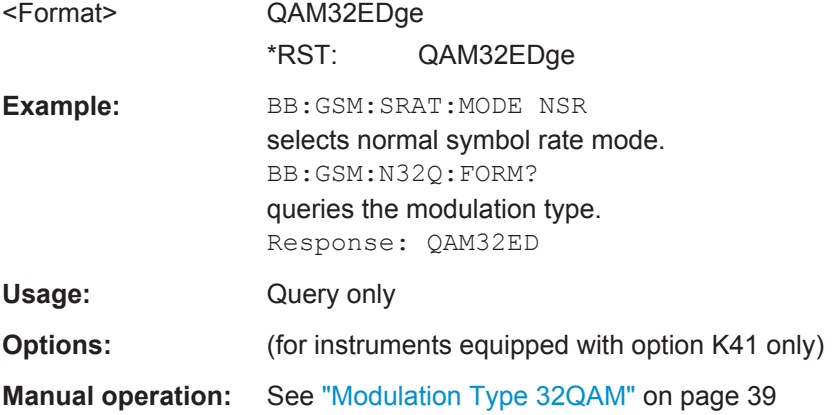

#### **[:SOURce<hw>]:BB:GSM:AQPSk:ANGLe<ch0>** <Angle>

Sets the angle alpha.

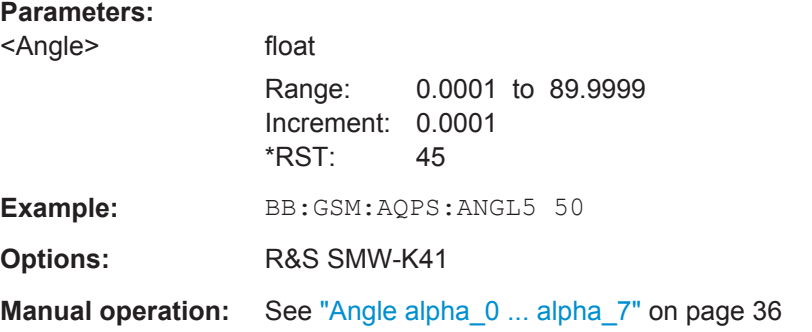

### **[:SOURce<hw>]:BB:GSM:AQPSk:SCPIR<ch0>** <Scpir>

Sets the Subchannel Power Imbalance Ratio (SCPIR). It is related to the angle α as follows:

*SCPIR = 20 \* log10(tan* α*) dB*,

where the value of α shall be chosen such that |SCPIR|≤10dB.

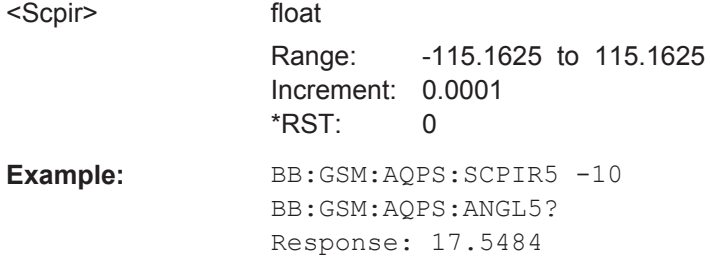

Modulation/Filter Settings

**Options:** R&S SMW-K41 **Manual operation:** See ["SCPIR\\_0 .. SCPIR\\_7"](#page-35-0) on page 36

# **5.3.2 Filter Settings**

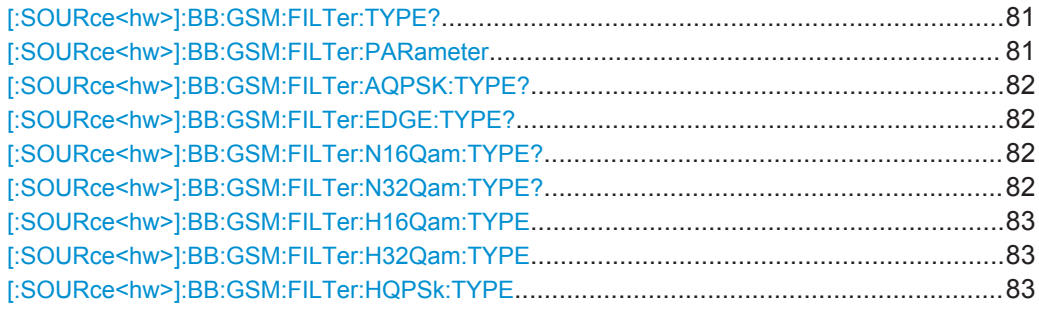

# **[:SOURce<hw>]:BB:GSM:FILTer:TYPE?**

The command sets the filter type GAUSs. This is the only possible selection in the case of digital standard GSM.

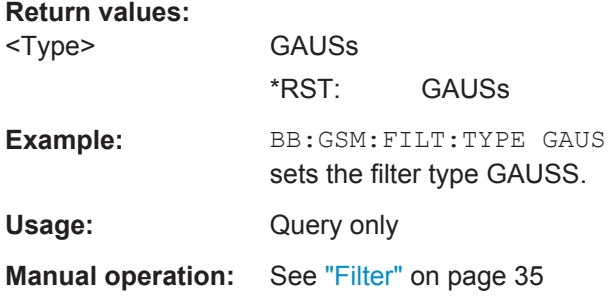

#### **[:SOURce<hw>]:BB:GSM:FILTer:PARameter** <Parameter>

The command sets the filter parameter. For Gaussian filter the BxT is the product of the bandwidth and the symbol duration. The default value for GSM modulation is 0.3 and for Gauss Linearized (EDGE), BT = 0.3.

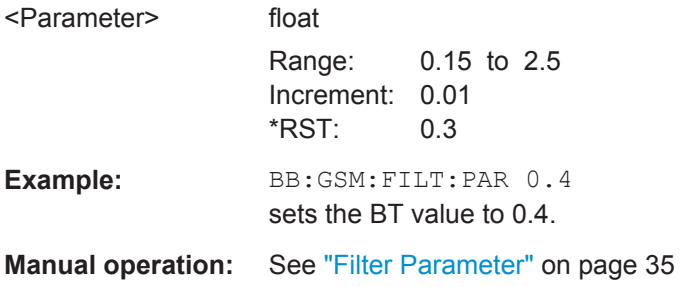

#### <span id="page-81-0"></span>**[:SOURce<hw>]:BB:GSM:FILTer:AQPSK:TYPE?**

Queries the filter type for AQPSK modulation. The filter is permanently set to GAUSS linearized.

#### **Return values:**

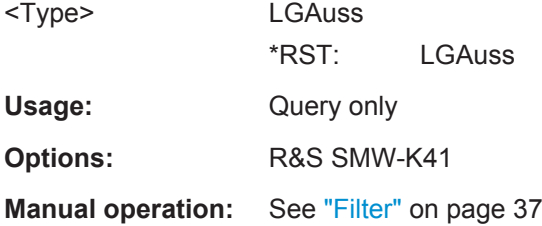

### **[:SOURce<hw>]:BB:GSM:FILTer:EDGE:TYPE?**

The command sets the filter type LGAuss. This is the only possible selection in the case of digital standard GSM EDGE.

#### **Return values:**

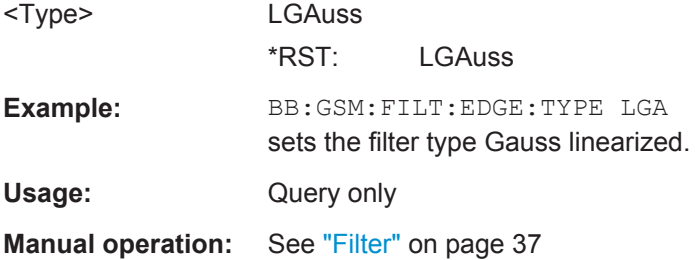

#### **[:SOURce<hw>]:BB:GSM:FILTer:N16Qam:TYPE?**

Queries filter for 16QAM signal. The filter is permanently set to GAUSS linearized.

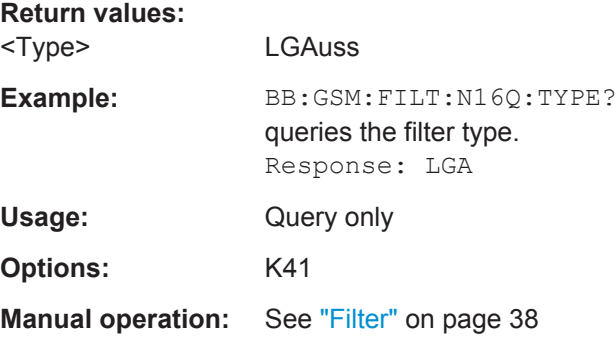

# **[:SOURce<hw>]:BB:GSM:FILTer:N32Qam:TYPE?**

Queries filter for 32QAM signal. The filter is permanently set to GAUSS linearized.

#### **Return values:**

<Type> LGAuss

Clock Settings

<span id="page-82-0"></span>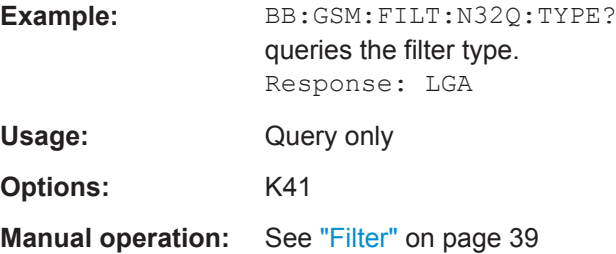

# **[:SOURce<hw>]:BB:GSM:FILTer:H16Qam:TYPE** <Type>

Sets the filter for HSR 16QAM signal.

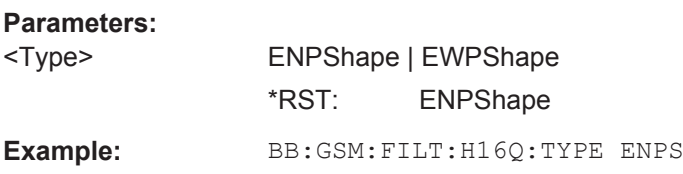

# **[:SOURce<hw>]:BB:GSM:FILTer:H32Qam:TYPE** <Type>

Sets the filter for HSR 32QAM signal.

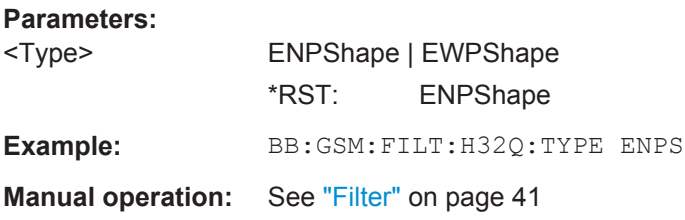

**[:SOURce<hw>]:BB:GSM:FILTer:HQPSk:TYPE** <Type>

Sets the filter for HSR QPSK signal.

**Parameters:** <Type> ENPShape | EWPShape \*RST: ENPShape **Example:** BB:GSM:FILT:HQPS:TYPE ENPS **Manual operation:** See "Filter" [on page 40](#page-39-0)

# **5.4 Clock Settings**

This section lists the remote control commands, necessary to configure the clock.

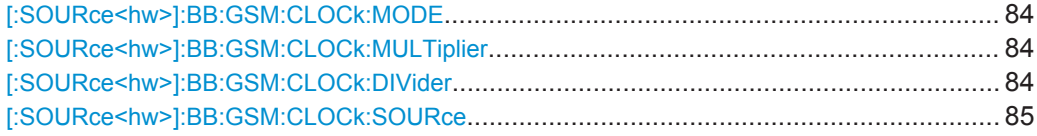

#### <span id="page-83-0"></span>**[:SOURce<hw>]:BB:GSM:CLOCk:MODE** <Mode>

Sets the type of externally supplied clock.

**Parameters:**

<Mode> SYMBol | MSYMbol | FSYMbol \*RST: SYMBol

**Manual operation:** See ["Clock Mode"](#page-24-0) on page 25

#### **[:SOURce<hw>]:BB:GSM:CLOCk:MULTiplier** <Multiplier>

Specifies the multiplier for clock type multiple in the case of an external clock source.

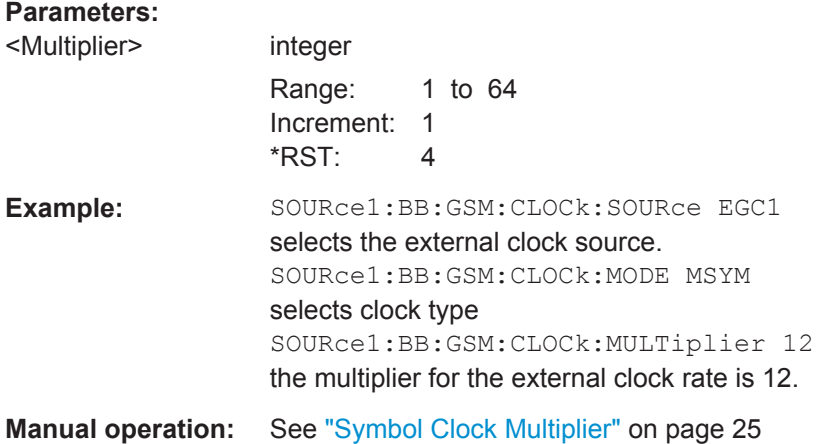

#### **[:SOURce<hw>]:BB:GSM:CLOCk:DIVider** <Divider>

Sets the divider for clock type "Fractional Symbols" (: BB: GSM: CLOCk: MODE FSYM) in the case of an external clock source.

For two-path instruments, the only numerical suffix allowed for SOURce is 1, since the external clock source is permanently allocated to path A.

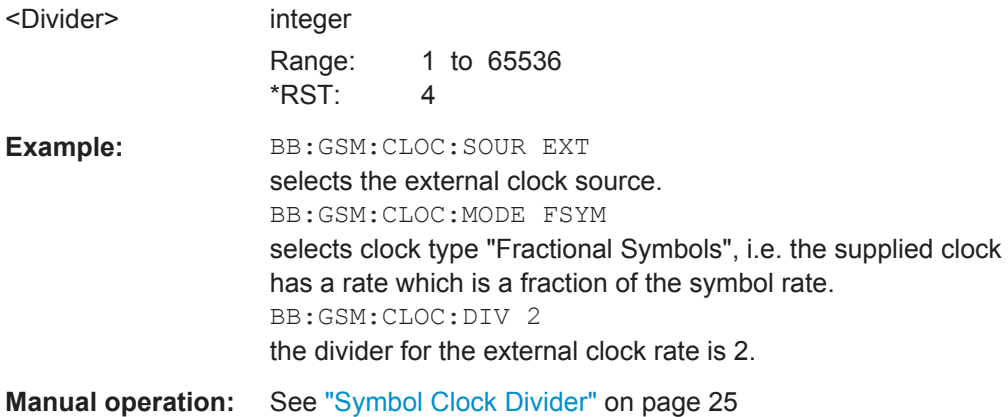

Trigger Settings

<span id="page-84-0"></span>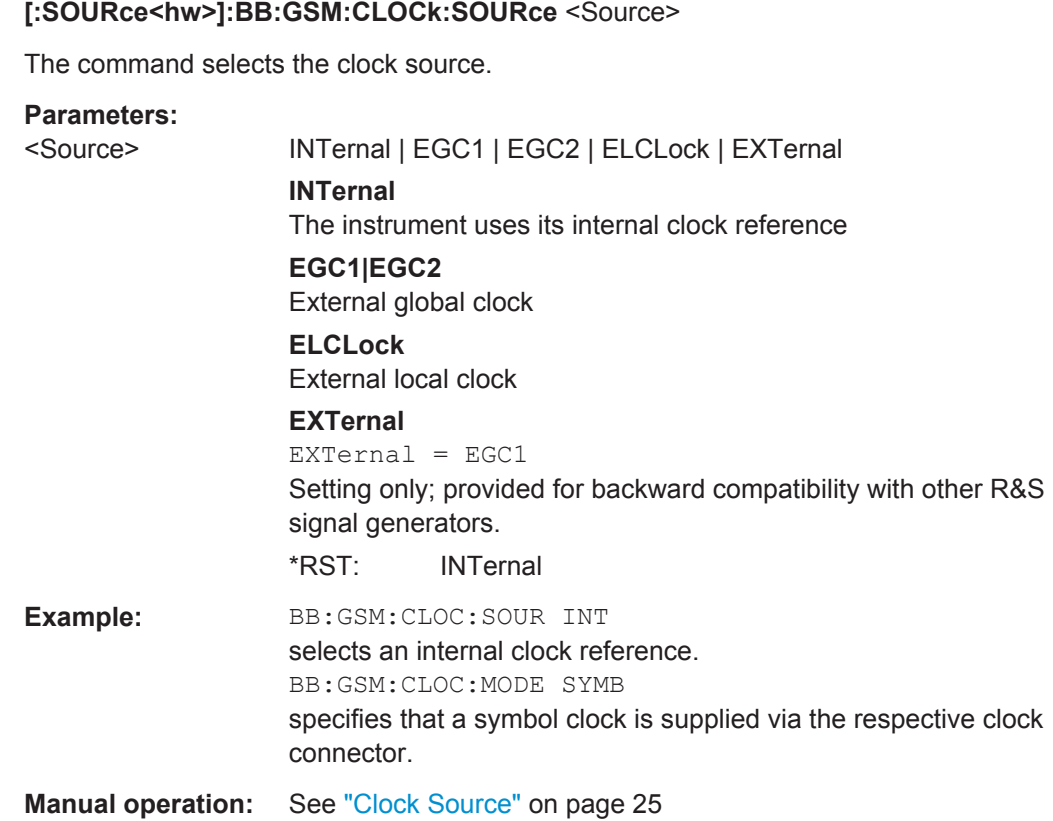

# **5.5 Trigger Settings**

This section lists the remote control commands, necessary to configure the trigger.

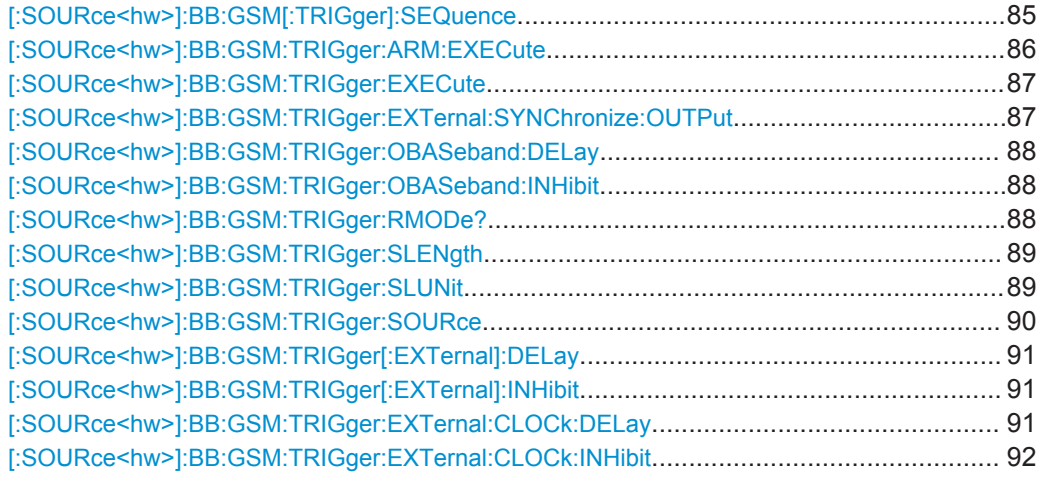

# **[:SOURce<hw>]:BB:GSM[:TRIGger]:SEQuence** <Sequence>

The command selects the trigger mode.

# <span id="page-85-0"></span>**Parameters:**

### <Sequence> AUTO | RETRigger | AAUTo | ARETrigger | SINGle

#### **AUTO**

The frames are generated continuously.

### **RETRigger**

The frames are generated continuously. A trigger event (internal or external) causes a restart.

#### **AAUTo**

The frames are generated only when a trigger event occurs. After the trigger event the signal is generated continuously. Signal generation is stopped with command

SOUR:BB:GSM:TRIG:ARM:EXEC and started again when a trigger event occurs.

#### **ARETrigger**

The frames are generated only when a trigger event occurs. The device automatically toggles to RETRIG mode. Every subsequent trigger event causes a restart. Signal generation is stopped with command SOUR:BB:GSM:TRIG:ARM:EXEC and started again when a trigger event occurs.

#### **SINGle**

The signal is generated only when a trigger event occurs. After the trigger event the signal is generated once to the set sequence length (SOUR:BB:GSM:TRIG:SLEN). Every subsequent trigger event causes a restart.

\*RST: AUTO

**Example:** BB:GSM:SEQ AAUT sets the "Armed\_auto" trigger mode; the device waits for the first trigger (e.g. with  $*TRG$ ) and then generates the frames continuously.

**Manual operation:** See ["Trigger Mode"](#page-16-0) on page 17

#### **[:SOURce<hw>]:BB:GSM:TRIGger:ARM:EXECute**

The command stops signal generation for trigger modes Armed\_Auto and Armed\_Retrigger. A subsequent internal or external trigger event restarts signal generation.

**Example:** BB:GSM:TRIG:SOUR INT sets internal triggering. BB:GSM:TRIG:SEQ ARET sets Armed\_Retrigger mode, i.e. every trigger event causes signal generation to restart. BB:GSM:TRIG:EXEC executes a trigger, signal generation is started. BB:GSM:TRIG:ARM:EXEC signal generation is stopped. BB:GSM:TRIG:EXEC executes a trigger, signal generation is started again.

<span id="page-86-0"></span>**Usage:** Event

**Manual operation:** See "Arm" [on page 19](#page-18-0)

#### **[:SOURce<hw>]:BB:GSM:TRIGger:EXECute**

The command executes a trigger. The internal trigger source must be selected using the command :BB:GSM:TRIGger:SOURce INTernal and a trigger mode other than AUTO must be selected using the command :BB:GSM:SEQ.

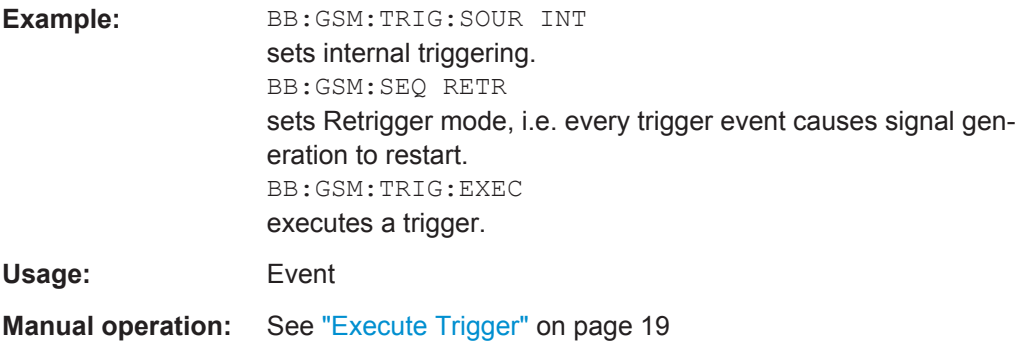

#### **[:SOURce<hw>]:BB:GSM:TRIGger:EXTernal:SYNChronize:OUTPut** <Output>

(enabled for "Trigger Source" External)

Enables/disables output of the signal synchronous to the external trigger event.

#### **Parameters:**

<Output> 0 | 1 | OFF | ON

#### **ON**

The signal calculation starts simultaneously with the external trigger event but because of the instrument's processing time the first samples are cut off and no signal is outputted. After elapsing of the internal processing time, the output signal is synchronous to the trigger event.

#### **OFF**

The signal output begins after elapsing of the processing time and starts with sample 0, i.e. the complete signal is outputted. This mode is recommended for triggering of short signal sequences with signal duration comparable with the processing time of the instrument.

# \*RST: ON

**Example:** BB:GSM:TRIG:SOUR EXT sets external triggering. BB:GSM:TRIG:EXT:SYNC:OUTP ON enables synchrounous output to external trigger

**Manual operation:** See ["Sync. Output to External Trigger"](#page-18-0) on page 19

#### <span id="page-87-0"></span>**[:SOURce<hw>]:BB:GSM:TRIGger:OBASeband:DELay** <Delay>

Specifies the trigger delay (expressed as a number of symbols) for triggering by the signal from the second path.

#### **Parameters:**

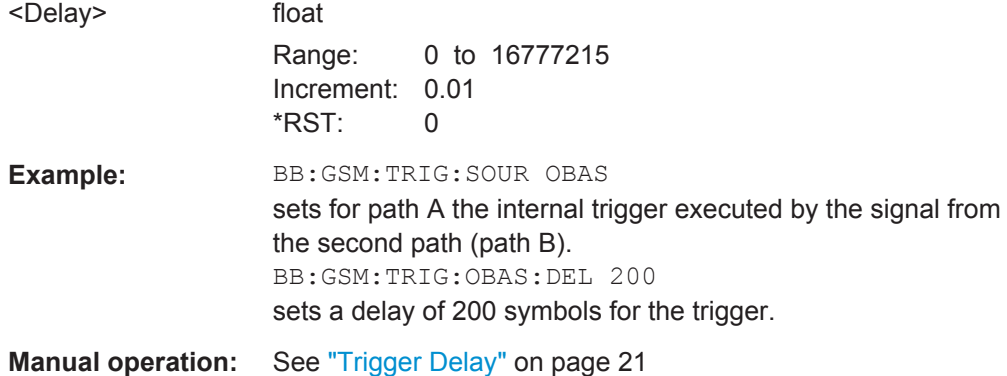

#### **[:SOURce<hw>]:BB:GSM:TRIGger:OBASeband:INHibit** <Inhibit>

The command specifies the number of symbols by which a restart is to be inhibited following a trigger event. This command applies only for triggering by the second path.

#### **Parameters:**

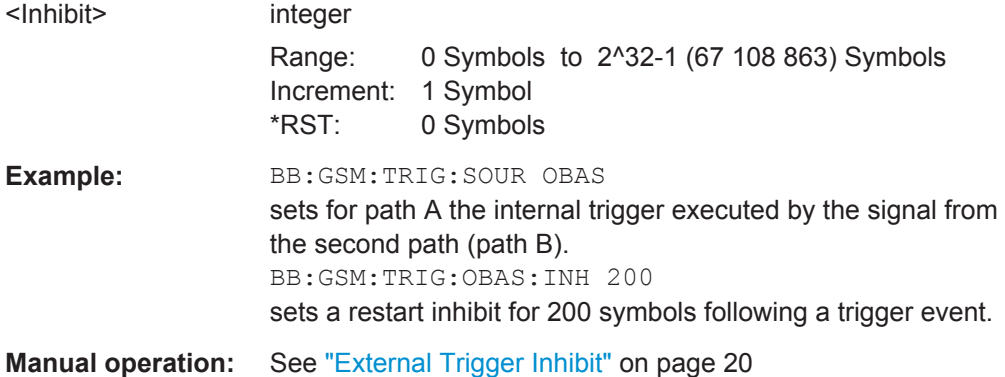

#### **[:SOURce<hw>]:BB:GSM:TRIGger:RMODe?**

The command queries the status of frame generation for all trigger modes with GSM/ EDGE modulation on.

<span id="page-88-0"></span>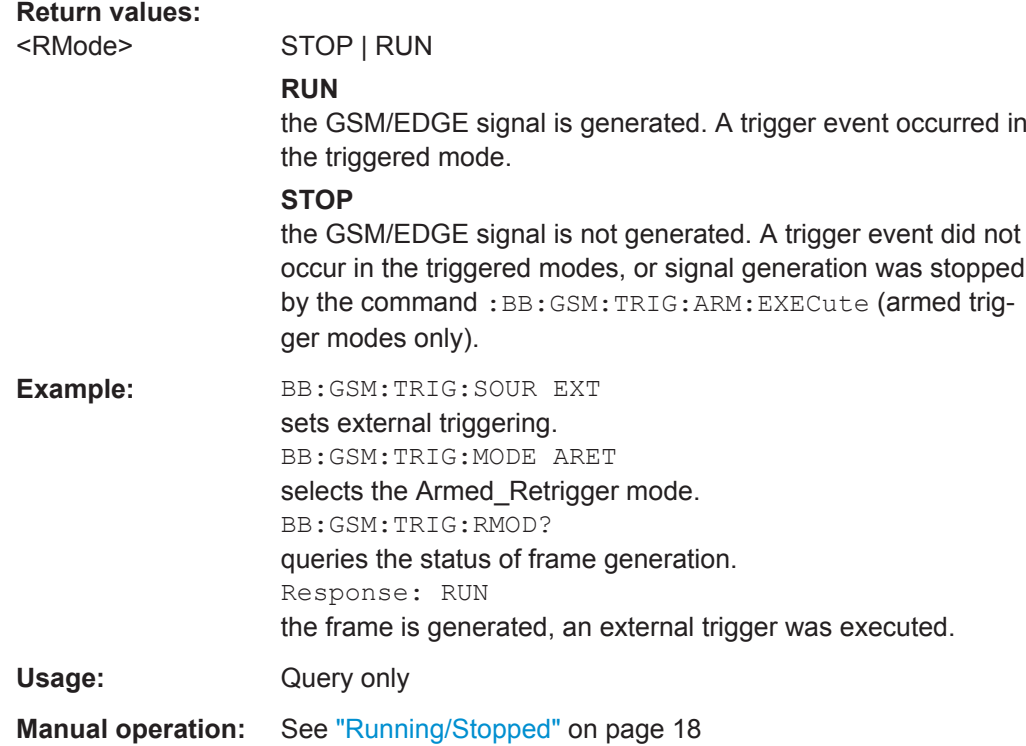

#### **[:SOURce<hw>]:BB:GSM:TRIGger:SLENgth** <SLength>

Sets the length of the signal sequence to be output in the "Single" trigger mode. The unit is defined with command  $SOUR:BB:GSM:TRIG:SLUNit.$  It is possible to output deliberately just part of a frame, an exact sequence of a frame, or a defined number of repetitions of a frame.

# **Parameters:**

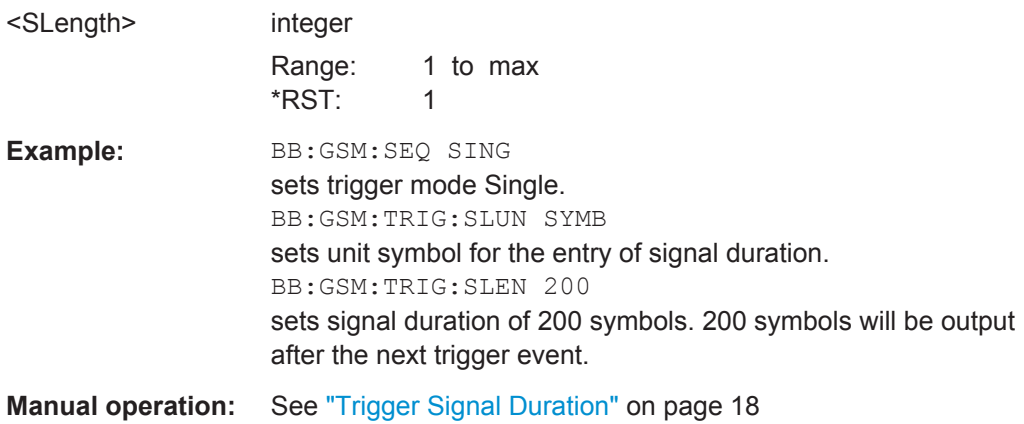

# **[:SOURce<hw>]:BB:GSM:TRIGger:SLUNit** <SLunit>

The command defines the unit for the entry of the length of the signal sequence (SOUR:BB:GSM:TRIG:SLEN) to be output in the "Single" trigger mode (SOUR:BB:GSM:SEQ SING).

Trigger Settings

<span id="page-89-0"></span>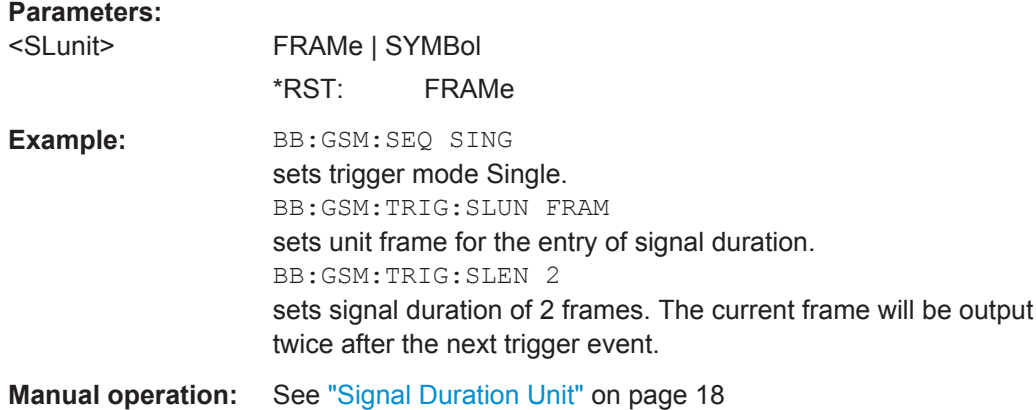

# **[:SOURce<hw>]:BB:GSM:TRIGger:SOURce** <Source>

The command selects the trigger source.

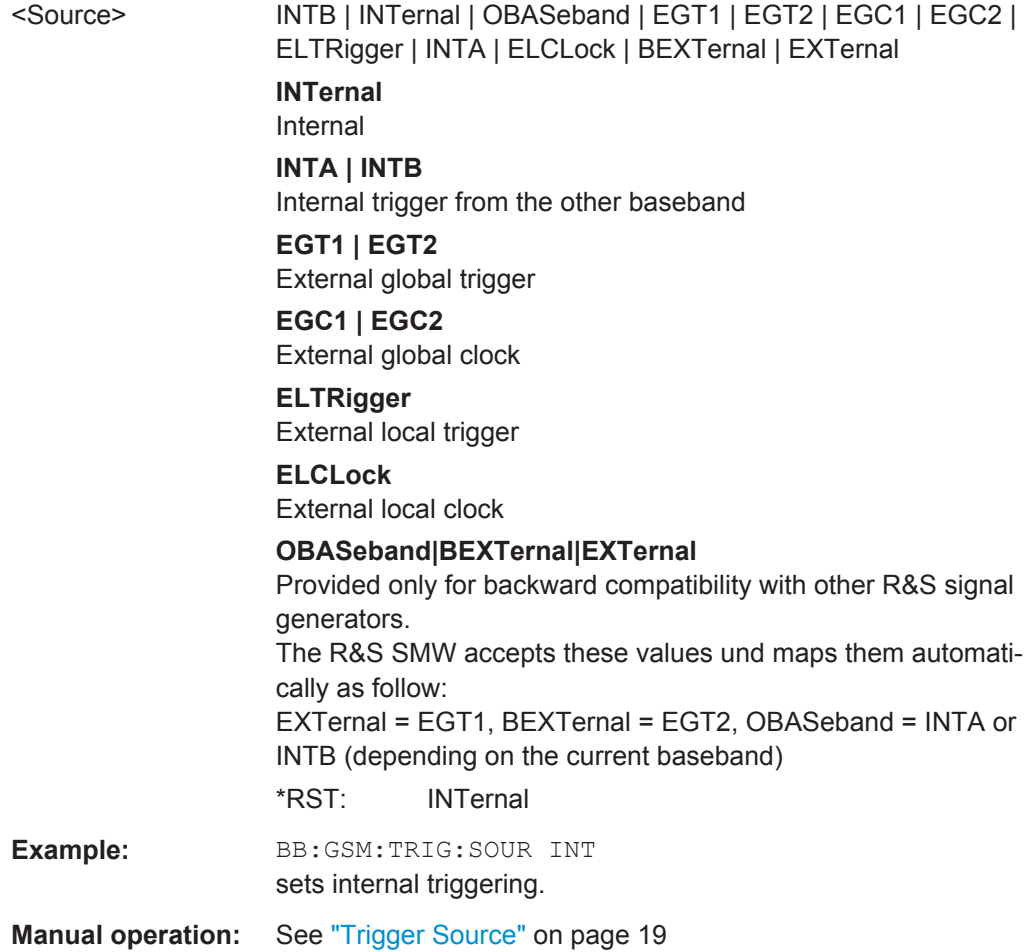

#### <span id="page-90-0"></span>**[:SOURce<hw>]:BB:GSM:TRIGger[:EXTernal]:DELay** <Delay>

Sets the trigger delay.

# **Parameters:**

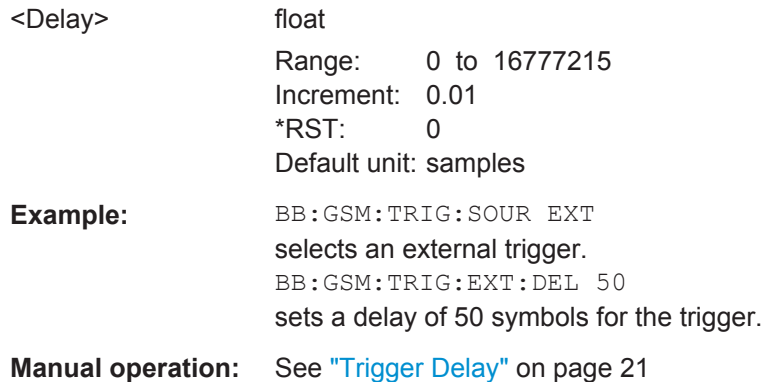

#### **[:SOURce<hw>]:BB:GSM:TRIGger[:EXTernal]:INHibit** <Inhibit>

Specifies the number of samples by which a restart is to be inhibited following an external trigger event.

#### **Parameters:**

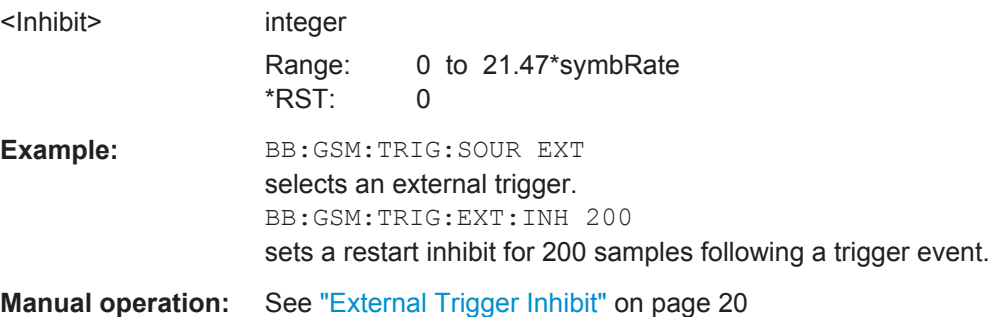

#### **[:SOURce<hw>]:BB:GSM:TRIGger:EXTernal:CLOCk:DELay** <Delay>

The command specifies the trigger delay (expressed as a number of symbols) for external triggering via the clock input.

This command applies only if external clock source (BB: GSM: CLOC: SOUR EXT) and trigger source external clock (BB:GSM:TRIG:SOUR CLOC) are selected.

For two-path instruments, this command applies only for baseband path A.

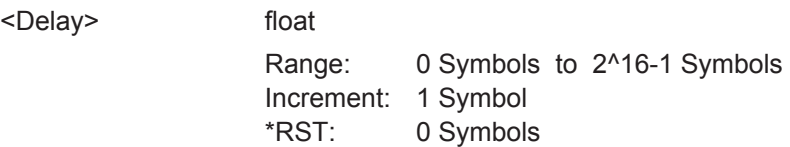

<span id="page-91-0"></span>**Example:** BB:GSM:CLOC:SOUR EXT selects the external clock source. BB:GSM:TRIG:SOUR ECL selects an external trigger by means of the external clock. BB:GSM:TRIG:EXT:CLOC:DEL 200 sets a delay of 200 symbols for the trigger.

#### **[:SOURce<hw>]:BB:GSM:TRIGger:EXTernal:CLOCk:INHibit** <Inhibit>

The command specifies the number of symbols by which a restart is to be inhibited following a trigger event. This command applies only if external clock source (BB:GSM:CLOC:SOUR EXT) and trigger source external clock (BB:GSM:TRIG:SOUR CLOC) is selected.

For two-path instruments, this command applies only for baseband path A.

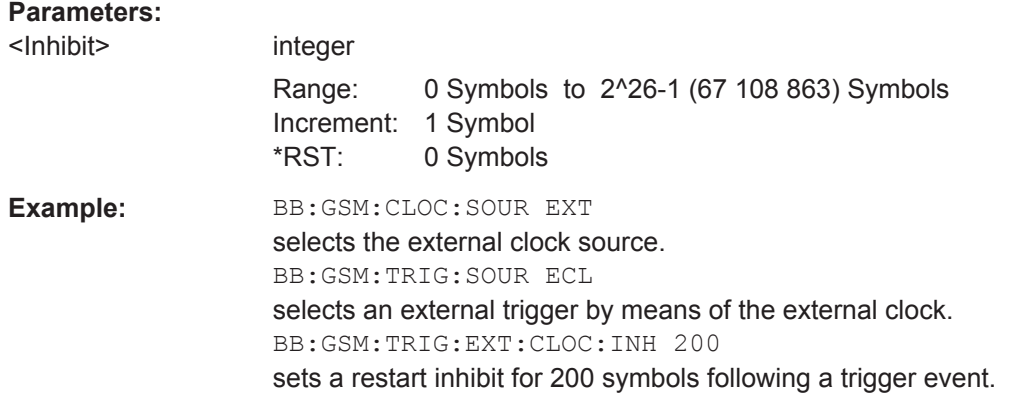

# **5.6 Marker Settings**

This section lists the remote control commands, necessary to configure the markers.

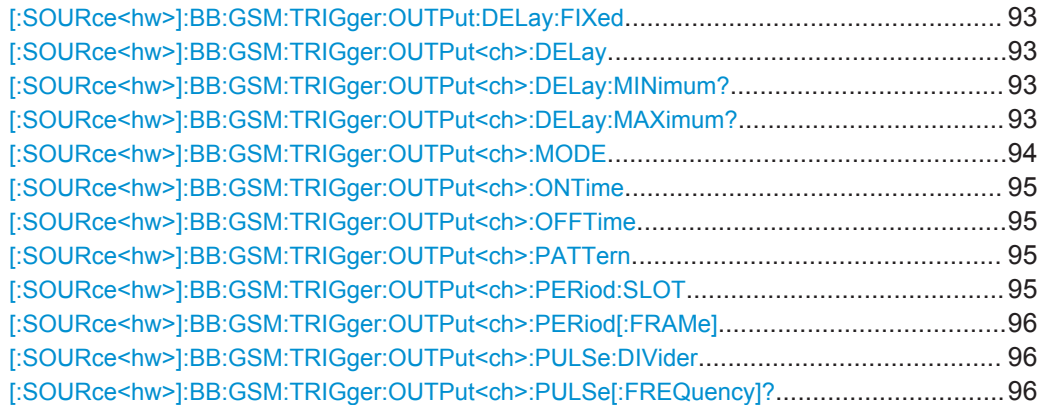

# <span id="page-92-0"></span>**[:SOURce<hw>]:BB:GSM:TRIGger:OUTPut:DELay:FIXed** <Fixed>

The command restricts the marker delay setting range to the dynamic range. In this range the delay can be set without restarting the marker and signal. If a delay is entered in setting ON but is outside this range, the maximum possible delay is set and an error message is generated.

The numeric suffix in OUTPut has no significance for this command, since the setting always affects every marker.

#### **Parameters:**

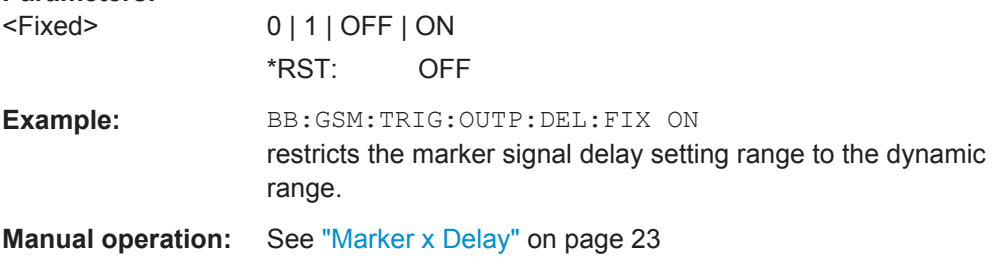

#### **[:SOURce<hw>]:BB:GSM:TRIGger:OUTPut<ch>:DELay** <Delay>

Sets the delay between the signal on the marker outputs and the start of the frame/slot, expressed in terms of symbols.

Command :BB:GSM:TRIGger:OUTPut:DELay:FIXed can be used to restrict the range of values to the dynamic range, i.e. the range within which a delay of the marker signals can be set without restarting the marker and signal.

### **Parameters:**

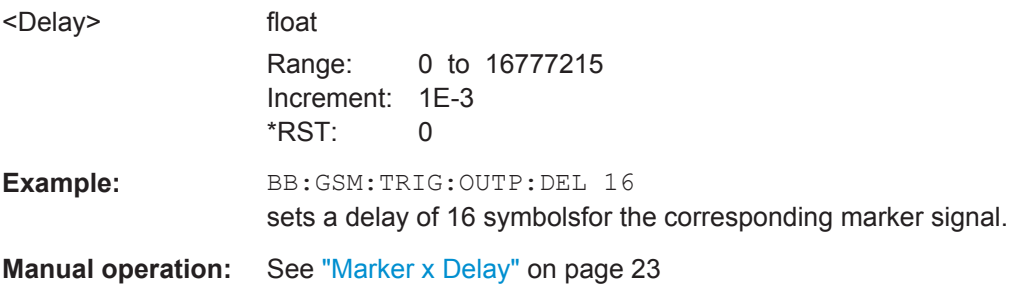

**[:SOURce<hw>]:BB:GSM:TRIGger:OUTPut<ch>:DELay:MINimum? [:SOURce<hw>]:BB:GSM:TRIGger:OUTPut<ch>:DELay:MAXimum?**

Queries the maximum marker delay for setting : BB: GSM: TRIGger: OUTPut: DELay: FIXed ON.

# **Return values:**

<Maximum> float

Range: 0 to max Increment: 1E-3 \*RST: 2000

<span id="page-93-0"></span>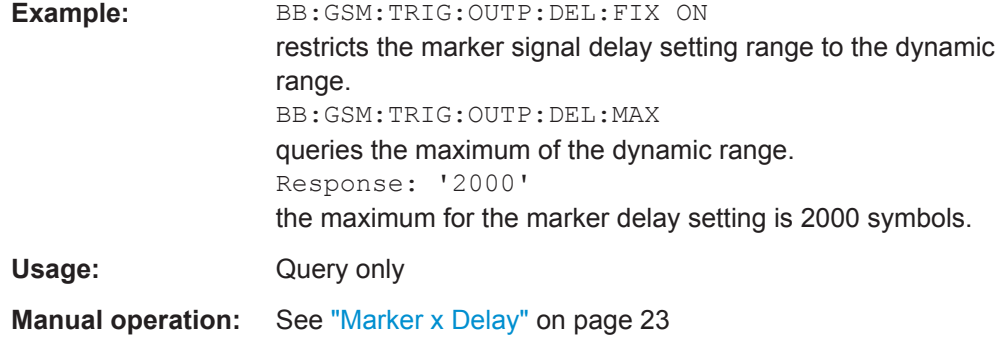

#### **[:SOURce<hw>]:BB:GSM:TRIGger:OUTPut<ch>:MODE** <Mode>

Defines the signal for the selected marker output.

#### **Parameters:**

<Mode> SDEF | FRAMe | SLOT | PULSe | PATTern | RATio

#### **As defined in slots**

The marker defined in the burst editor is used.

#### **SLOT**

A slot clock with the slot period specified using command SOUR:BB:GSM:TRIG:OUTP:PER:SLOT is generated on the output connector. The marker signal is generated after every specified number of slots. It is important to be aware of the variation in the GSM/EDGE slot length between 156 and 157 symbols. At a slot length of 156 symbols, a period of 1 symbol and a symbol rate of 270.833 ksymb/s the clock is 0.577 ms, and at 157 symbols it is 0.580 ms.

#### **FRAMe**

A frame clock with the frame period specified using command SOUR:BB:GSM:TRIG:OUTP:PER:FRAM is generated on the output connector. The marker signal is generated after every specified number of frames. A GSM/EDGE frame has 1250 symbols. At a symbol rate of 270.833 ksymb/s and a period of 1 the clock is 4.615 ms.

# **PULSe**

A pulsed marker signal is generated. The pulse frequency

#### **PATTern**

A marker signal is generated with the aid of a user-definable bit pattern. The bit pattern is entered with the aid of command SOURce:BB:GSM:TRIGg:OUTP:PATT. The bit pattern is a maximum of 32 bits long.

#### **RATio**

A regular marker signal corresponding to the Time Off / Time On specifications in the commands

SOUR:BB:GSM:TRIGge:OUTP:OFFT and

SOUR:BB:GSM:TRIGg:OUTP:ONT is generated.

\*RST: FRAMe

Marker Settings

<span id="page-94-0"></span>Example: BB:GSM:TRIG:OUTP2:MODE PULS selects the pulsed marker for the corresponding marker signal.

**Manual operation:** See ["Marker Mode"](#page-21-0) on page 22

# **[:SOURce<hw>]:BB:GSM:TRIGger:OUTPut<ch>:ONTime** <OnTime> **[:SOURce<hw>]:BB:GSM:TRIGger:OUTPut<ch>:OFFTime** <OffTime>

The command sets the number of symbols in a period (ON time + OFF time) during which the marker signal in setting SOURce: BB: GSM: TRIGger: OUTPut: MODE RATio on the marker outputs is OFF.

#### **Parameters:**

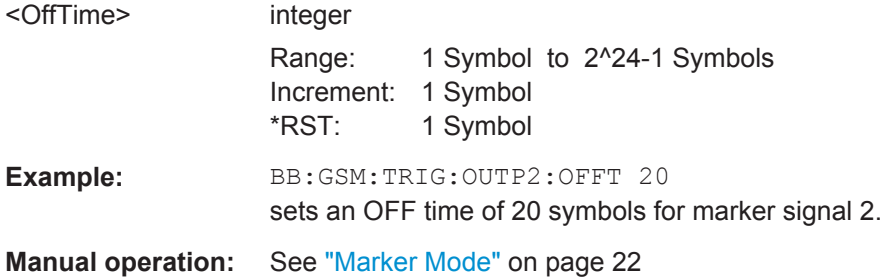

# **[:SOURce<hw>]:BB:GSM:TRIGger:OUTPut<ch>:PATTern** <Pattern>

Defines the bit pattern used to generate the marker signal in the setting SOURce:BB:GSM:TRIGger:OUTPut:MODE PATTern 0 is marker off, 1 is marker on. The pattern has a maximum length of 64 bits.

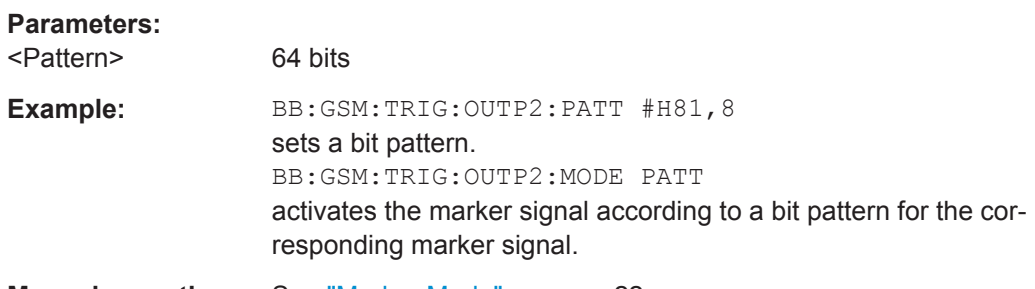

**Manual operation:** See ["Marker Mode"](#page-21-0) on page 22

#### **[:SOURce<hw>]:BB:GSM:TRIGger:OUTPut<ch>:PERiod:SLOT** <Slot>

The command sets the repetition rate for the slot clock at the marker outputs.

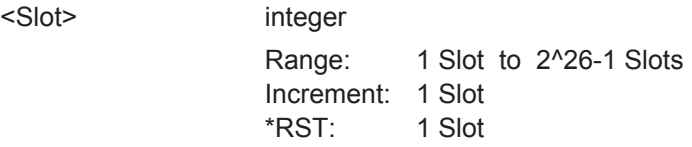

<span id="page-95-0"></span>**Example:** BB:GSM:TRIG:OUTP2:MODE SLOT sets the slot clock for the corresponding marker signal. BB:GSM:TRIG:OUTP2:PER:SLOT 16 sets a period of 16 slots, i.e. the marker signal is repeated every 16th slot.

#### **[:SOURce<hw>]:BB:GSM:TRIGger:OUTPut<ch>:PERiod[:FRAMe]** <Frame>

The command sets the repetition rate for the frame clock at the marker outputs.

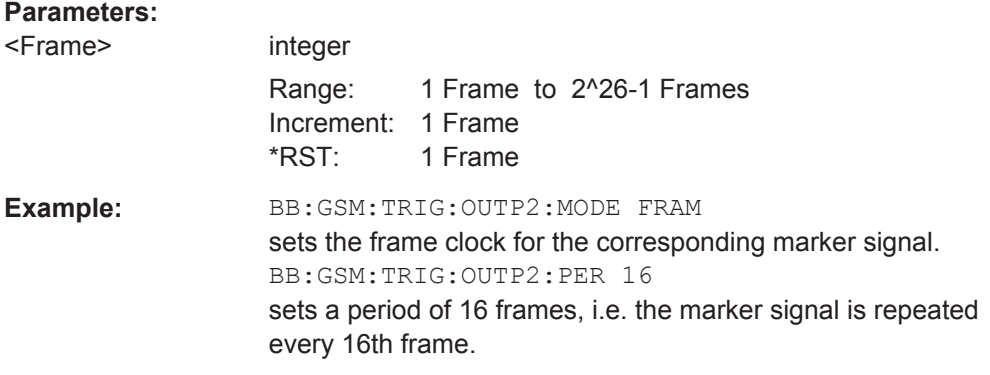

#### **[:SOURce<hw>]:BB:GSM:TRIGger:OUTPut<ch>:PULSe:DIVider** <Divider>

The command sets the divider for the pulsed marker signal in the setting SOURce:BB:GSM:TRIGger:OUTPut:MODE PULSe. The pulse frequency is derived by dividing the symbol rate by the divider.

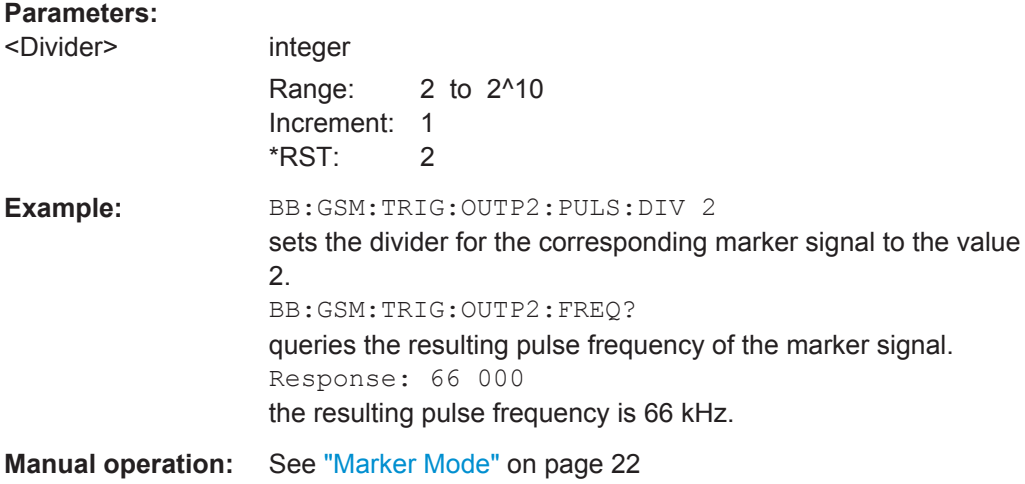

### **[:SOURce<hw>]:BB:GSM:TRIGger:OUTPut<ch>:PULSe[:FREQuency]?**

The command queries the pulse frequency of the pulsed marker signal in the setting SOUR:BB:GSM:TRIG:OUTP:MODE PULS. The pulse frequency is derived by dividing the symbol rate by the divider. The divider is defined with command SOUR:BB:GSM:TRIG:OUTP:PULS:DIV.

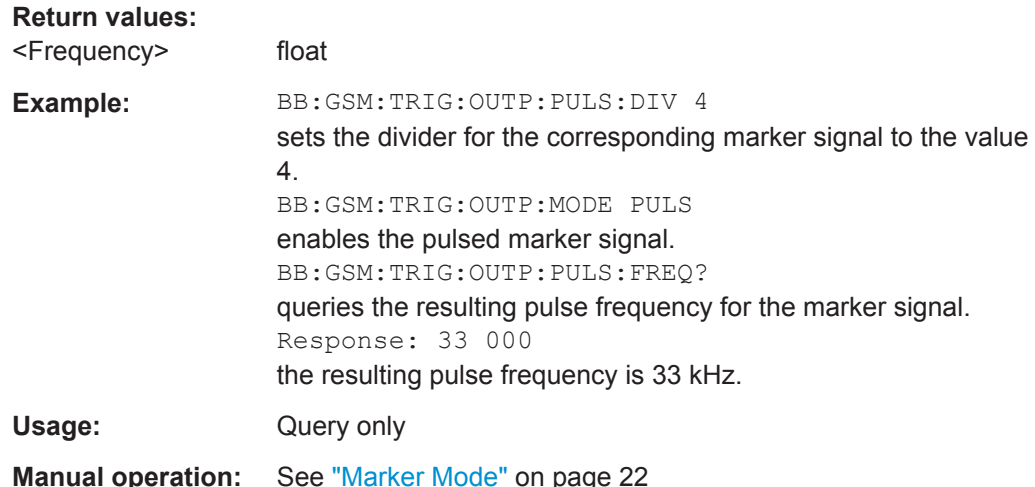

# **5.7 Power Ramping/Slot Attenuation**

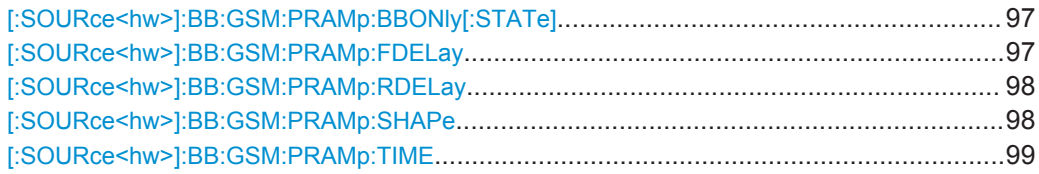

# **[:SOURce<hw>]:BB:GSM:PRAMp:BBONly[:STATe]** <State>

**Note:** This command is available for instruments with RF output only.

Selects power ramping in the baseband only or mixed power ramping in the baseband and the RF section. The "ON" setting is mandatory if, with power ramping active, only the baseband signal is output (I/Q outputs), or, in case of two-path instruments, if a baseband signal is applied to two RF paths (RF A and RF B).

Only then can a signal with a defined, predictable level be output.

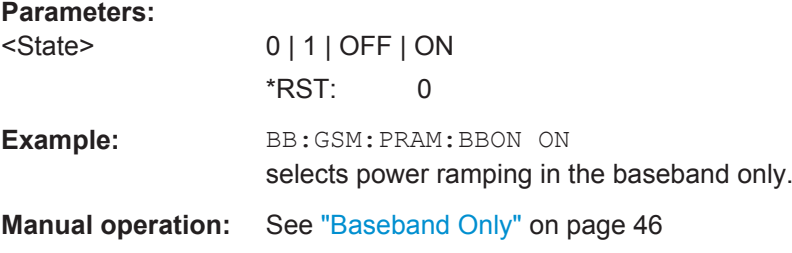

#### **[:SOURce<hw>]:BB:GSM:PRAMp:FDELay** <FDelay>

The command sets the offset in the Falling edge of the ramp envelope at the end of a slot. A positive value gives rise to a ramp delay and a negative value advances the ramp. The setting is expressed in symbols.

<span id="page-97-0"></span>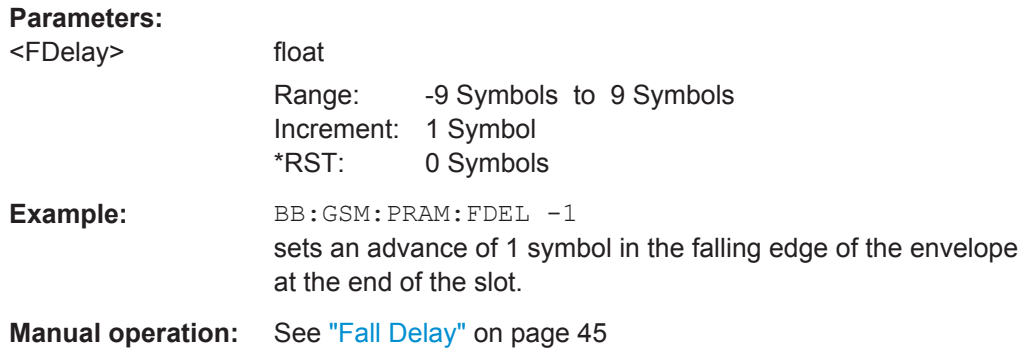

# **[:SOURce<hw>]:BB:GSM:PRAMp:RDELay** <RDelay>

The command sets the offset in the Rising edge of the ramp envelope at the start of a slot. A positive value gives rise to a ramp delay and a negative value advances the ramp. The setting is expressed in symbols.

# **Parameters:**

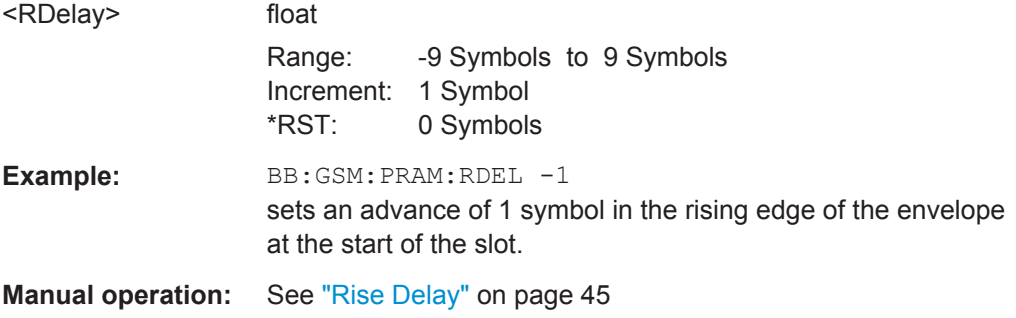

# **[:SOURce<hw>]:BB:GSM:PRAMp:SHAPe** <Shape>

The command sets the edge shape of the ramp envelope.

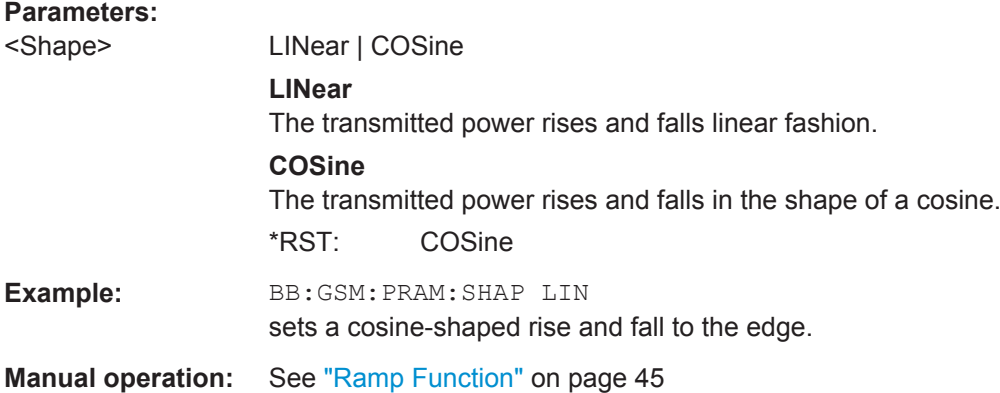

# <span id="page-98-0"></span>**[:SOURce<hw>]:BB:GSM:PRAMp:TIME** <Time>

The command sets the edge slope of the ramp envelope. This specifies the number of symbols over which the switching operation should be stretched when the transmitted power is turned on and off.

# **Parameters:**

<Time> float

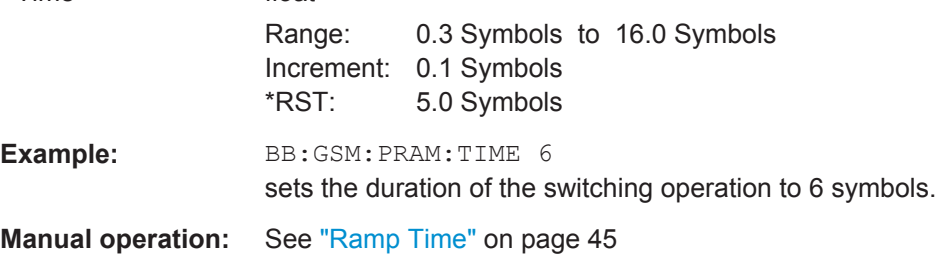

# **5.8 Burst Editor**

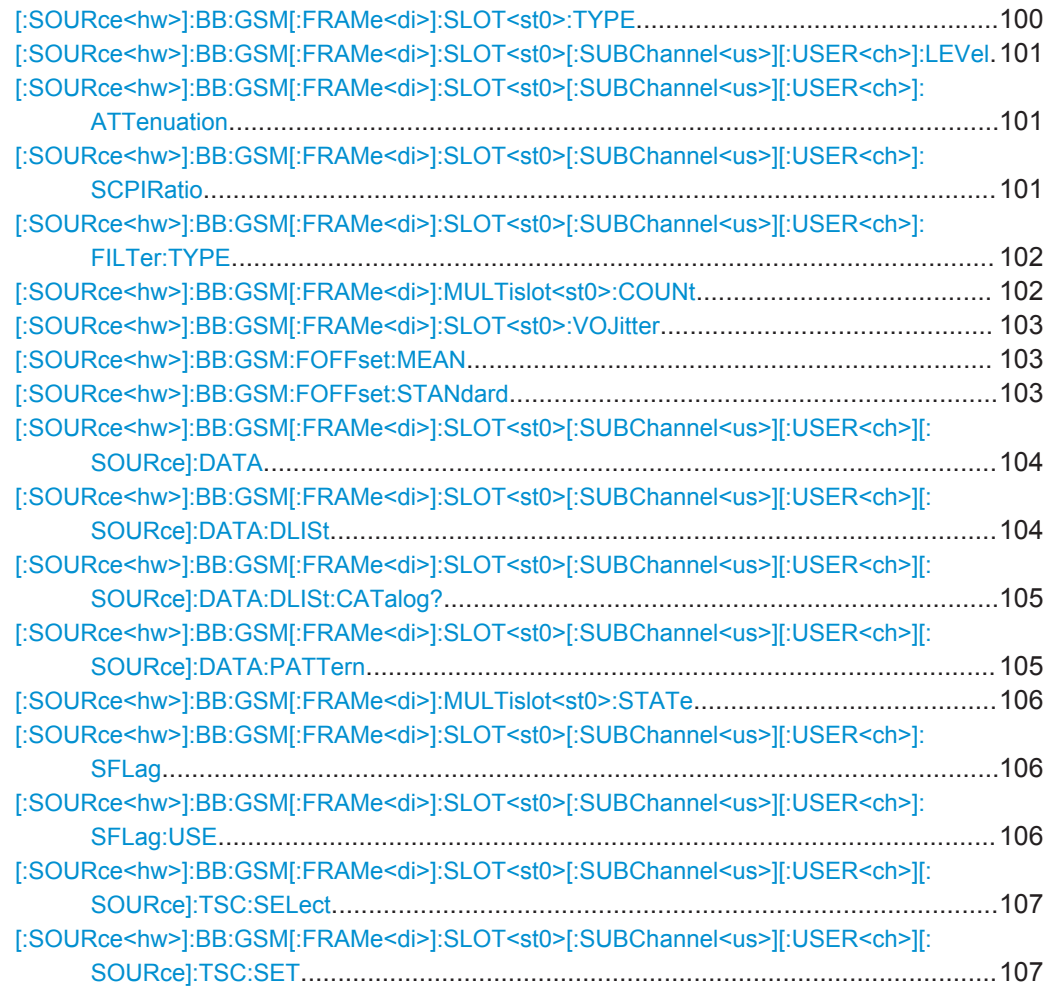

<span id="page-99-0"></span>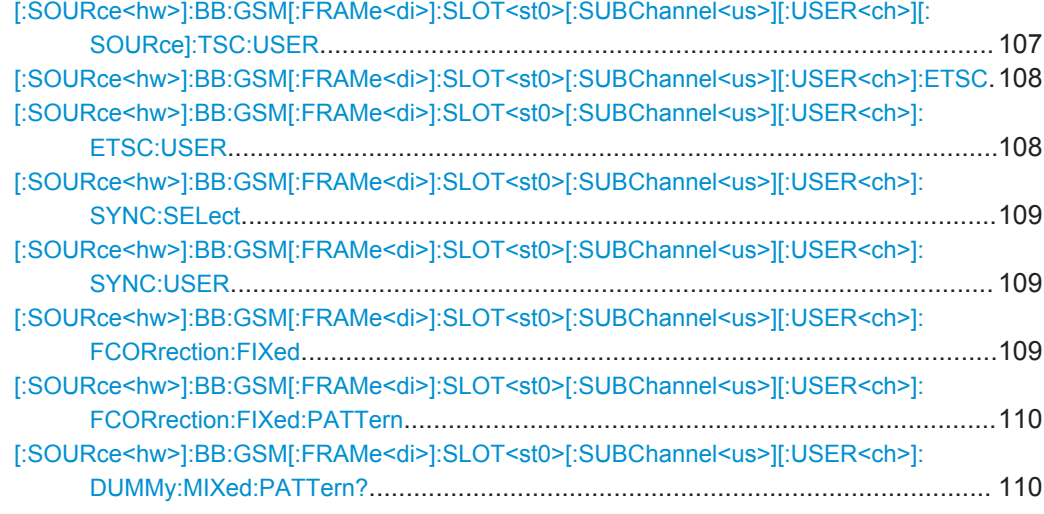

# **[:SOURce<hw>]:BB:GSM[:FRAMe<di>]:SLOT<st0>:TYPE** <Type>

Selects the burst (slot) type.

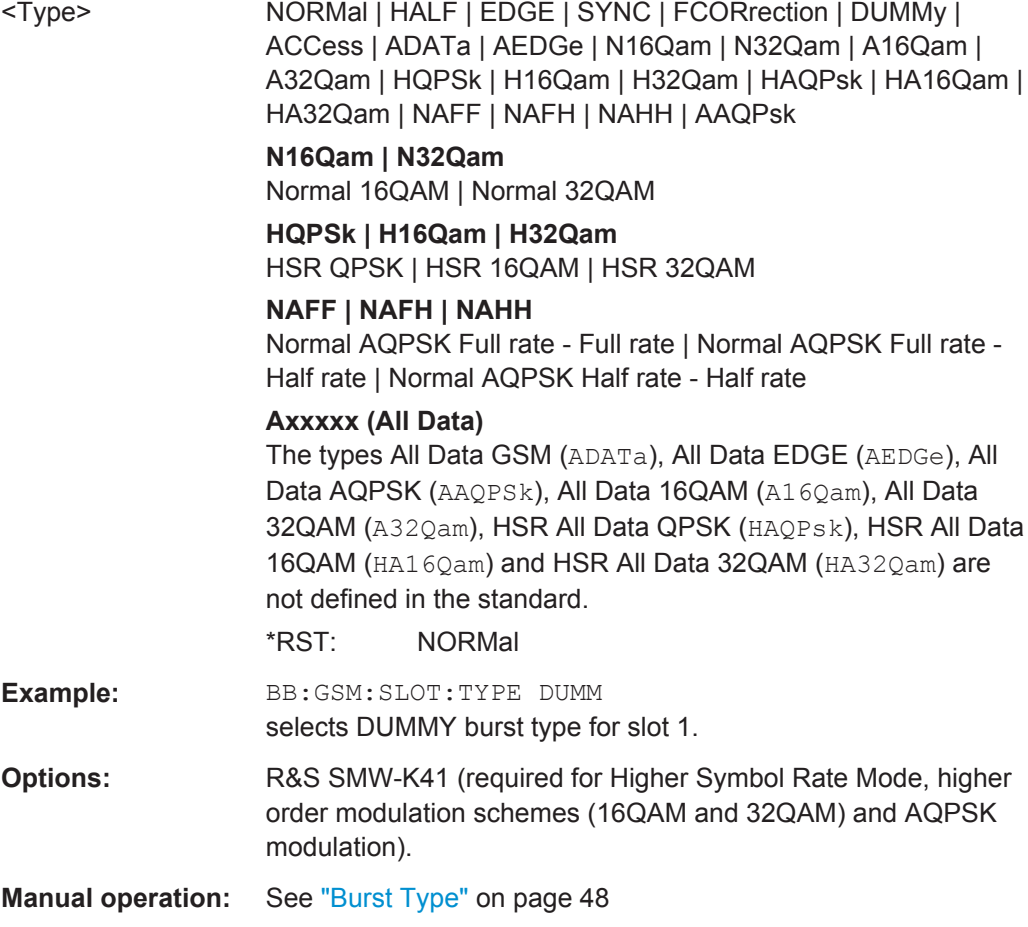

# <span id="page-100-0"></span>**[:SOURce<hw>]:BB:GSM[:FRAMe<di>]:SLOT<st0>[:SUBChannel<us>][: USER<ch>]:LEVel** <Level>

The command defines the power control level of the selected slot.

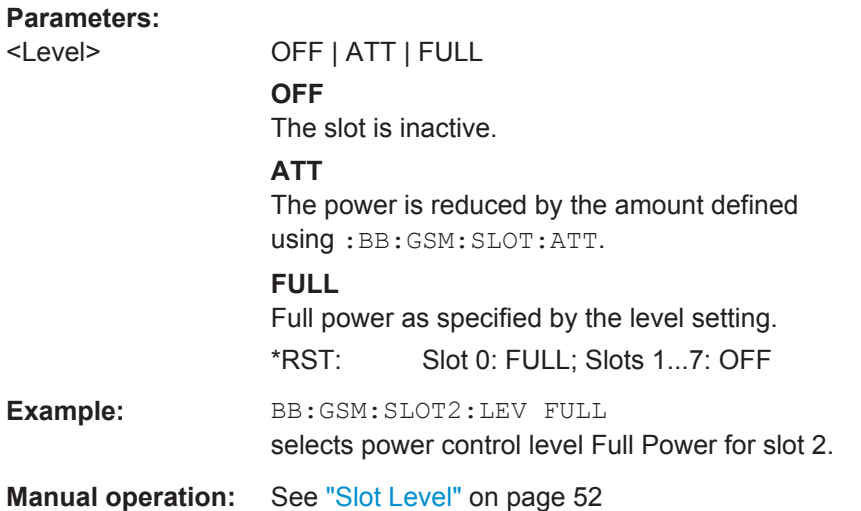

# **[:SOURce<hw>]:BB:GSM[:FRAMe<di>]:SLOT<st0>[:SUBChannel<us>][:** USER<ch>]:ATTenuation <Attenuation>

The command selects one of seven possible values for the level attenuation. This value defines by how much the power of the selected slot with power control level :BB:GSM:SLOT:LEV ATT will be reduced in relation to the normal output power (attribute ...:LEVEL FULL). The seven possible values are set using the command :SOURce:BB:GSM:SATTenuation<n>.

#### **Parameters:**

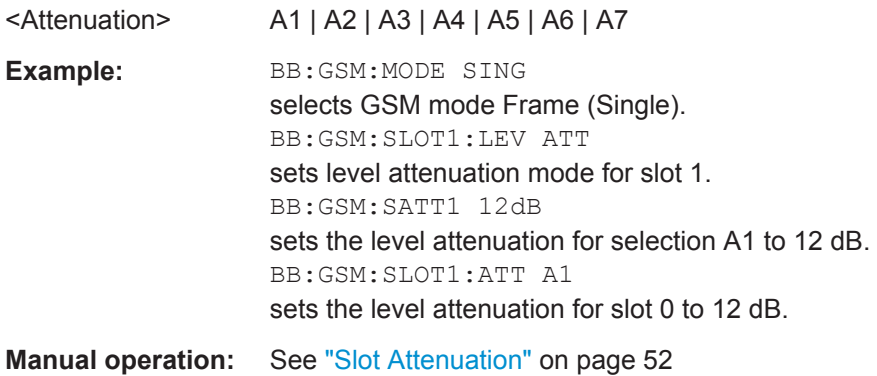

# **[:SOURce<hw>]:BB:GSM[:FRAMe<di>]:SLOT<st0>[:SUBChannel<us>][: USER<ch>]:SCPIRatio** <SCPIRatio>

The command selects one of eight possible values for the SCPIR. The eight possible values are set using the command [\[:SOURce<hw>\]:BB:GSM:AQPSk:SCPIR<ch0>](#page-79-0).

<span id="page-101-0"></span>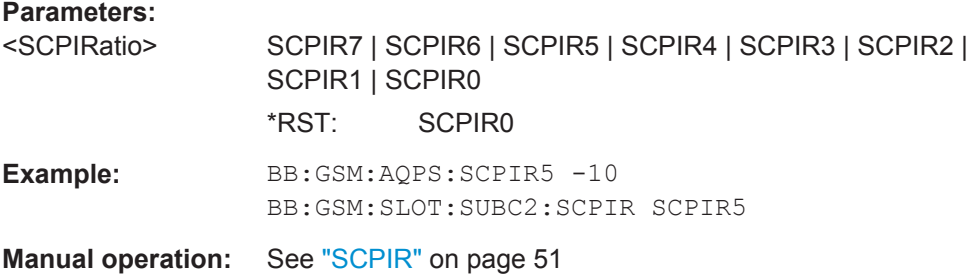

### **[:SOURce<hw>]:BB:GSM[:FRAMe<di>]:SLOT<st0>[:SUBChannel<us>][: USER<ch>]:FILTer:TYPE** <Type>

Selects whether a Narrow Pulse Shape or a Wide Pulse Shape filter should be use for the selected burst type and modulation.

#### **Parameters:**

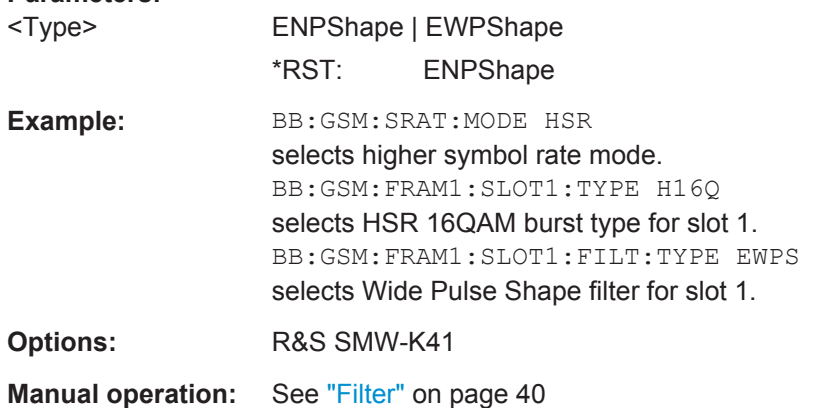

#### **[:SOURce<hw>]:BB:GSM[:FRAMe<di>]:MULTislot<st0>:COUNt** <Count>

Sets the number of slots combined in a multislot. Since multislot involves connecting multiple slots to a single user channel, this configuration is possible for Normal (Full Rate) bursts Normal (8PSK / EDGE) burst (SOUR:BB:GSM:FRAM:SLOT:TYPE NORM|EDGE) and EDGE Evolution bursts.

The suffix in MULTislot defines the first slot in a multislot group. In a multiframe configuration this setting applies to the slots in all frames.

#### **Parameters:**

<Count>
int

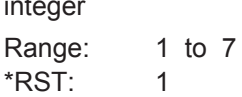

<span id="page-102-0"></span>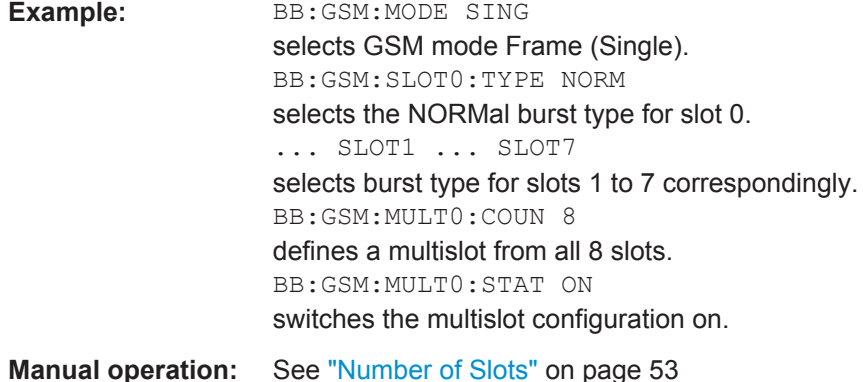

# **[:SOURce<hw>]:BB:GSM[:FRAMe<di>]:SLOT<st0>:VOJitter** <State>

Enables/disables the simulation of a timing jitter for GMSK bursts.

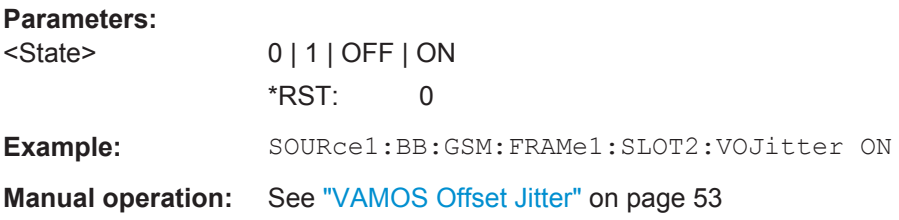

### **[:SOURce<hw>]:BB:GSM:FOFFset:MEAN** <MeanFreqOffset>

Sets the frequency offset parameter μ.

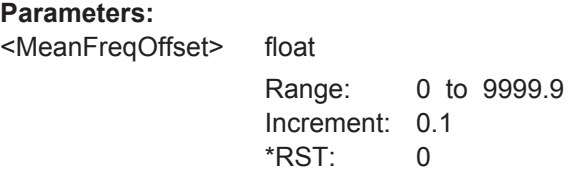

**Manual operation:** See ["Frequency offset parameters: sigma, u"](#page-52-0) on page 53

#### **[:SOURce<hw>]:BB:GSM:FOFFset:STANdard** <StandardFreqOff>

Sets the frequency offset parameter σ.

#### **Parameters:**

<StandardFreqOff> float Range: 0 to 9999.9 Increment: 0.1 \*RST: 0

**Manual operation:** See ["Frequency offset parameters: sigma, u"](#page-52-0) on page 53

# <span id="page-103-0"></span>**[:SOURce<hw>]:BB:GSM[:FRAMe<di>]:SLOT<st0>[:SUBChannel<us>][: USER<ch>][:SOURce]:DATA** <Data>

The command defines the data source for the DATA fields in the burst. This command is valid only when burst types that contain data fields are selected. If a burst contains multiple DATA fields, these are treated as a continuous field, and for instance data such as a pseudo-random sequence is continued without interruption from one DATA field to the next.

In "GSM Mode Unframed", this command defines the data source for the unframed signal. The suffix in: SLOT has to be set to 0 (BB: GSM: SLOT0: DATA).

#### **Parameters:**

<Data> ALL0 | ALL1 | PATTern | PN9 | PN11 | PN15 | PN16 | PN20 | PN21 | PN23 | DLISt

#### **PNxx**

The pseudo-random sequence generator is used as the data source. There is a choice of different lengths of random sequence.

#### **DLISt**

A data list is used. The data list is selected with the aid of command SOURce:BB:GSM:SLOT:DATA:DLISt.

# **ALL0 | ALL1**

Internal 0 or 1 data is used.

# **PATTern**

Internal data is used. The bit pattern for the data is defined with the aid of command :SOURce:BB:GSM:SLOT:DATA:PATTern. \*RST: PN9

**Example:** BB:GSM:SLOT2:TYPE NORM selects NORMAL burst type for slot 2. BB:GSM:SLOT2:DATA PN15 selects internal PRBS data with period length 2<sup>15</sup>-1 as the data source for the DATA fields in the burst. The pseudo-random sequence is continued without interruption from one DATA field to the next.

**Manual operation:** See "Data" [on page 26](#page-25-0)

# **[:SOURce<hw>]:BB:GSM[:FRAMe<di>]:SLOT<st0>[:SUBChannel<us>][: USER<ch>][:SOURce]:DATA:DLISt** <DList>

The command selects a data list. This command is only valid for bursts with DATA fields. This data list is only used if it is set as the data source with the aid of command :BB:GSM:SLOT:DATA DLIS.

# **Parameters:**

<DList> string

<span id="page-104-0"></span>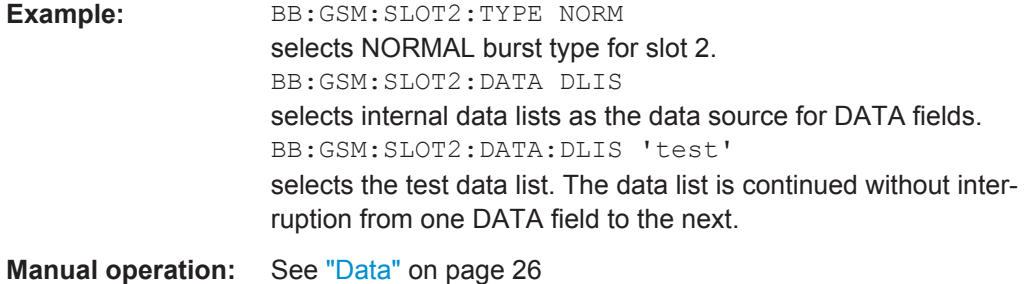

# **[:SOURce<hw>]:BB:GSM[:FRAMe<di>]:SLOT<st0>[:SUBChannel<us>][: USER<ch>][:SOURce]:DATA:DLISt:CATalog?**

This command reads out the data list files in the default directory. The default directory is set using command MMEM:CDIRectory. Only files with the file extension \*.dm\_iqd will be listed.

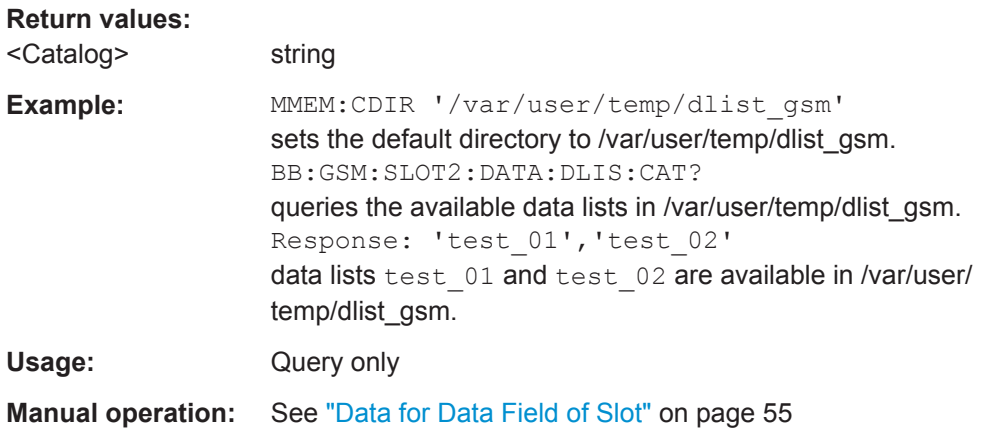

# **[:SOURce<hw>]:BB:GSM[:FRAMe<di>]:SLOT<st0>[:SUBChannel<us>][: USER<ch>][:SOURce]:DATA:PATTern** <Pattern>

Sets the data pattern for the internal data when PATTern is selected as the data source. The length depends on the length of the data fields in the selected burst type.

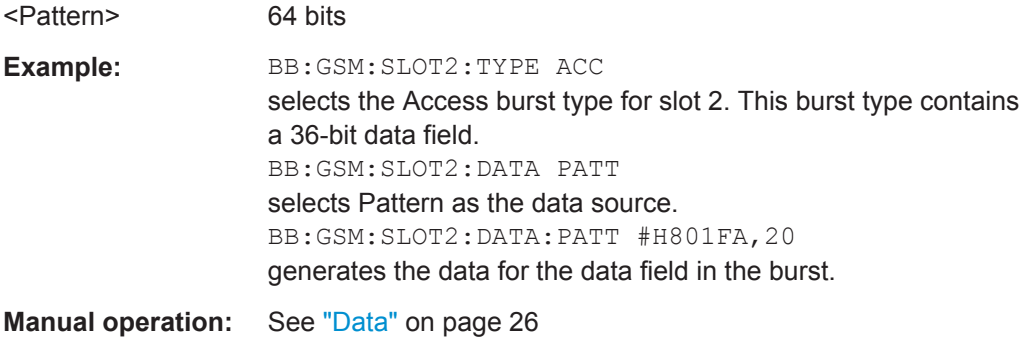

#### <span id="page-105-0"></span>**[:SOURce<hw>]:BB:GSM[:FRAMe<di>]:MULTislot<st0>:STATe** <State>

Switches the multislot configuration on.

The suffix in MULTislot defines the first slot in a multislot group. In a multiframe configuration this setting applies to the slots in all frames.

#### **Parameters:**

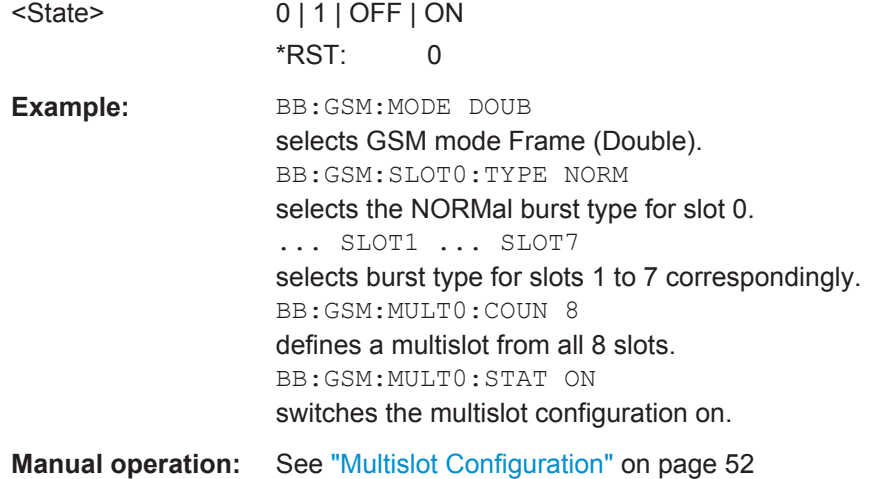

### **[:SOURce<hw>]:BB:GSM[:FRAMe<di>]:SLOT<st0>[:SUBChannel<us>][: USER<ch>]:SFLag** <SFlag>

The command sets the Stealing Flag state (only for Normal burst: BB: GSM: SLOT: TYPE NORM).

#### **Parameters:**

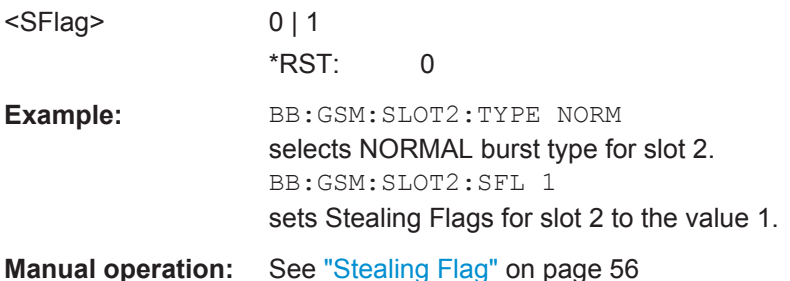

**[:SOURce<hw>]:BB:GSM[:FRAMe<di>]:SLOT<st0>[:SUBChannel<us>][: USER<ch>]:SFLag:USE** <Use>

The command enables or disables the use of Stealing Flags. If not used, the Stealing Flags bits are allocated to the DATA fields (only for Normal burst: BB: GSM: SLOT: TYPE NORM).

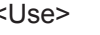

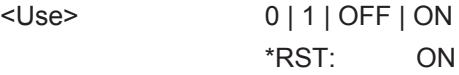

<span id="page-106-0"></span>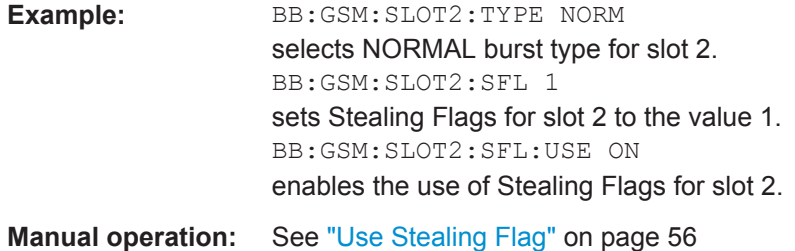

# **[:SOURce<hw>]:BB:GSM[:FRAMe<di>]:SLOT<st0>[:SUBChannel<us>][: USER<ch>][:SOURce]:TSC:SELect** <Select>

The command selects the training sequence code. The values specified in GSM 5.02 are T0...T7. When USER is selected, the value specified with the aid of the ...:TSC: USER command described next is used.

#### **Parameters:**

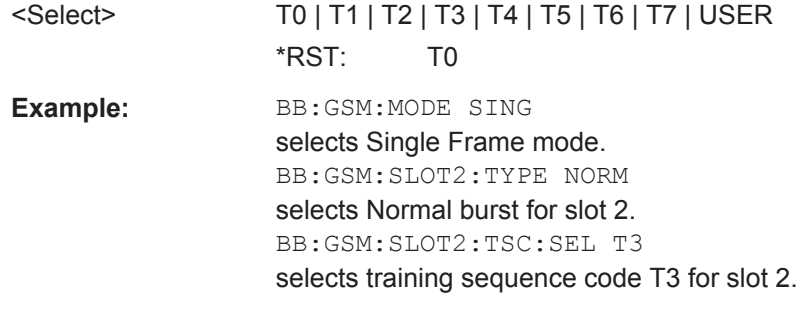

**Manual operation:** See "TSC" [on page 56](#page-55-0)

# **[:SOURce<hw>]:BB:GSM[:FRAMe<di>]:SLOT<st0>[:SUBChannel<us>][: USER<ch>][:SOURce]:TSC:SET** <Set>

Sets the TSC set for the corresponding GMSK normal burst or VAMOS subchannel, user and slot.

#### **Parameters:**

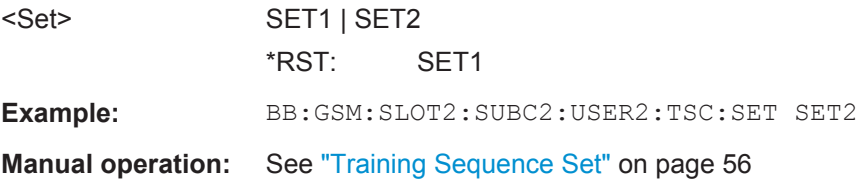

# **[:SOURce<hw>]:BB:GSM[:FRAMe<di>]:SLOT<st0>[:SUBChannel<us>][: USER<ch>][:SOURce]:TSC:USER** <User>

The command specifies the user-defined training sequence code. This code is used if the USER parameter is set with the aid of the [: SOURce<hw>]:BB:GSM[: FRAMe<di>]:SLOT<st0>[:SUBChannel<us>][:USER<ch>][:SOURce]:TSC: SELect command. The length is 26 bits for : BB: GSM: SLOT: TYPE NORMal and 78 bits for :BB:GSM:SLOT:TYPE EDGE.

<span id="page-107-0"></span>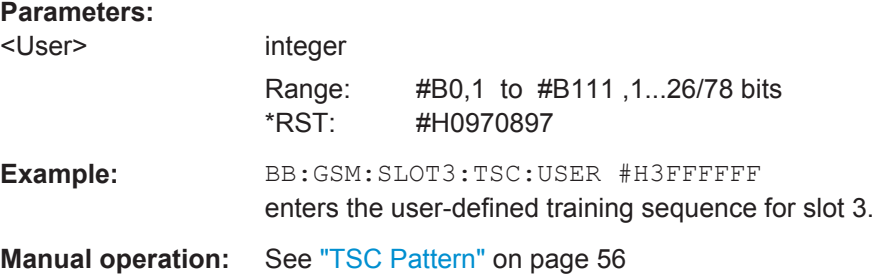

# **[:SOURce<hw>]:BB:GSM[:FRAMe<di>]:SLOT<st0>[:SUBChannel<us>][:** USER<ch>]:ETSC <Etsc>

The command selects an extended training sequence for the Synchronization burst. There is a choice of three predefined sequences STANdard | CTS | COMPact and, if defined, a USER sequence (only for selection of burst type : BB: GSM: SLOT: TYPE SYNC).

# **Parameters:**

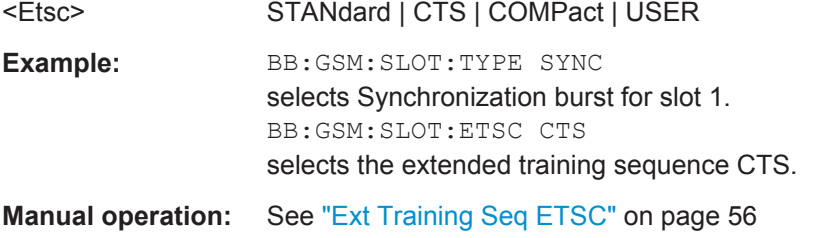

# **[:SOURce<hw>]:BB:GSM[:FRAMe<di>]:SLOT<st0>[:SUBChannel<us>][: USER<ch>]:ETSC:USER** <User>

(only for selection of burst type :BB:GSM:SLOT:TYPE SYNC)

The command selects an extended training sequence for the Synchronization burst USER sequence.

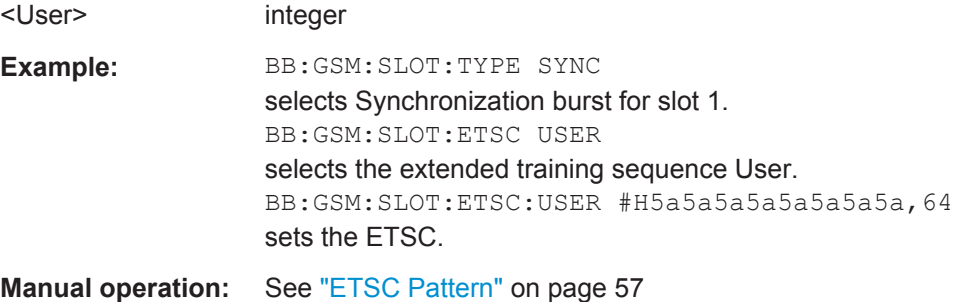
#### <span id="page-108-0"></span>**[:SOURce<hw>]:BB:GSM[:FRAMe<di>]:SLOT<st0>[:SUBChannel<us>][: USER<ch>]:SYNC:SELect** <Select>

The command selects a training sequence (SYNC sequence) for the Access burst (only for burst type selection :BB:GSM:SLOT:TYPE ACC).

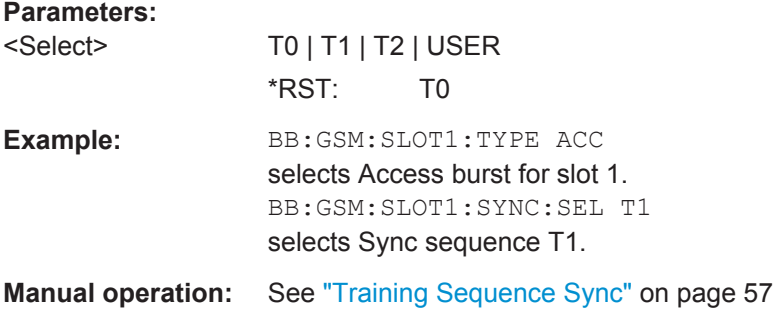

#### **[:SOURce<hw>]:BB:GSM[:FRAMe<di>]:SLOT<st0>[:SUBChannel<us>][: USER<ch>]:SYNC:USER** <User>

The command outputs the bit pattern of the User Sync sequence for the Access burst. The length is 64 bits. Superfluous bits are truncated on input. Missing bits are filled with 0. The command is valid only for selection : BB: GSM: SLOT: SYNC: SEL USER and for burst type selection :BB:GSM:SLOT:TYPE ACC.

#### **Parameters:**

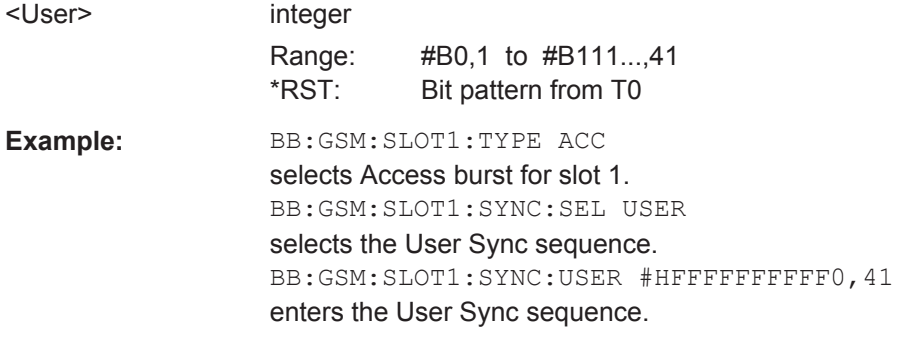

**Manual operation:** See ["Sync Pattern"](#page-56-0) on page 57

#### **[:SOURce<hw>]:BB:GSM[:FRAMe<di>]:SLOT<st0>[:SUBChannel<us>][: USER<ch>]:FCORrection:FIXed** <Fixed>

The command selects the content of the FIXED field for the Frequency Correction burst. There is a choice of two predefined sequences STANdard and COMPact and, if defined, a USER sequence (only for burst type selection : BB: GSM: SLOT: TYPE FCORrection).

#### **Parameters:**

<Fixed> STANdard | COMPact | USER \*RST: STANdard

<span id="page-109-0"></span>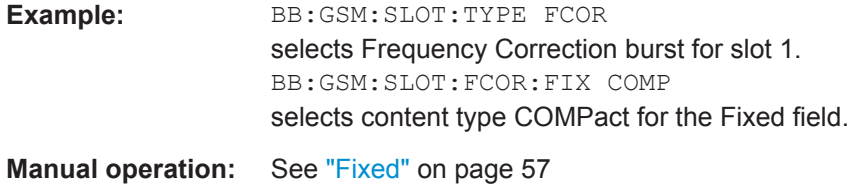

#### **[:SOURce<hw>]:BB:GSM[:FRAMe<di>]:SLOT<st0>[:SUBChannel<us>][: USER<ch>]:FCORrection:FIXed:PATTern** <Pattern>

Sets the bit pattern of the FIXED field for the Frequency Correction burst. The length is 142 bits. Superfluous bits are truncated on input. Missing bits are filled with 0. The command is valid only for the selection :BB:GSM:SLOT:FCOR:FIX USER and for burst type selection :BB:GSM:SLOT:TYPE FCOR.

#### **Parameters:**

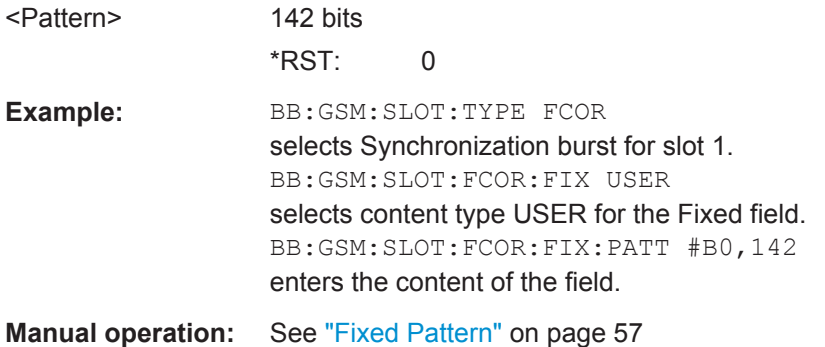

#### **[:SOURce<hw>]:BB:GSM[:FRAMe<di>]:SLOT<st0>[:SUBChannel<us>][: USER<ch>]:DUMMy:MIXed:PATTern?**

This command outputs the bit pattern of the Mixed field of the Dummy burst. The contents of the Mixed field is fixed and specified by the standard, the length is 142 bits.

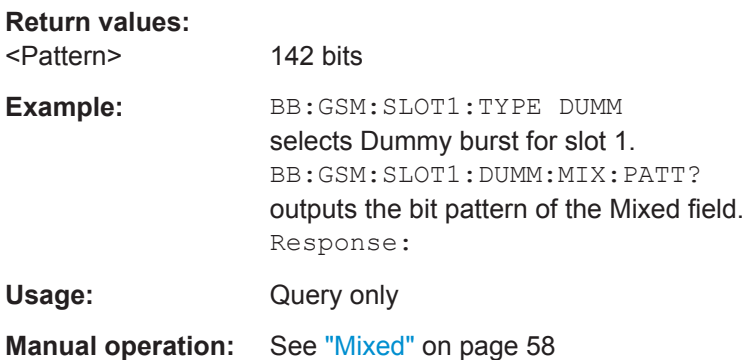

# <span id="page-110-0"></span>**5.9 Slot Marker Definition**

# **[:SOURce<hw>]:BB:GSM[:FRAMe<di>]:SLOT<st0>[:USER<ch>]:TRIGger: OUTPut:TAG?**

The command queries the content of the specified marker in the selected file.

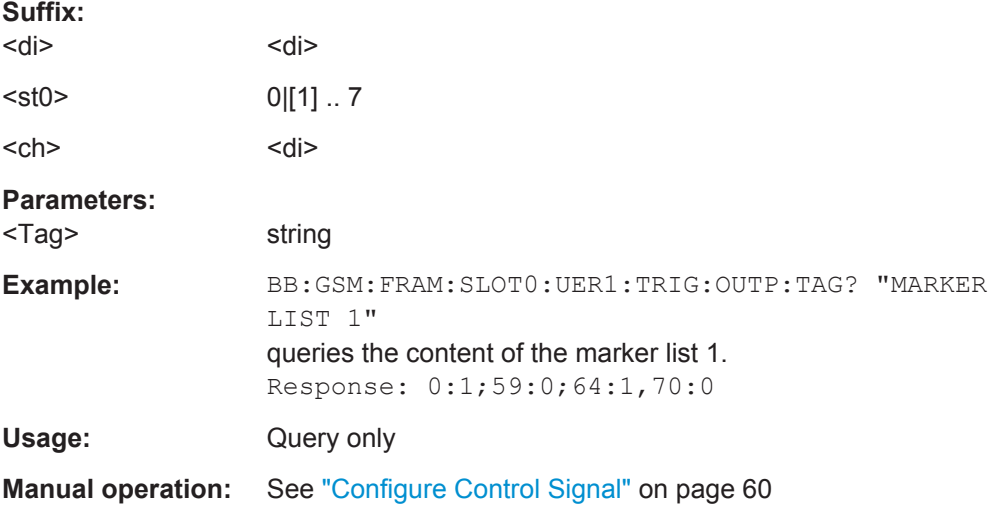

# **List of Commands**

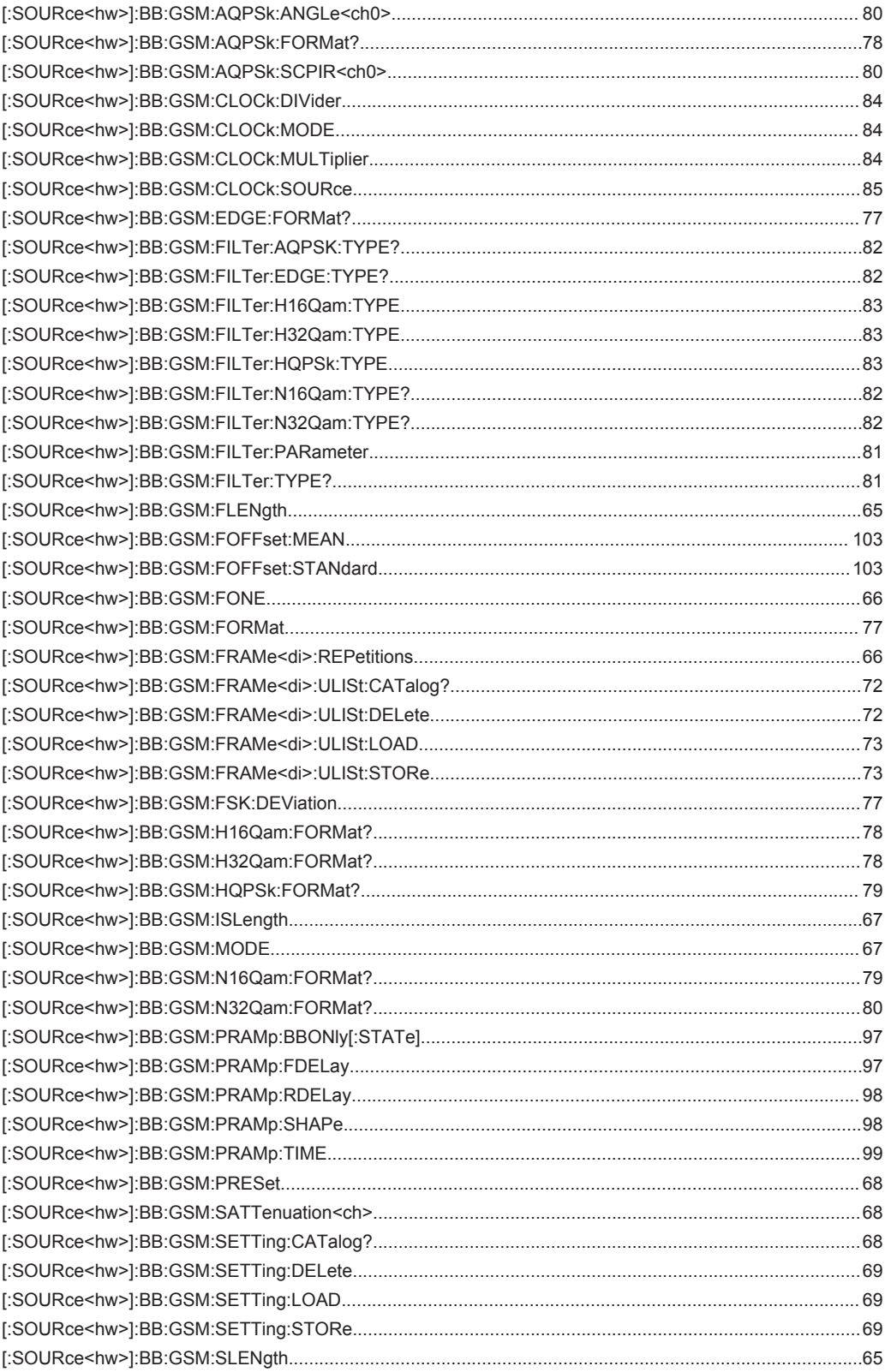

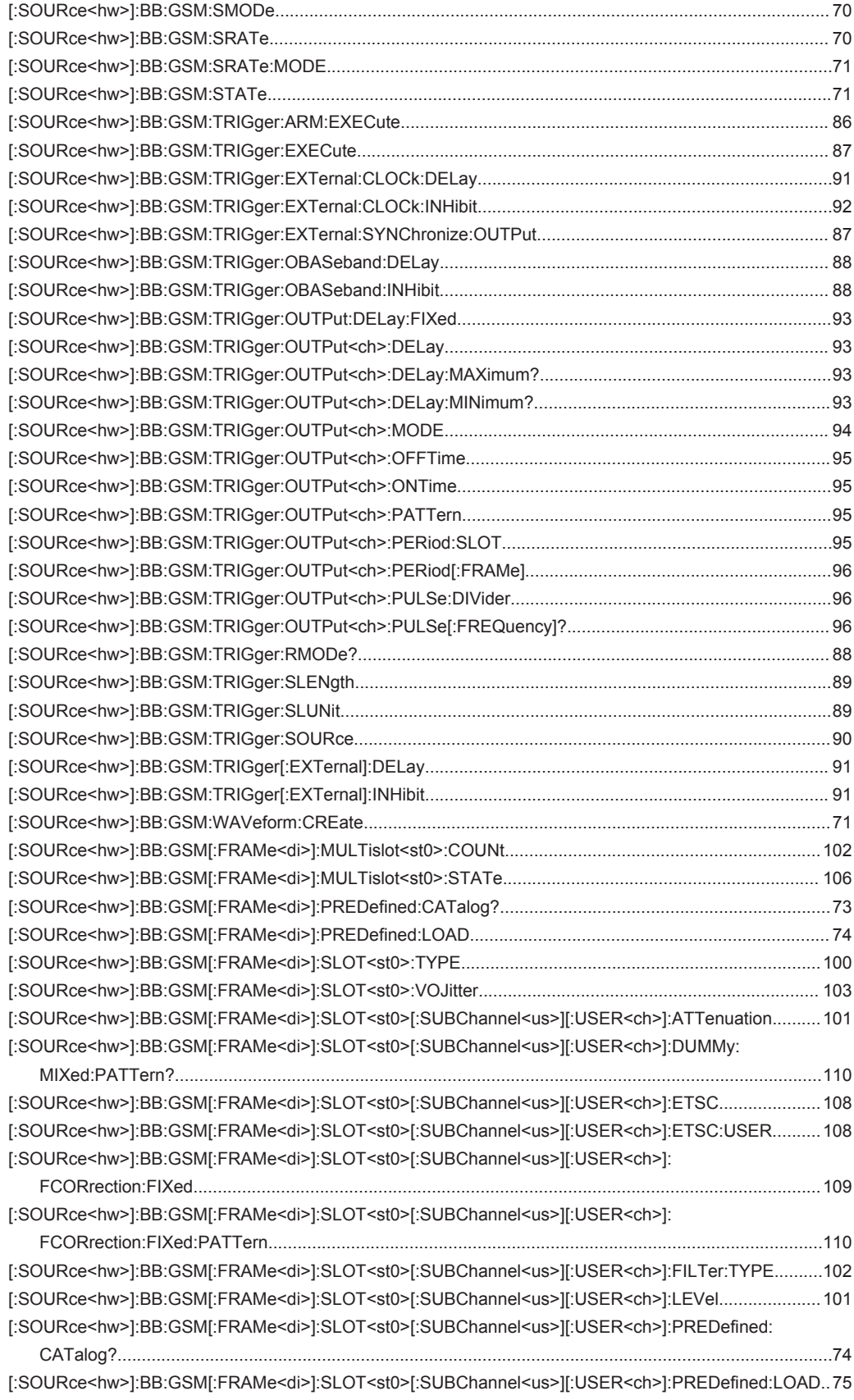

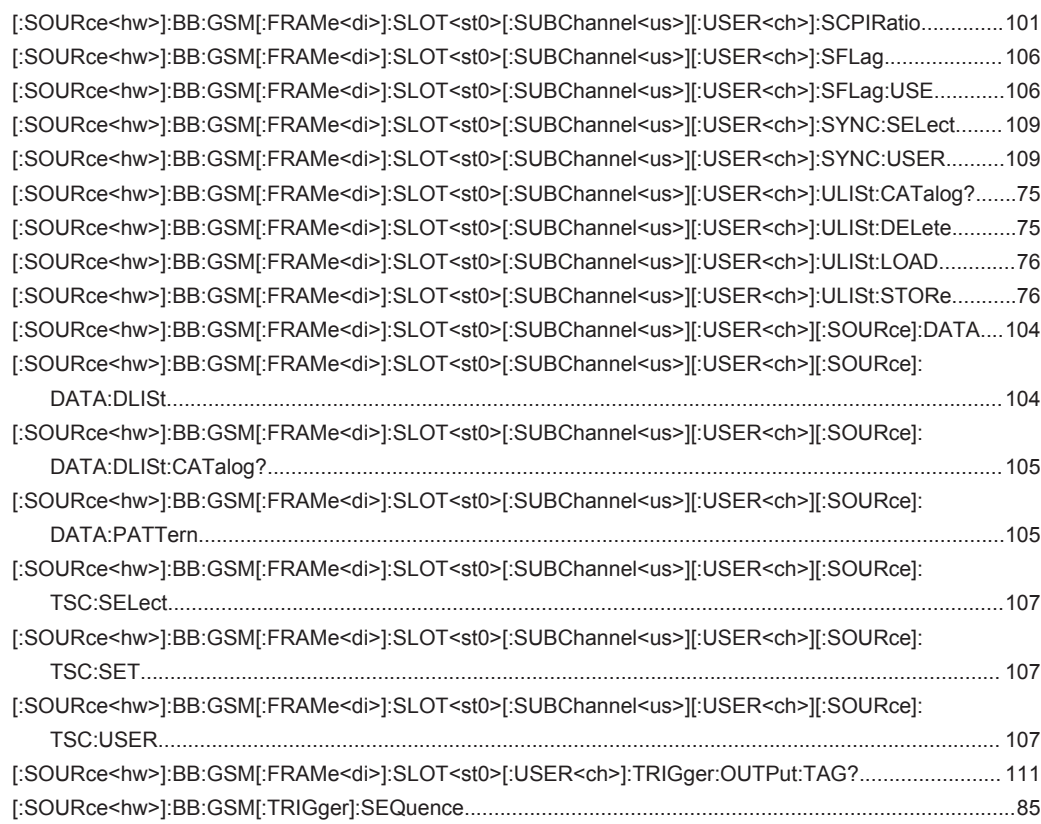

# Index

# **Symbols**

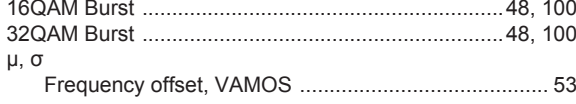

### $\blacktriangle$

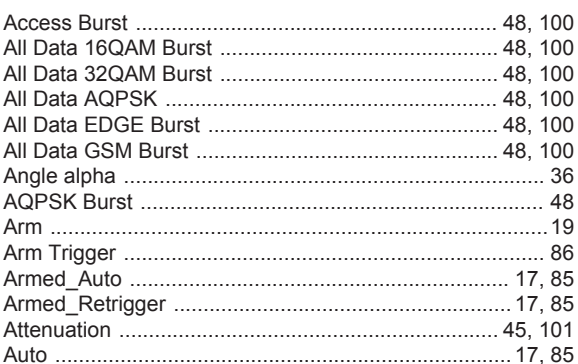

# $\overline{B}$

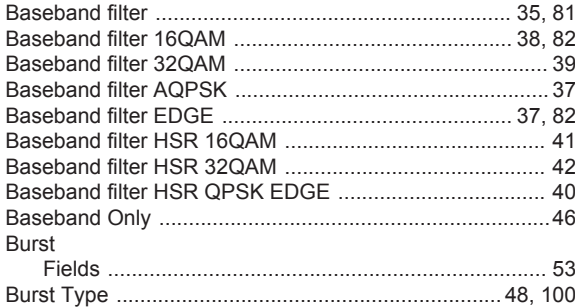

# $\mathbf C$

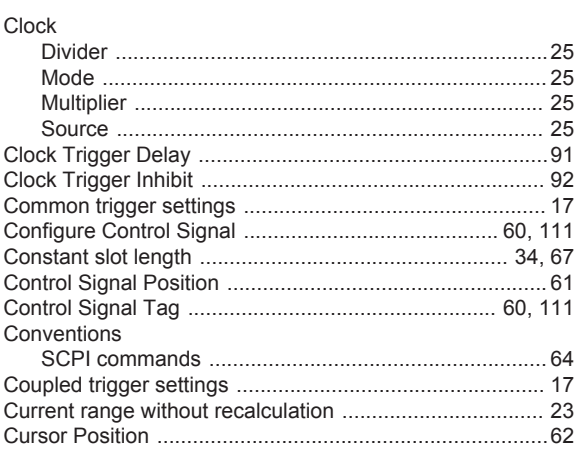

# D

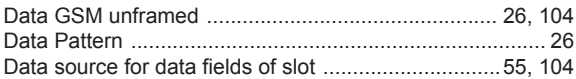

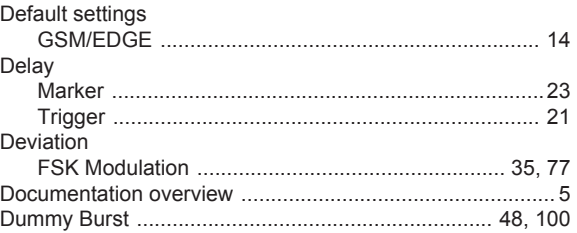

# $\mathsf E$

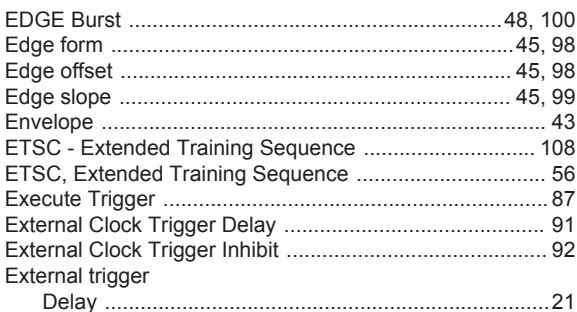

#### $\mathsf F$

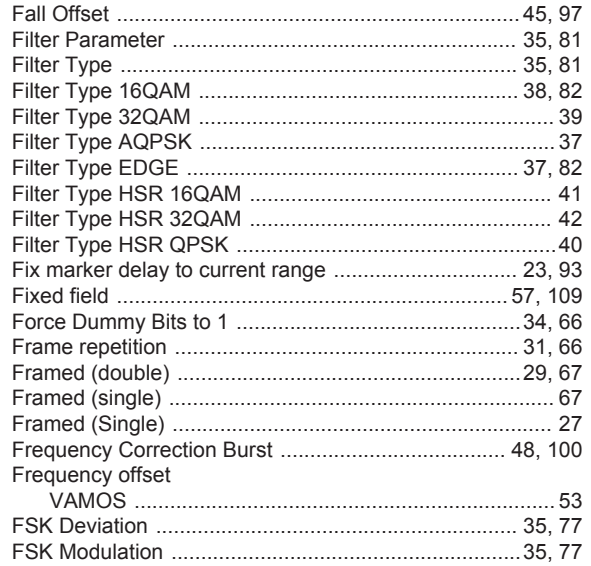

# G

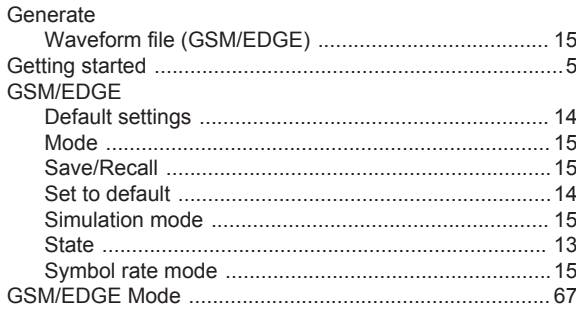

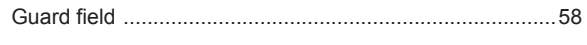

## $\overline{H}$

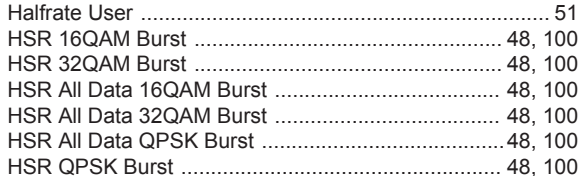

### $\bar{1}$

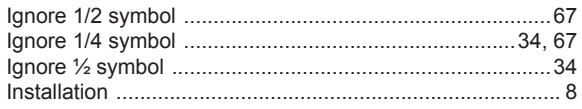

# $\bar{\mathbf{L}}$

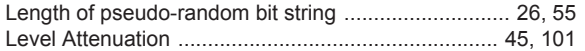

#### M

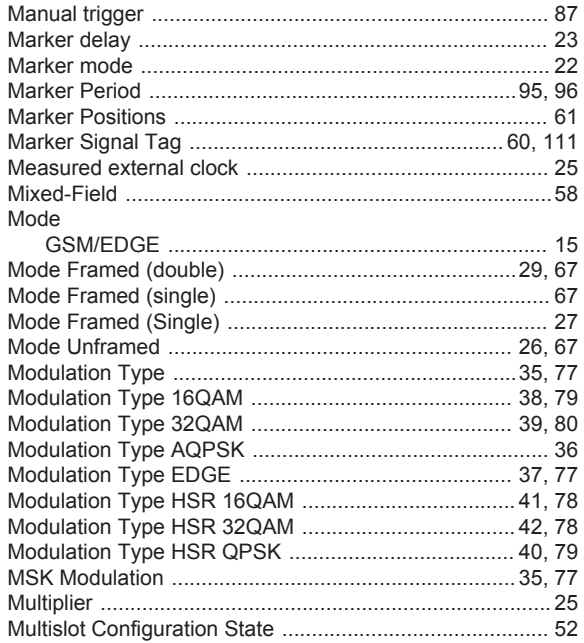

# $\mathsf{N}$

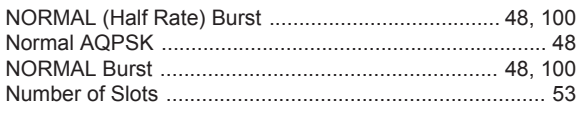

# $\mathbf 0$

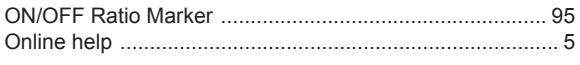

# $\mathsf{P}$

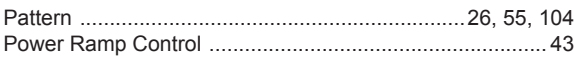

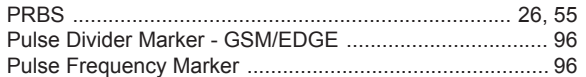

### ${\sf R}$

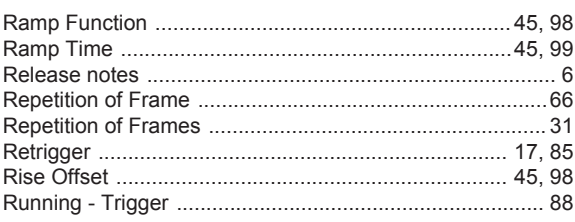

# $\mathsf{s}$

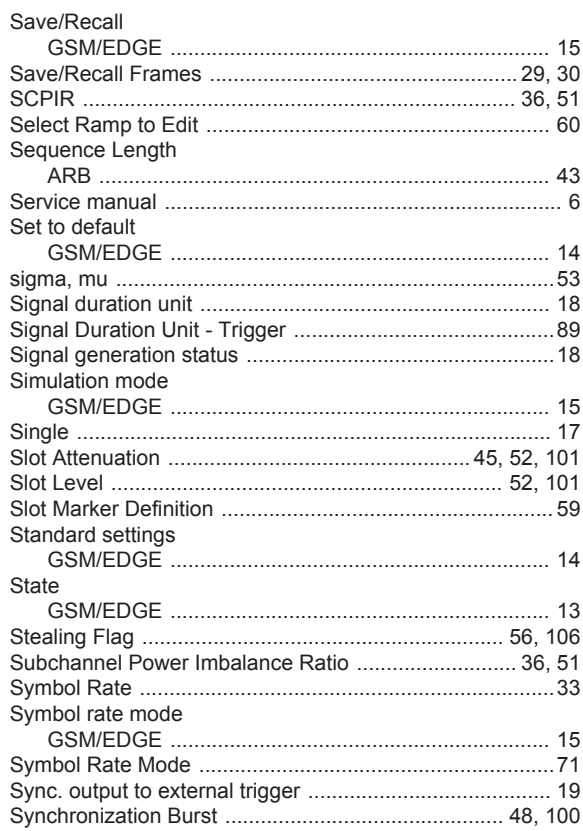

# $\mathbf{T}$

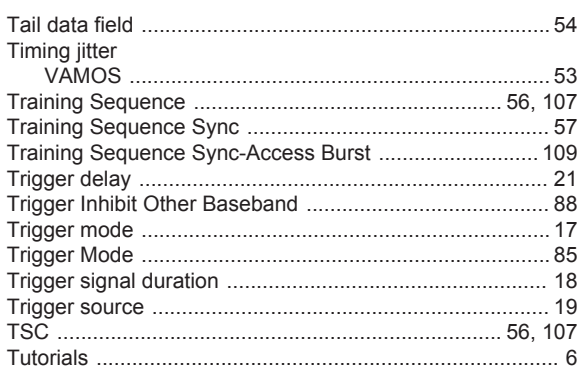

#### $\cup$

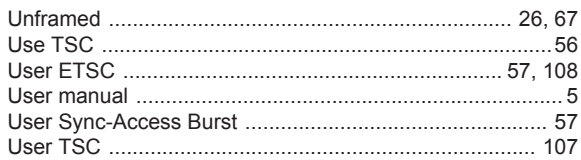

### $\mathsf{V}$

# VAMOS

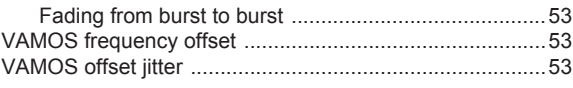

#### W

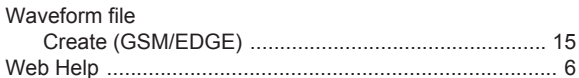